# Oracle® Fusion Middleware Installing Software with the Oracle Universal **Installer**

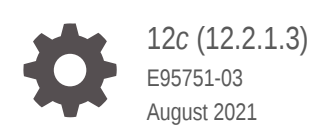

**ORACLE** 

Oracle Fusion Middleware Installing Software with the Oracle Universal Installer, 12*c* (12.2.1.3)

E95751-03

Copyright © 2015, 2021, Oracle and/or its affiliates.

Primary Author: Oracle Corporation

This software and related documentation are provided under a license agreement containing restrictions on use and disclosure and are protected by intellectual property laws. Except as expressly permitted in your license agreement or allowed by law, you may not use, copy, reproduce, translate, broadcast, modify, license, transmit, distribute, exhibit, perform, publish, or display any part, in any form, or by any means. Reverse engineering, disassembly, or decompilation of this software, unless required by law for interoperability, is prohibited.

The information contained herein is subject to change without notice and is not warranted to be error-free. If you find any errors, please report them to us in writing.

If this is software or related documentation that is delivered to the U.S. Government or anyone licensing it on behalf of the U.S. Government, then the following notice is applicable:

U.S. GOVERNMENT END USERS: Oracle programs (including any operating system, integrated software, any programs embedded, installed or activated on delivered hardware, and modifications of such programs) and Oracle computer documentation or other Oracle data delivered to or accessed by U.S. Government end users are "commercial computer software" or "commercial computer software documentation" pursuant to the applicable Federal Acquisition Regulation and agency-specific supplemental regulations. As such, the use, reproduction, duplication, release, display, disclosure, modification, preparation of derivative works, and/or adaptation of i) Oracle programs (including any operating system, integrated software, any programs embedded, installed or activated on delivered hardware, and modifications of such programs), ii) Oracle computer documentation and/or iii) other Oracle data, is subject to the rights and limitations specified in the license contained in the applicable contract. The terms governing the U.S. Government's use of Oracle cloud services are defined by the applicable contract for such services. No other rights are granted to the U.S. Government.

This software or hardware is developed for general use in a variety of information management applications. It is not developed or intended for use in any inherently dangerous applications, including applications that may create a risk of personal injury. If you use this software or hardware in dangerous applications, then you shall be responsible to take all appropriate fail-safe, backup, redundancy, and other measures to ensure its safe use. Oracle Corporation and its affiliates disclaim any liability for any damages caused by use of this software or hardware in dangerous applications.

Oracle, Java, and MySQL are registered trademarks of Oracle and/or its affiliates. Other names may be trademarks of their respective owners.

Intel and Intel Inside are trademarks or registered trademarks of Intel Corporation. All SPARC trademarks are used under license and are trademarks or registered trademarks of SPARC International, Inc. AMD, Epyc, and the AMD logo are trademarks or registered trademarks of Advanced Micro Devices. UNIX is a registered trademark of The Open Group.

This software or hardware and documentation may provide access to or information about content, products, and services from third parties. Oracle Corporation and its affiliates are not responsible for and expressly disclaim all warranties of any kind with respect to third-party content, products, and services unless otherwise set forth in an applicable agreement between you and Oracle. Oracle Corporation and its affiliates will not be responsible for any loss, costs, or damages incurred due to your access to or use of third-party content, products, or services, except as set forth in an applicable agreement between you and Oracle.

# **Contents**

#### [Preface](#page-5-0)

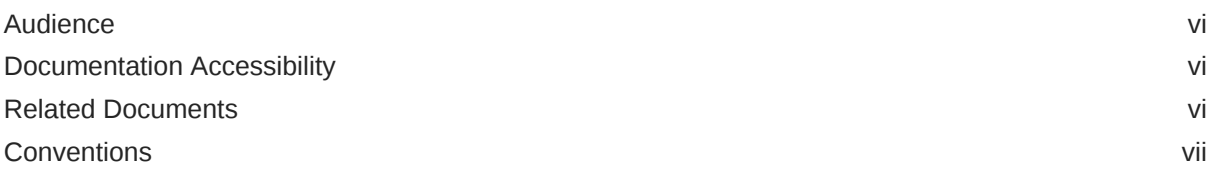

#### 1 [Using the Oracle Universal Installer](#page-7-0)

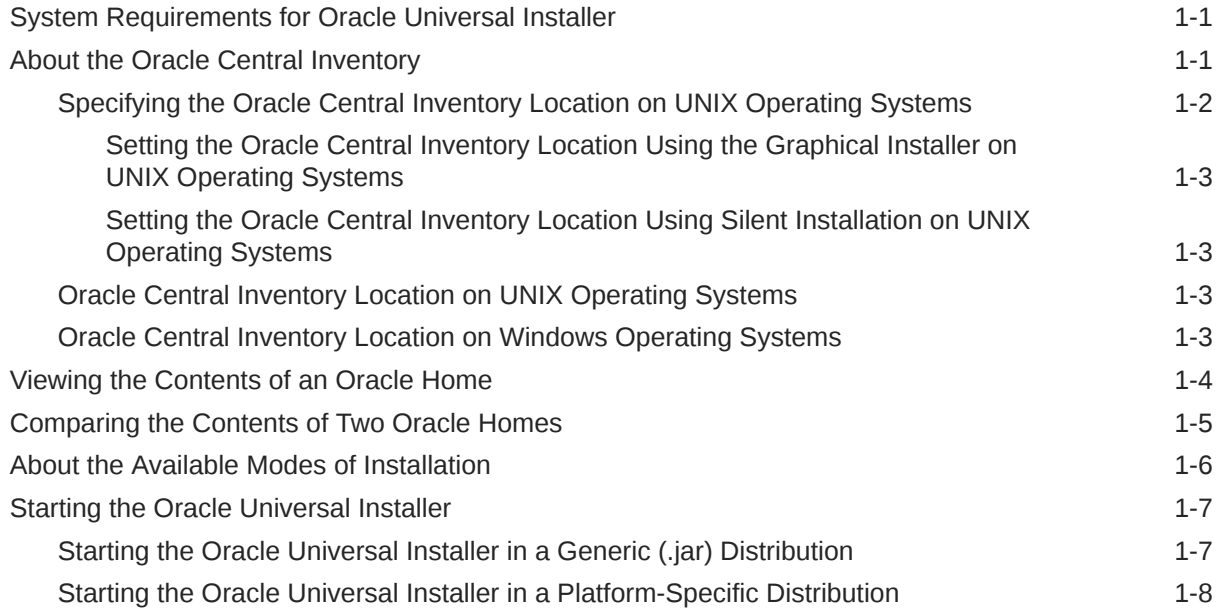

#### 2 [Using the Oracle Universal Installer in Silent Mode](#page-15-0)

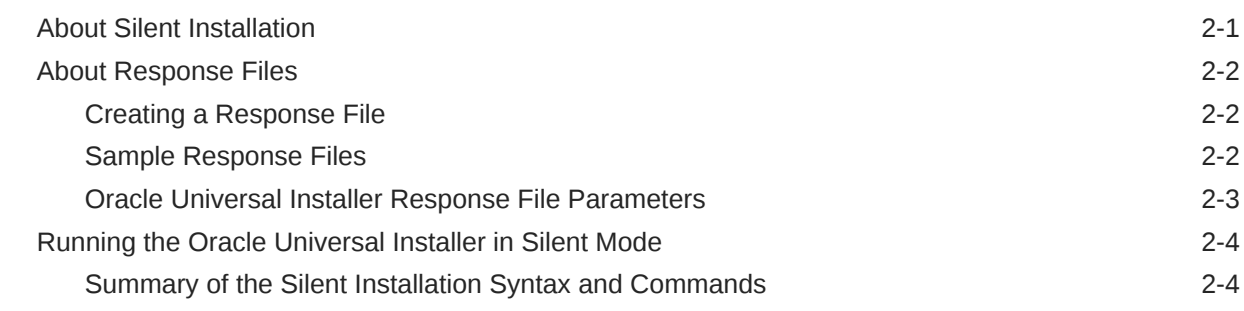

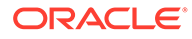

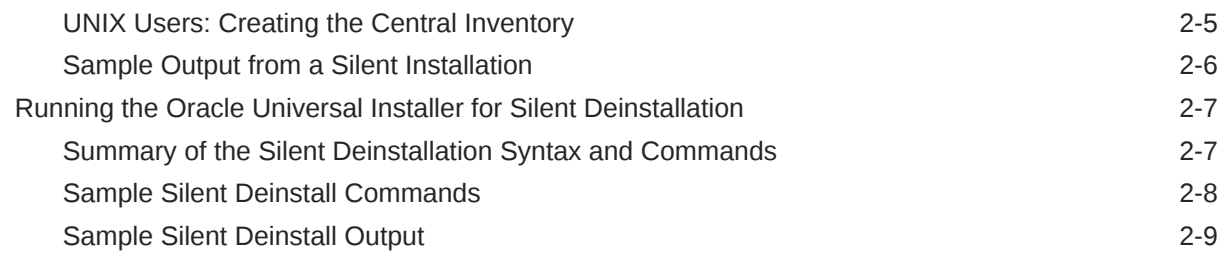

#### 3 [Recovering From a Partial or Interrupted Installation or Configuration](#page-24-0)

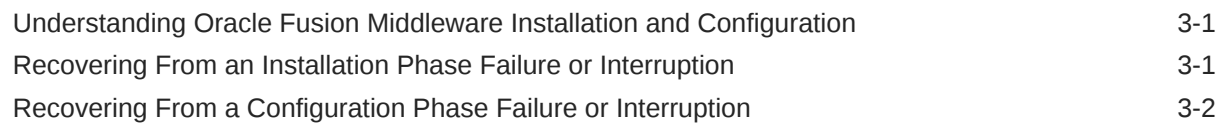

#### A [Oracle Universal Installer Installation Screens](#page-26-0)

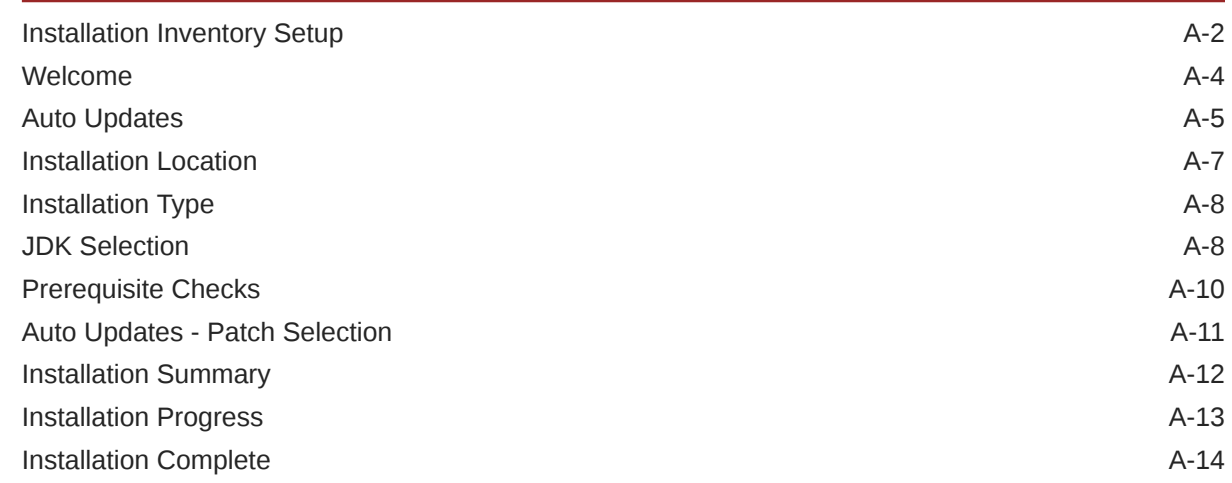

#### B [Oracle Universal Installer Deinstallation Screens](#page-40-0)

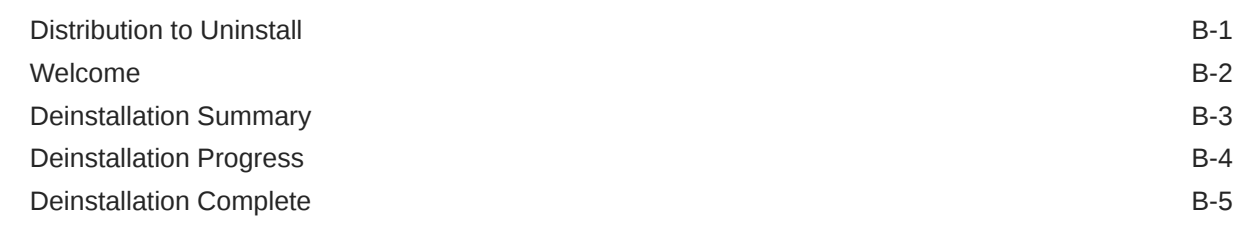

#### C [Sample Response Files for Silent Installation and Deinstallation](#page-45-0)

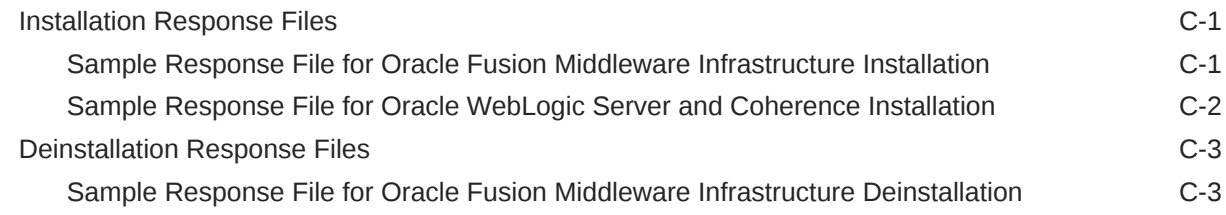

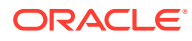

#### D [Understanding Output From the viewInventory and compareInventory](#page-49-0) **[Scripts](#page-49-0)**

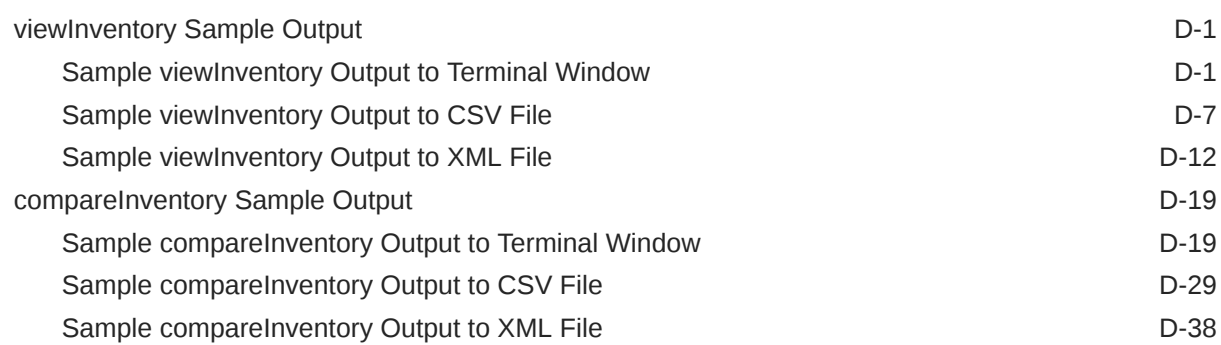

#### E [Troubleshooting Your Installation](#page-108-0)

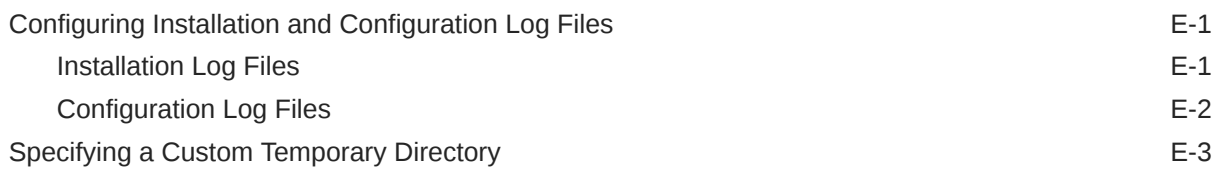

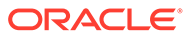

# <span id="page-5-0"></span>Preface

This document describes how to use the Oracle Universal Installer to install Oracle Fusion Middleware products.

- Audience
- Documentation Accessibility
- Related Documents
- **[Conventions](#page-6-0)**

### Audience

This document is intended for system administrators who are installing Oracle Fusion Middleware products. It is assumed that readers are familiar with Web technologies and have a general understanding of Windows and UNIX platforms.

### Documentation Accessibility

For information about Oracle's commitment to accessibility, visit the Oracle Accessibility Program website at [http://www.oracle.com/pls/topic/lookup?](http://www.oracle.com/pls/topic/lookup?ctx=acc&id=docacc) [ctx=acc&id=docacc](http://www.oracle.com/pls/topic/lookup?ctx=acc&id=docacc).

#### **Access to Oracle Support**

Oracle customers that have purchased support have access to electronic support through My Oracle Support. For information, visit [http://www.oracle.com/pls/topic/](http://www.oracle.com/pls/topic/lookup?ctx=acc&id=info) [lookup?ctx=acc&id=info](http://www.oracle.com/pls/topic/lookup?ctx=acc&id=info) or visit<http://www.oracle.com/pls/topic/lookup?ctx=acc&id=trs> if you are hearing impaired.

### Related Documents

For more information, see the following documents in the Oracle Fusion Middleware 12*c* documentation set:

• *Oracle Fusion Middleware Supported System Configurations*

This page contains the certification documents for all Oracle Fusion Middleware releases.

• *Oracle Fusion Middleware System Requirements and Specifications*

This page contains system-specific requirements that must be met prior to product installation.

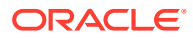

# <span id="page-6-0"></span>**Conventions**

The following text conventions are used in this document:

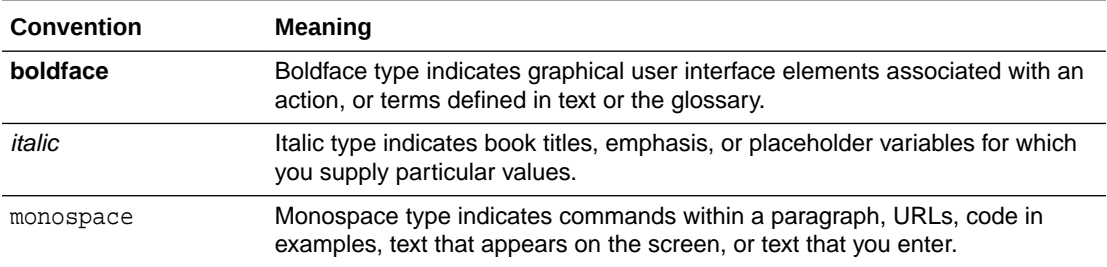

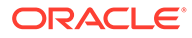

# <span id="page-7-0"></span>1 Using the Oracle Universal Installer

You can use the Oracle Universal Installer to install and deinstall Oracle Fusion Middleware 12*c*.

For more information about using the Oracle Universal Installer, see the following topics:

- System Requirements for Oracle Universal Installer To prepare to run the Oracle Universal Installer on your system, make sure to verify the system requirements. These requirements must be met for the installer to start.
- About the Oracle Central Inventory The Oracle central inventory stores information about all Oracle software products installed in all Oracle homes on your system, provided the products were installed using the Oracle Universal Installer.
- [Viewing the Contents of an Oracle Home](#page-10-0)

After your Oracle Fusion Middleware product is installed, you can use the viewInventory.sh (on UNIX operating systems) or viewInventory.cmd (on Windows operating systems) script in *ORACLE\_HOME*/oui/bin to view the contents of any Oracle home directory.

- [Comparing the Contents of Two Oracle Homes](#page-11-0) After your Oracle Fusion Middleware product is installed, you can use the compareInventory.sh (on UNIX operating systems) or compareInventory.cmd (on Windows operating systems) script in  $ORACLE$  HOME/oui/bin to compare the contents of any two Oracle home locations.
- [About the Available Modes of Installation](#page-12-0) You can run the Oracle Universal Installer in either graphical mode or silent mode.
- **[Starting the Oracle Universal Installer](#page-13-0)** You can start the Oracle Universal Installer in various ways, depending on how the product distribution is packaged.

## System Requirements for Oracle Universal Installer

To prepare to run the Oracle Universal Installer on your system, make sure to verify the system requirements. These requirements must be met for the installer to start.

See "Oracle Universal Installer Requirements" in *Oracle Fusion Middleware System Requirements and Specifications*.

## About the Oracle Central Inventory

The Oracle central inventory stores information about all Oracle software products installed in all Oracle homes on your system, provided the products were installed using the Oracle Universal Installer.

Each time the Oracle Universal Installer is run, it checks your system for a central inventory location. If no central inventory location is found (for example, this is the first time you are

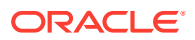

<span id="page-8-0"></span>installing an Oracle product on your system), you are prompted to create one (Specifying the Oracle Central Inventory Location on UNIX Operating Systems).

Inventory information is stored in Extensible Markup Language (XML) format. The XML format enables easier diagnosis of problems and faster loading of data. Any secure information is not stored directly in the central inventory. As a result, during removal of some products, you are prompted to enter the required credentials for validation.

Central inventory is a system-specific inventory of the installations and Oracle recommends placing the central inventory on a local file system that is not shared by other systems. It is strongly recommended that you place the central inventory on a local disk so that installations from other systems do not corrupt the inventory. Do not place the central inventory in any Oracle home, Domain home, or Application home location.

All products installed into the same Oracle home must be associated with the same Oracle central inventory.

- Specifying the Oracle Central Inventory Location on UNIX Operating Systems On UNIX operating systems, you can use the graphical installer or silent installation to set the Oracle central inventory location.
- [Oracle Central Inventory Location on UNIX Operating Systems](#page-9-0) To find the Oracle central inventory on UNIX operating systems, look for the oraInst.loc file, which contains a pointer to the central inventory location.
- [Oracle Central Inventory Location on Windows Operating Systems](#page-9-0) On Windows operating systems, the default location for the central inventory directory is C:\Program Files\Oracle\Inventory.

#### Specifying the Oracle Central Inventory Location on UNIX Operating **Systems**

On UNIX operating systems, you can use the graphical installer or silent installation to set the Oracle central inventory location.

- [Setting the Oracle Central Inventory Location Using the Graphical Installer on](#page-9-0) [UNIX Operating Systems](#page-9-0) If no existing Oracle central inventory is detected on your UNIX operating system when installing Oracle products using the Oracle Universal Installer graphical interface, you see the Installation Inventory Setup screen.
- [Setting the Oracle Central Inventory Location Using Silent Installation on UNIX](#page-9-0) [Operating Systems](#page-9-0)

On UNIX operating systems, for silent installation, the Oracle central inventory must be set up on your system before you run the installation. To do this, you must run the /tmp/createCentralInventory.sh script as root to create the central inventory.

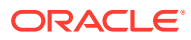

#### <span id="page-9-0"></span>Setting the Oracle Central Inventory Location Using the Graphical Installer on UNIX Operating Systems

If no existing Oracle central inventory is detected on your UNIX operating system when installing Oracle products using the Oracle Universal Installer graphical interface, you see the Installation Inventory Setup screen.

Follow the instructions on the [Installation Inventory Setup](#page-27-0) screen to set up your Oracle central inventory. This must be done before you can continue with your product installation.

This does the following:

- Creates the Oracle central inventory directory (default is USER\_HOME/oraInventory). This directory is owned by the user performing the installation.
- Creates the createCentralInventory.sh script inside the Oracle central inventory location (for example, USER\_HOME/oraInventory/createCentralInventory.sh).

This script must be run as root to register your Oracle central inventory location to a standard file on your system (for example, /etc/oraInst.loc). See Oracle Central Inventory Location on UNIX Operating Systems.

#### Setting the Oracle Central Inventory Location Using Silent Installation on UNIX Operating Systems

On UNIX operating systems, for silent installation, the Oracle central inventory must be set up on your system before you run the installation. To do this, you must run the  $/\text{tmp}/$ createCentralInventory.sh script as root to create the central inventory.

For more information on running the  $/\text{tmp/createCentrallInventory}$ . sh script to create the Oracle central inventory using silent installation, see [UNIX Users: Creating the Central](#page-19-0) [Inventory](#page-19-0).

After doing so, all directories that are created on your system by running the script are owned by root instead of the user performing the installation.

### Oracle Central Inventory Location on UNIX Operating Systems

To find the Oracle central inventory on UNIX operating systems, look for the oraInst.loc file, which contains a pointer to the central inventory location.

The oraInst.loc file is in the following directories (default locations):

- Linux: /etc/oraInst.loc
- HP-UX, IBM AIX, Mac OS X, and Solaris: /var/opt/oracle/oraInst.loc

#### Oracle Central Inventory Location on Windows Operating Systems

On Windows operating systems, the default location for the central inventory directory is C:\Program Files\Oracle\Inventory.

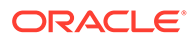

### <span id="page-10-0"></span>Viewing the Contents of an Oracle Home

After your Oracle Fusion Middleware product is installed, you can use the viewInventory.sh (on UNIX operating systems) or viewInventory.cmd (on Windows operating systems) script in ORACLE\_HOME/oui/bin to view the contents of any Oracle home directory.

There are two kinds of inventories - the Oracle central inventory and the Oracle home inventory. You use the viewInventory.sh or viewInventory.cmd script to view the Oracle home inventory.

The following information is provided in the output:

- Name and version of installed distributions.
- Name and version of installed feature sets.
- Name and version of installed components.
- Patch ID and unique ID of installed patches.

#### **Note:**

For more information about distributions and feature sets, see About Product Distributions in *Planning an Installation of Oracle Fusion Middleware*.

The script output can be sent to the console window, an XML file, or a CSV file which can be imported into spreadsheets.

The script is located in the ORACLE\_HOME/oui/bin directory.

To run the script on UNIX operating systems, use the following syntax:

```
viewInventory.sh
    [-jreLoc jre_location]
   [-oracle_home oracle_home_location]
    [-output_format [report|xml|csv]]
    [-output_file output_file_location_and_name]
```
To run the script on Windows operating systems, use the following syntax:

```
viewInventory.cmd
```

```
 [-jreLoc jre_location]
[-oracle home oracle home location]
 [-output_format [report|xml|csv]]
[-output_file output_file_location_and_name]
```
All the options for this command are optional and are described in the following table.

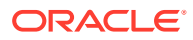

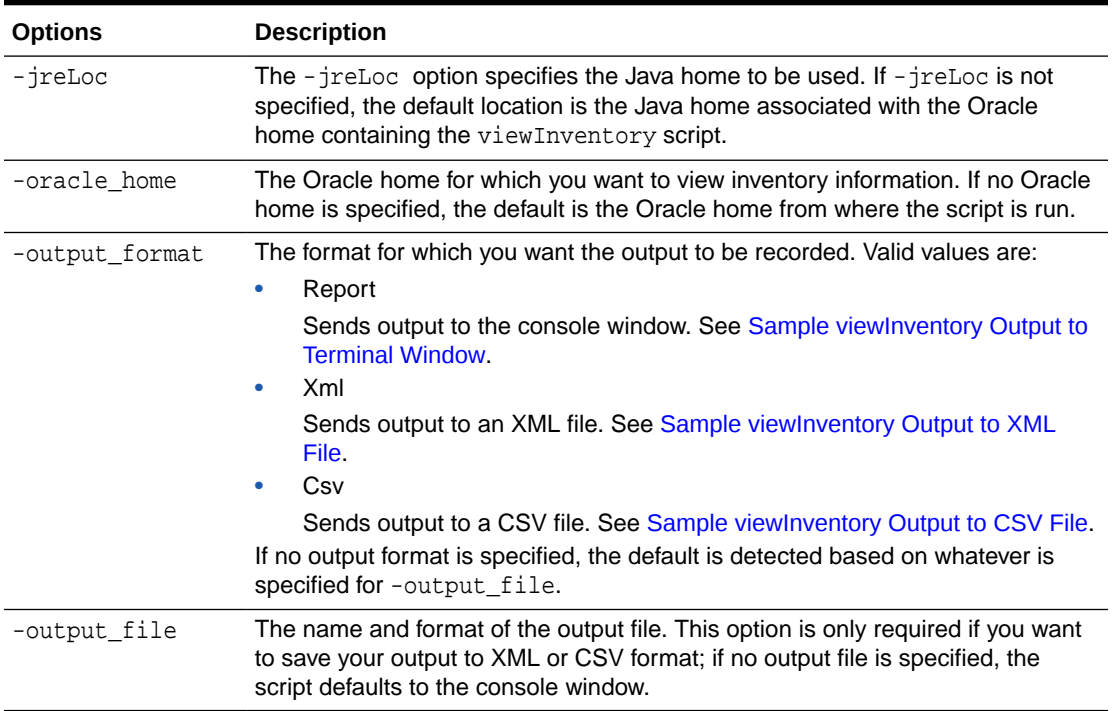

#### <span id="page-11-0"></span>**Table 1-1 Options for the viewInventory Script**

### Comparing the Contents of Two Oracle Homes

After your Oracle Fusion Middleware product is installed, you can use the compareInventory.sh (on UNIX operating systems) or compareInventory.cmd (on Windows operating systems) script in ORACLE\_HOME/oui/bin to compare the contents of any two Oracle home locations.

If any differences are found, the following information is provided in the output:

- Location of the Oracle home
- Name and version of the distribution.
- Name and version of the feature set.
- Name and version of the component.
- Patch ID and unique ID of patch.

#### **Note:**

For more information about distributions and feature sets, see About Product Distributions in *Planning an Installation of Oracle Fusion Middleware*.

The script output can be sent to the console window, an XML file, or a CSV file which can be imported into spreadsheets.

The script is located in the ORACLE\_HOME/oui/bin directory.

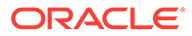

<span id="page-12-0"></span>To run the script on UNIX operating systems, use the following syntax:

```
compareInventory.sh
    -oracle_home1 oracle_home1_location
   -oracle_home2 oracle_home2_location
   [-jreLoc jre_location]
    [-input_type1 [dir|xml]]
    [-input_type2 [dir|xml]]
    [-output_file output_file_location_and_name]
```
To run the script on Windows operating systems, use the following syntax:

```
compareInventory.cmd
   -oracle_home1 oracle_home1_location
   -oracle_home2 oracle_home2_location
   [-jreLoc jre_location]
   [-input_type1 [dir|xml]]
   [-input_type2 [dir|xml]]
   [-output_file output_file_location_and_name]
```
Only the -oracle\_home1 and -oracle\_home2 options are required. All the options for this command are optional and are described in the following table.

| Option        | <b>Description</b>                                                                                                    |
|---------------|----------------------------------------------------------------------------------------------------|
| -oracle home1 | Full path to one of the two Oracle home locations you want to compare.                                                                                                    |
| -oracle home2 | Full path to the second Oracle home location you want to compare.                                                                                                    |
| -jreLoc       | The $-$ jreloc option specifies the Java home to be used. If $-$ jreloc is<br>not specified, the default location is the Java home associated with the<br>Oracle home containing the compare Inventory script.                                                                                                    |
| -input type1  | Specify whether the data from -oracle_home1 is provided as an XML<br>file, or as a directory location. Valid values are:<br>Dir (for directory location)<br>۰<br>Xml (for XML file)<br>If no value is specified, the script automatically detects the source format.                                                                                                    |
| -input type2  | Specify whether the data from -oracle_home2 is provided as an XML<br>file, or as a directory location. Valid values are:<br>Dir (for directory location)<br>Xml (for XML file)<br>If no value is specified, the script automatically detects the source format.                                                                                                    |
| -output_file  | The name and format of the output file. This option is only required if you<br>want to save your output to XML or CSV format; if no output file is<br>specified, the script defaults to the console window.<br>For sample output to the terminal window, see Sample<br>compareInventory Output to Terminal Window.<br>For sample output to a CSV file, see Sample comparelnventory<br>۰<br>Output to CSV File.<br>For sample output to an XML file, see Sample comparelnventory<br>۰<br>Output to XML File. |

**Table 1-2 Options for the compareInventory Script**

### About the Available Modes of Installation

You can run the Oracle Universal Installer in either graphical mode or silent mode.

**ORACLE** 

<span id="page-13-0"></span>• Graphical mode

Graphical-mode installation is an interactive, GUI-based method for installing your software. It can be run on both Windows and UNIX systems.

In order to run the installation program in graphical mode on UNIX operating systems, the console attached to the machine on which you are installing the software must support a Java-based GUI. All consoles for Windows systems support Java-based GUIs, but not all consoles for UNIX systems do.

Also on UNIX operating systems, the DISPLAY environment variable must be set to the monitor where you want the installer GUI to appear. If you are performing the installation, you must have permissions to access the machine to which DISPLAY is set. Refer to your operating system documentation for specific instructions, as procedures vary depending on your exact operating system.

Silent mode

Silent-mode installation is a non-interactive method of installing your software. You use a properties file (called a response file) to specify the installation options. You can run silent-mode installation from either a script or from the command line. Silent-mode installation allows you to define the installation configuration only once, and then use that configuration to duplicate the installation on many machines.

For more information about silent mode installation and how to create a response file, see [Using the Oracle Universal Installer in Silent Mode .](#page-15-0) For sample response files, see [Sample Response Files for Silent Installation and Deinstallation.](#page-45-0)

### Starting the Oracle Universal Installer

You can start the Oracle Universal Installer in various ways, depending on how the product distribution is packaged.

- Starting the Oracle Universal Installer in a Generic (.jar) Distribution Follow these steps to start the Oracle Universal Installer in a  $\lambda$  jar distribution.
- [Starting the Oracle Universal Installer in a Platform-Specific Distribution](#page-14-0) Follow these steps to start the Oracle Universal Installer in a platform-specific distribution.

#### Starting the Oracle Universal Installer in a Generic (.jar) Distribution

Follow these steps to start the Oracle Universal Installer in a . jar distribution.

To start the Oracle Universal Installer that is packaged in a  $\cdot$  jar distribution, make sure that you have a certified JDK already installed on your system. See the *System Requirements and Supported Platforms for Oracle Fusion Middleware 12c* certification document on the *Oracle Fusion Middleware Supported System Configurations* page.

To start the installer without setting any environment variables:

- **1.** Go to the directory where you downloaded the product distribution.
- **2.** Invoke the java -jar command located within your JDK home. For example:

On UNIX operating systems:

/home/Oracle/products/jdk1.8.0\_101/bin/java -jar distribution\_name.jar

On Windows operating systems:

C:\Program Files\Java\jdk1.8.0 101\bin\java -jar distribution name.jar

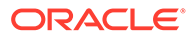

<span id="page-14-0"></span>You can also set the JAVA\_HOME and PATH environment variables to run the installer:

**1.** Set the JAVA\_HOME environment variable on your system to the JDK directory. For example:

On UNIX operating systems

export JAVA\_HOME=/home/Oracle/products/jdk1.8.0\_101

On Windows operating systems

set JAVA\_HOME=C:\Program Files\Java\jdk1.8.0\_101

**2.** Add the directory of the appropriate JDK to the PATH variable definition on the target system. For example:

On UNIX operating systems:

PATH=\$JAVA\_HOME/bin:\$PATH; export PATH

On Windows operating systems:

set PATH=%JAVA\_HOME%\bin:%PATH%

- **3.** Go to the directory where you downloaded the installation program.
- **4.** Launch the installation program by entering the following command:

java -jar distribution\_name.jar

#### Starting the Oracle Universal Installer in a Platform-Specific **Distribution**

Follow these steps to start the Oracle Universal Installer in a platform-specific distribution.

Some products (for example, Oracle HTTP Server) may be available in a productspecific distribution; on UNIX operating systems, the distribution is available as a .bin file, and on Windows operating systems, as a .exe file.

To start the Oracle Universal Installer in a .bin distribution:

**1.** Change the permissions of the .bin file:

chmod a+x distribution\_name.bin

**2.** Execute the bin file:

./distribution\_name.bin

To start the Oracle Universal Installer in a .exe distribution, use Windows Explorer to navigate to the directory containing the distribution, and double-click on the setup distribution name.exe file.

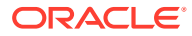

<span id="page-15-0"></span>2

# Using the Oracle Universal Installer in Silent Mode

To install or deinstall Oracle Fusion Middleware, you can use the Oracle Universal Installer in silent mode from the command line.

For information on how to run the Oracle Universal Installer from the command line, see the following topics:

- About Silent Installation Silent installation eliminates the need to monitor your product installation because no graphical output is displayed and no input by the user is required.
- [About Response Files](#page-16-0)

Before doing a silent installation, you must provide information specific to your installation in a response file (for example, the installation directory). The installer fails if you attempt an installation using a response file that is not configured correctly.

- [Running the Oracle Universal Installer in Silent Mode](#page-18-0) Follow these instructions to run the Oracle Universal Installer in silent mode and to set up your Oracle central inventory for the first time.
- [Running the Oracle Universal Installer for Silent Deinstallation](#page-21-0) Follow these instructions to run the Oracle Universal Installer to deinstall your Oracle Fusion Middleware products in silent mode.

# About Silent Installation

Silent installation eliminates the need to monitor your product installation because no graphical output is displayed and no input by the user is required.

Silent installation of your Oracle Fusion Middleware product is accomplished by using the silent flag on the command line when you start the installer. Most cases, you can supply the location and name of a file containing certain input values (for example, installation location). These are the values that would be asked for during a typical installation using the graphical user interface.

For Oracle Fusion Middleware products, this file is called a response file. For more information, se[eAbout Response Files.](#page-16-0)

Silent installation does not include configuration. That is, you cannot configure your product silently using the same silent installation commands and response file. Configuration is a separate process, unlike in Oracle Fusion Middleware 11*g*. Refer to the installation guide for your product for complete information about configuring your product.

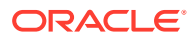

#### <span id="page-16-0"></span>**Note:**

For UNIX users, if it is a first-time installation of any Oracle product, you must create the oraInst.loc file before starting. Refer to [UNIX Users: Creating](#page-19-0) [the Central Inventory](#page-19-0) for more information.

Following installation of your product, you can run the root.sh script as the root user. The root.sh script detects settings of environment variables and enables you to enter the full path of the local bin directory.

### About Response Files

Before doing a silent installation, you must provide information specific to your installation in a response file (for example, the installation directory). The installer fails if you attempt an installation using a response file that is not configured correctly.

Response files are text files that you can create or edit in a text editor.

• Creating a Response File

Oracle recommends using your product graphical installer or deinstaller to create a response file that you can use to silently install or deinstall your product.

- Sample Response Files The provided sample response files show you the parameters that can be included in a response file for a silent installation or deinstallation.
- [Oracle Universal Installer Response File Parameters](#page-17-0) These parameters can be included in a valid response file for the Oracle Universal Installer.

#### Creating a Response File

Oracle recommends using your product graphical installer or deinstaller to create a response file that you can use to silently install or deinstall your product.

- **1.** Run your product graphical installer or deinstaller, as described in your product installation guide.
- **2.** For product installation, on the [Installation Summary](#page-37-0) screen, click **Save Response File** to save your installation parameters to a response file.

For product deinstallation, on the [Deinstallation Summary](#page-42-0) screen, click **Save Response File** to save your deinstallation parameters to a response file.

You are prompted for a name and location where you want to create this response file. After it is created, you can use it exactly as-is to replicate the installation or deinstallation on other systems, or modify it as needed.

#### Sample Response Files

The provided sample response files show you the parameters that can be included in a response file for a silent installation or deinstallation.

To see some sample response files that can be used for silent installation, see [Sample](#page-45-0) [Response Files for Silent Installation and Deinstallation](#page-45-0).

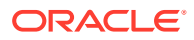

The parameters that can be included in the response files are described in Oracle Universal Installer Response File Parameters.

#### <span id="page-17-0"></span>Oracle Universal Installer Response File Parameters

These parameters can be included in a valid response file for the Oracle Universal Installer.

See [Sample Response Files for Silent Installation and Deinstallation](#page-45-0) for some sample response files.

| <b>Corresponding Screen Parameter</b> |                                          | <b>Description</b>                                                                                                    |
|---------------------------------------|------------------------------------------|----------------------------------------------------------------------------------------------------|
| <b>Auto Updates</b>                   | DECLINE_AUTO_UPDATES                     | Set this parameter to true if you want to<br>skip software updates. The installer will<br>not check for updates that might be<br>applicable to the current product<br>installation.                                         |
|                                       | MOS USERNAME                             | Provide your My Oracle Support user<br>name and password if you want the<br>installer to automatically search My Oracle<br>Support for software updates that apply to<br>the software products you are about to<br>install. |
|                                       | MOS_PASSWORD                             |                                                                                                    |
|                                       | AUTO_UPDATES_LOCATION                    | Enter the path for the local directory where<br>your updates are located.                                                                                                    |
|                                       |                                          | Use this parameter if you already<br>downloaded the latest software updates<br>and you want the installer to search a local<br>directory for updates applicable to the<br>products you are about to install.                |
|                                       | SOFTWARE_UPDATES_PROXY_S<br><b>ERVER</b> | Provide the proxy server information if a<br>proxy server is required for connections to<br>the Internet and for accessing My Oracle<br>Support.                                                                            |
|                                       | SOFTWARE_UPDATES_PROXY_P<br>ORT          |                                                                                                    |
|                                       | SOFTWARE_UPDATES_PROXY_U<br><b>SER</b>   |                                                                                                    |
|                                       | SOFTWARE_UPDATES_PROXY_P<br>ASSWORD      |                                                                                                    |
| <b>Installation Location</b>          | ORACLE_HOME                              | Location of the Oracle home directory.                                                                                                    |
| <b>Installation Type</b>              | INSTALL TYPE                             | Specify the type of install you want to<br>perform. This value differs depending on<br>your product distribution.                                                                                                    |
|                                       |                                          | For example, for the Fusion Middleware<br>Infrastructure distribution, the following<br>install types are valid:                                                                                                    |
|                                       |                                          | <b>Fusion Middleware Infrastructure</b><br>Fusion Middleware Infrastructure With<br>Examples                                                                                                    |

**Table 2-1 Oracle Universal Installer Response File Parameters**

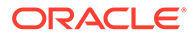

# <span id="page-18-0"></span>Running the Oracle Universal Installer in Silent Mode

Follow these instructions to run the Oracle Universal Installer in silent mode and to set up your Oracle central inventory for the first time.

- Summary of the Silent Installation Syntax and Commands To run the product installer from the command line, make sure that you understand the syntax and various command line options you can use for your installation.
- [UNIX Users: Creating the Central Inventory](#page-19-0) The first time you run the installer in silent mode on your UNIX operating system, you need to create a central inventory directory.
- [Sample Output from a Silent Installation](#page-20-0) This example shows sample output from a silent Oracle WebLogic Server and Coherence installation.

#### Summary of the Silent Installation Syntax and Commands

To run the product installer from the command line, make sure that you understand the syntax and various command line options you can use for your installation.

The full syntax for running the product installer from the command line is shown below:

java -jar distribution\_name.jar [-options] [(<CommandLinevariable=Value>)\*]

To run the product installer in silent mode, use -silent mode and specify a response file:

```
java -jar distribution_name.jar -silent -responseFile file [-options] 
[(<CommandLinevariable=Value>)*]
```
The following table lists the valid command line options for silent installation and graphical installation.

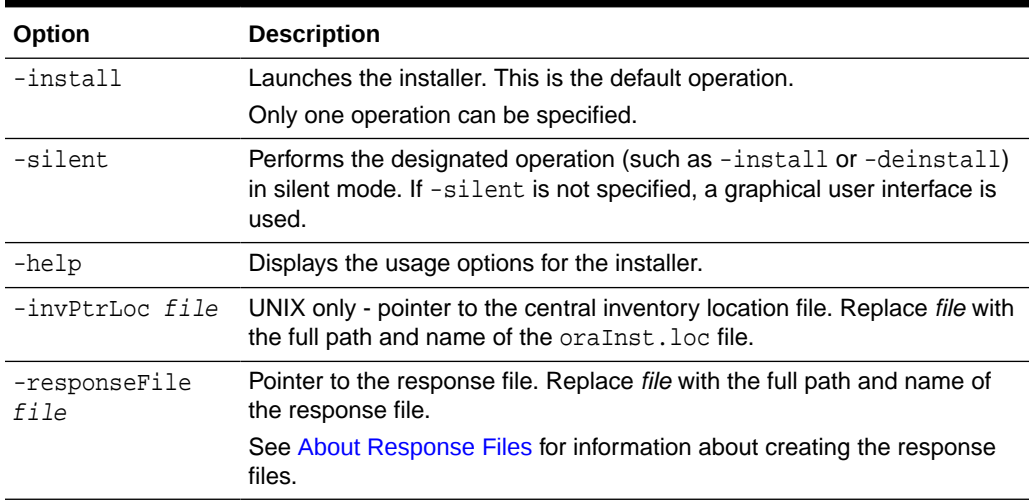

#### **Table 2-2 Installer Command Line Options for Silent Installation and Graphical Installation**

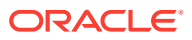

| Option                     | <b>Description</b>                                                                                                    |
|----------------------------|----------------------------------------------------------------------------------------------------|
| -loqLevel level            | Specify the level of logging performed by the installer; all messages with<br>a lower priority than the specified level is recorded. Valid levels are:<br>Severe<br>Warning<br>Info<br>Config<br>Fine<br>Finer<br>Finest                                           |
| -debug                     | Obtain debug information from the installer.                                                                                                    |
| -printdiskusage            | Log debugging information pertaining to disk usage.                                                                                                    |
| -printmemory               | Log debugging information pertaining to memory usage.                                                                                                    |
| -printtime                 | Log debugging information pertaining to time usage.                                                                                                    |
| -noconsole                 | Messages will not be displayed to the console window.                                                                                                    |
| ignoreSysPreregs           | Ignore the results of the system prerequisite checks and continue with<br>the installation.                                                                                                    |
| executeSysPrereq<br>S      | Execute the system prerequisite checks only, then exit.                                                                                                    |
| -paramFile file            | The oraparam, ini file is an initialization file for the installer, and is<br>contained inside the distribution . jar file and extracted when the<br>installer is started.<br>The -paramFile option overrides the default initialization file of the<br>installer. |
|                            | Location of the file that specifies feature set dependency changes.                                                                                                    |
| compatibilityFil<br>e file |                                                                                                    |
| -nowait                    | Windows only - the installer does not wait for the user to press Enter on<br>the console after the operation (such as -install) is complete.                                                                                                    |
| <b>Installer Variables</b> | Installer variables are specified using varName=value.                                                                                                    |

<span id="page-19-0"></span>**Table 2-2 (Cont.) Installer Command Line Options for Silent Installation and Graphical Installation**

#### UNIX Users: Creating the Central Inventory

The first time you run the installer in silent mode on your UNIX operating system, you need to create a central inventory directory.

As a result, you see a prompt similar to the following example:

```
You are starting your first installation on this host or you do not have sufficient 
permission to access current inventory. As part of this install, you need to specify a 
directory for installer files. This is called the "inventory directory". Within the 
inventory 
directory, the installer automatically sets up subdirectories for each product to 
contain 
inventory data and will consume typically 150 Kilobytes per product. It is recommended 
that this file (oraInst.loc) be created in /etc directory. You need root privileges to
```

```
do so. You
can exit the installer and run the script located in /tmp/
createCentralInventory1371119669507.sh 
to set up the central inventory location.
```
Follow the instructions described in the prompt to run the /tmp/ createCentralInventory.sh script as root to create the oraInst.loc file and your central inventory directory. This must be done before you can continue with your product installation. For more information, see [Setting the Oracle Central Inventory](#page-9-0) [Location Using Silent Installation on UNIX Operating Systems.](#page-9-0)

#### Sample Output from a Silent Installation

This example shows sample output from a silent Oracle WebLogic Server and Coherence installation.

```
java -jar fmw_12.2.1.2.0_wls_generic.jar -silent -responseFile /home/exampleuser/
response/wls.rsp
Launcher log file is /tmp/OraInstall2016-06-30_07-32-16AM/
launcher2016-06-30_07-32-16AM.log
Extracting the installer...................... Done
Checking if CPU speed is above 300 MHz. Actual 2526.998 MHz Passed
Checking swap space: must be greater than 512 MB. Actual 10288440 MB Passed
Checking if this platform requires a 64-bit JVM. Actual 64 Passed (64-bit 
not required)
Checking temp space: must be greater than 300 MB. Actual 44752 MB Passed
Preparing to launch the Oracle Universal Installer from /tmp/
OraInstall2016-06-30_07-32-16AM
Log: /tmp/OraInstall2016-06-30_07-32-16AM/install2016-06-30_07-32-16AM.log
Copyright (c) 1996, 2016, Oracle and/or its affiliates. All rights reserved.
Reading response file..
Skipping Software Updates
Starting check : CertifiedVersions
Expected result: One of oracle-6, oracle-7, redhat-7, redhat-6, SuSE-11, SuSE-12
Actual Result: oracle-6.6
Check complete. The overall result of this check is: Passed
CertifiedVersions Check: Success.
Starting check : CheckJDKVersion
Expected result: 1.8.0_101
Actual Result: 1.8.0_101
Check complete. The overall result of this check is: Passed
CheckJDKVersion Check: Success.
Validations are enabled for this session.
Verifying data
Copying Files
Percent Complete : 10
Percent Complete : 20
Percent Complete : 30
Percent Complete : 40
Percent Complete : 50
Percent Complete : 60
Percent Complete : 70
Percent Complete : 80
Percent Complete : 90
Visit http://www.oracle.com/support/policies.html for Oracle Technical Support 
policies.
```
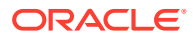

Percent Complete : 100 The installation of Oracle Fusion Middleware 12c WebLogic Server and Coherence 12.2.1.2.0 completed successfully. Logs successfully copied to /home/exampleuser/oraInventory/logs.

# <span id="page-21-0"></span>Running the Oracle Universal Installer for Silent Deinstallation

Follow these instructions to run the Oracle Universal Installer to deinstall your Oracle Fusion Middleware products in silent mode.

- Summary of the Silent Deinstallation Syntax and Commands To run the product deinstaller from the command line, make sure that you understand the syntax and various command line options you can use for deinstallation.
- [Sample Silent Deinstall Commands](#page-22-0) These commands show how you can deinstall your product in silent mode.
- [Sample Silent Deinstall Output](#page-23-0) This example shows sample output from a silent Oracle WebLogic Server and Coherence deinstallation.

#### Summary of the Silent Deinstallation Syntax and Commands

To run the product deinstaller from the command line, make sure that you understand the syntax and various command line options you can use for deinstallation.

To deinstall your Oracle Fusion Middleware product in silent mode, use the -silent option from the command line.

The full syntax for running the deinstaller from the command line is shown below:

ORACLE\_HOME/oui/bin/deinstall.sh -silent [-options] [(<CommandLinevariable=Value>)\*]

The following table lists the valid command line options for silent deinstallation and graphical deinstallation.

| <b>Options</b>                  | <b>Description</b>                                                                                                    |
|---------------------------------|----------------------------------------------------------------------------------------------------|
| -help                           | Displays the usage options for the deinstaller.                                                                                                    |
| -deinstall                      | Launches the deinstaller in GUI mode. This is the default mode and is used if<br>no mode is specified on the command line.                                                                                                    |
| -distributionName<br>name       | Specify the name of the distribution you want to remove from the Oracle home.<br>This is necessary if your Oracle home contains multiple distributions (for<br>example, Oracle Fusion Middleware Infrastructure and Oracle SOA Suite).                |
| distributionVersi<br>on version | Specify the version of a particular distribution you want to remove from the<br>Oracle home. This is necessary if your Oracle home contains multiple<br>distributions (for example, Oracle Fusion Middleware Infrastructure and Oracle<br>SOA Suite). |
| -responseFile<br>f1e            | Pointer to the response file. Replace file with the full path and name of the<br>response file.                                                                                                    |
|                                 | See About Response Files for information about creating the response files.                                                                                                    |

**Table 2-3 Deinstaller Command Line Options for Silent Deinstallation and Graphical Deinstallation**

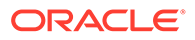

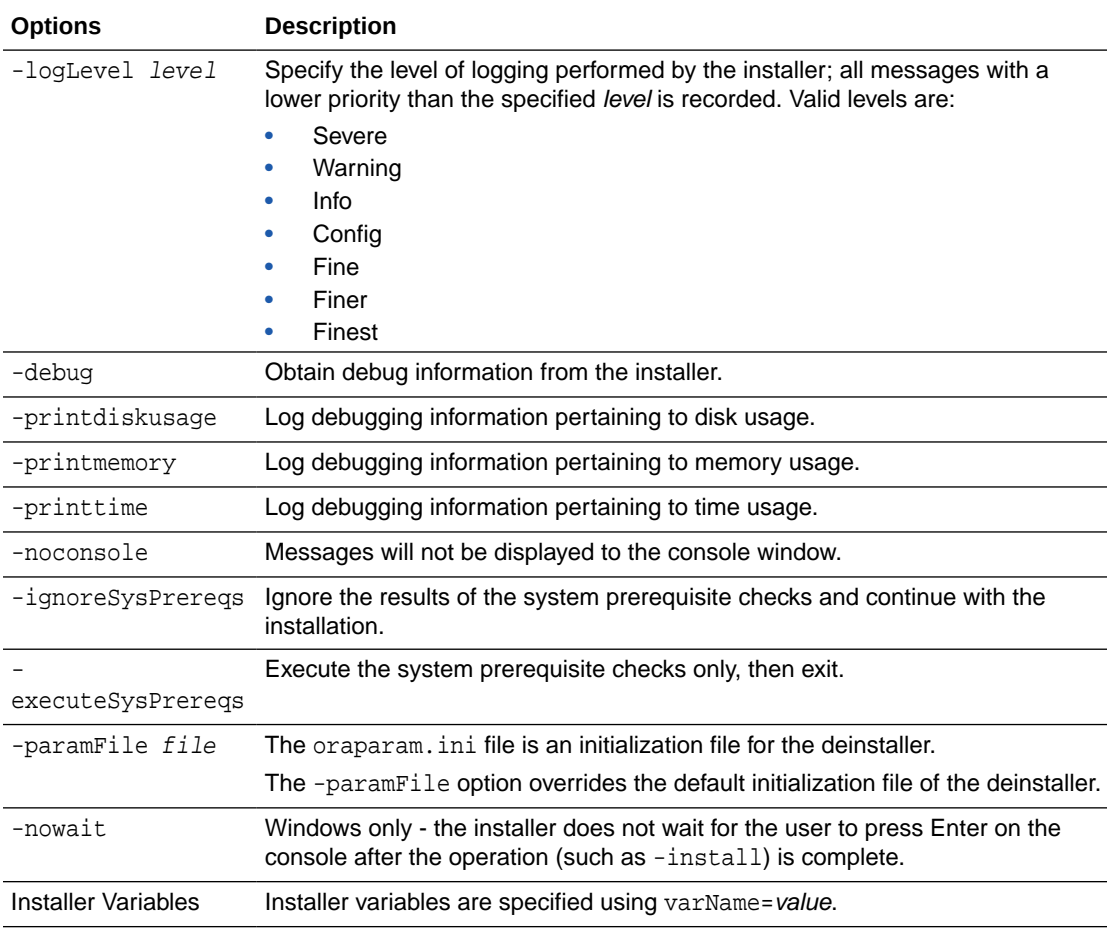

#### <span id="page-22-0"></span>**Table 2-3 (Cont.) Deinstaller Command Line Options for Silent Deinstallation and Graphical Deinstallation**

#### Sample Silent Deinstall Commands

These commands show how you can deinstall your product in silent mode.

Below is an example silent deinstall command:

ORACLE\_HOME/oui/bin/deinstall.sh -silent -responseFile /home/exampleuser/ wls\_deinstall.rsp

You can include the -logLevel option to create a verbose installation log. See [Summary of the Silent Deinstallation Syntax and Commands,](#page-21-0) for more details about this option.

Below is an example silent deinstall command specifying a response file and FINE as the logging level.

ORACLE\_HOME/oui/bin/deinstall.sh -silent -responseFile /home/exampleuser/ wls\_deinstall.rsp -logLevel FINE

Below is an example silent deinstall command with multiple products in a single Oracle home:

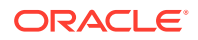

ORACLE\_HOME/oui/bin/deinstall.sh -silent -responseFile /home/exampleuser/deinstall.rsp -distributionVersion 12.2.1.3.0 -distributionName "Oracle Data Integrator"

For silent deinstall, you have to specify -distributionName and -distributionVersion from command line in case multiple distributions are installed.

#### <span id="page-23-0"></span>Sample Silent Deinstall Output

This example shows sample output from a silent Oracle WebLogic Server and Coherence deinstallation.

```
ORACLE_HOME/oui/bin/deinstall.sh -silent -responseFile /home/exampleuser/
wls_deinstall.rsp
Launcher log file is /tmp/OraInstall2016-06-30_07-50-01AM/
launcher2016-06-30_07-50-01AM.log.
Checking if CPU speed is above 300 MHz. Actual 2526.998 MHz Passed
Checking swap space: must be greater than 512 MB. Actual 10288440 MB Passed
Checking if this platform requires a 64-bit JVM. Actual 64 Passed (64-bit not 
required)
Checking temp space: must be greater than 300 MB. Actual 44752 MB Passed
Log: /tmp/OraInstall2016-06-30_07-50-01AM/deinstall2016-06-30_07-50-01AM.log
Setting ORACLE_HOME to /home/Oracle/products/Oracle_Home
Copyright (c) 1996, 2016, Oracle and/or its affiliates. All rights reserved.
Reading response file..
Starting silent deinstallation...
Percent Complete : 10
Percent Complete : 20
Percent Complete : 30
Percent Complete : 40
Percent Complete : 50
Percent Complete : 60
Percent Complete : 70
Percent Complete : 80
Percent Complete : 90
100%
```
The uninstall of WebLogic Server 12.2.1.2.0 completed successfully. Logs successfully copied to /home/exampleuser/oraInventory/logs.

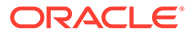

# <span id="page-24-0"></span>3 Recovering From a Partial or Interrupted Installation or Configuration

Use this information to help recover from a partial or interrupted installation or configuration.

- Understanding Oracle Fusion Middleware Installation and Configuration The installation of an Oracle Fusion Middleware product consists of two phases, the installation phase and the configuration phase.
- Recovering From an Installation Phase Failure or Interruption If the product installation is interrupted during the installation phase, the recommended approach is to deinstall the product and remove the Oracle home, then start the installation again.
- [Recovering From a Configuration Phase Failure or Interruption](#page-25-0) If the installation phase is completed successfully but the configuration phase is interrupted and cannot be restarted, it is recommended to follow these steps to recover from the failure or interruption.

# Understanding Oracle Fusion Middleware Installation and **Configuration**

The installation of an Oracle Fusion Middleware product consists of two phases, the installation phase and the configuration phase.

**1.** Installation Phase

During this phase, the installer lays down the product files in an Oracle home directory.

See Recovering From an Installation Phase Failure or Interruption, for information about recovering from an installation phase failure or interruption.

**2.** Configuration Phase

During this phase, the configuration wizard is run to configure the WebLogic Server domain for the product. WebLogic Server domains contain configuration files, log files, and temporary files associated with the domain.

See [Recovering From a Configuration Phase Failure or Interruption](#page-25-0), for information about recovering from a configuration phase failure or interruption.

# Recovering From an Installation Phase Failure or Interruption

If the product installation is interrupted during the installation phase, the recommended approach is to deinstall the product and remove the Oracle home, then start the installation again.

The product deinstaller is located in the ORACLE\_HOME/oui/bin directory. Refer to [Running the](#page-21-0) [Oracle Universal Installer for Silent Deinstallation](#page-21-0) for instructions to deinstall your product.

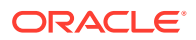

# <span id="page-25-0"></span>Recovering From a Configuration Phase Failure or **Interruption**

If the installation phase is completed successfully but the configuration phase is interrupted and cannot be restarted, it is recommended to follow these steps to recover from the failure or interruption.

- **1.** Take steps to address and fix the cause of the failure or interruption. Troubleshooting advice can be found in any of the following locations:
	- Your Oracle Fusion Middleware product installation guide.
	- Log in to My Oracle Support:

<https://support.oracle.com/>

After logging in, click on one of the following tabs to find more information:

- **Knowledge** to access and search the knowledge base.
- **Community** to access My Oracle Support Communities.
- **Service Requests** to search service requests or file a new service request regarding your issue.
- **2.** Once the cause of the failure has been resolved, there are two potential paths to resuming the configuration:
	- **a.** If the Configuration Wizard is still up and running, try clicking **Retry** in the graphical user interface. If a **Retry** button is not available or clicking the **Retry** button has no effect, exit the Configuration Wizard and refer to the following option:
	- **b.** If you have exited the Configuration Wizard, manually remove objects which the Configuration Wizard may have already created. Typically, this is the DOMAIN\_HOME directory and its contents. It should not be necessary to remove the contents of the Oracle home.

#### **Note:**

Some products may require extra domain or product removal steps. Refer to the deinstallation chapter in your product installation guide for more details.

**3.** Once you have taken steps to remove what was created by the failed configuration attempt, launch the Configuration Wizard and attempt the configuration again.

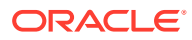

<span id="page-26-0"></span>A

# Oracle Universal Installer Installation Screens

Use this information to learn more about the various elements of the Oracle Universal Installer screens. Each screen prompts you for information required to install the software.

#### **Note:**

The screens used in this guide are from the Oracle Fusion Middleware Infrastructure installation. Unless otherwise noted, the screens are the same for all other Oracle Fusion Middleware products.

#### **[Installation Inventory Setup](#page-27-0)**

If this is your first Oracle installation on a host that is running UNIX or Linux system software, you must use the Installation Inventory Setup screen to specify the location of the Oracle central inventory directory. This directory is used by the installer to keep track of all Oracle products installed on the computer.

• [Welcome](#page-29-0)

The Welcome screen introduces you to the Oracle Fusion Middleware installer. Review the information on this screen carefully to be sure you have performed all the prerequisites.

#### **[Auto Updates](#page-30-0)**

Use the Auto Updates screen to search for the latest software updates, including important security updates, through your My Oracle Support account.

**[Installation Location](#page-32-0)** 

Use the Installation Location screen to specify your Oracle home directory location and to view the products installed in that directory.

**[Installation Type](#page-33-0)** 

Use the Installation Type screen to determine the type of installation you want to perform and consequently, which products and features are installed.

**[JDK Selection](#page-33-0)** 

Use the JDK Selection screen to specify the directory location of the JDK to be used for this installation.

• [Prerequisite Checks](#page-35-0)

The Prerequisite Checks screen analyzes the host computer to ensure that specific operating system prerequisites have been met.

• [Auto Updates - Patch Selection](#page-36-0)

The Auto Updates — Patch Selection screen lists the patches that were found by the Auto Updates feature. Select one or more patches and click **Next** to apply the selected patches to the Oracle home.

• [Installation Summary](#page-37-0)

The Installation Summary screen contains a list of the feature sets you selected for installation, along with the approximate amount of disk space to be used by the feature sets once installation is complete.

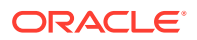

#### <span id="page-27-0"></span>**[Installation Progress](#page-38-0)**

The Installation Progress screen shows the progress of the installation. When the progress bar reaches 100%, the installation is complete.

**[Installation Complete](#page-39-0)** This screen appears at the conclusion of the installation and provides a summary of the products and features that were installed. Click **Finish** to dismiss the installer.

### Installation Inventory Setup

If this is your first Oracle installation on a host that is running UNIX or Linux system software, you must use the Installation Inventory Setup screen to specify the location of the Oracle central inventory directory. This directory is used by the installer to keep track of all Oracle products installed on the computer.

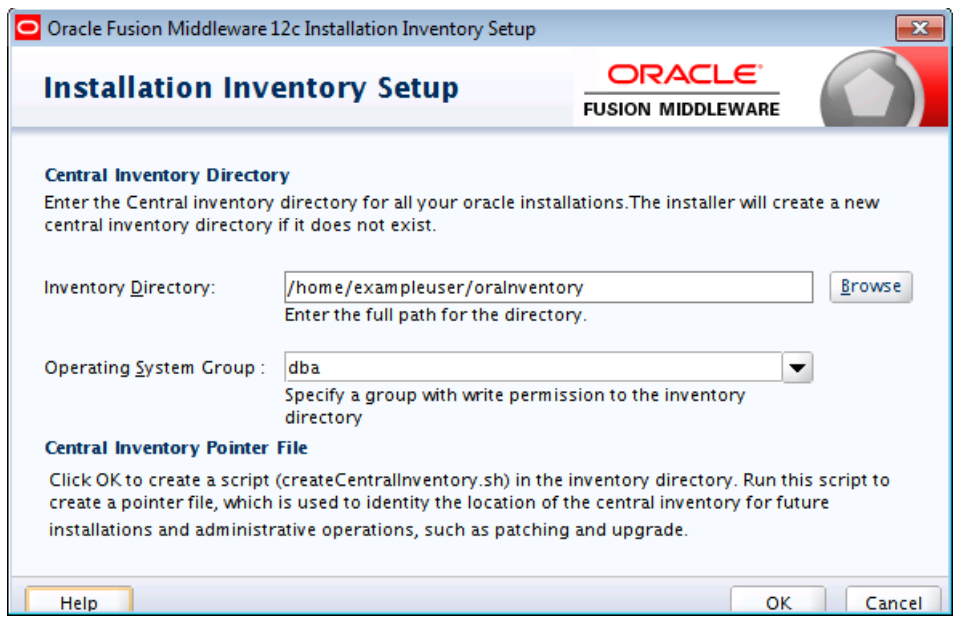

The following table describes the fields on this page.

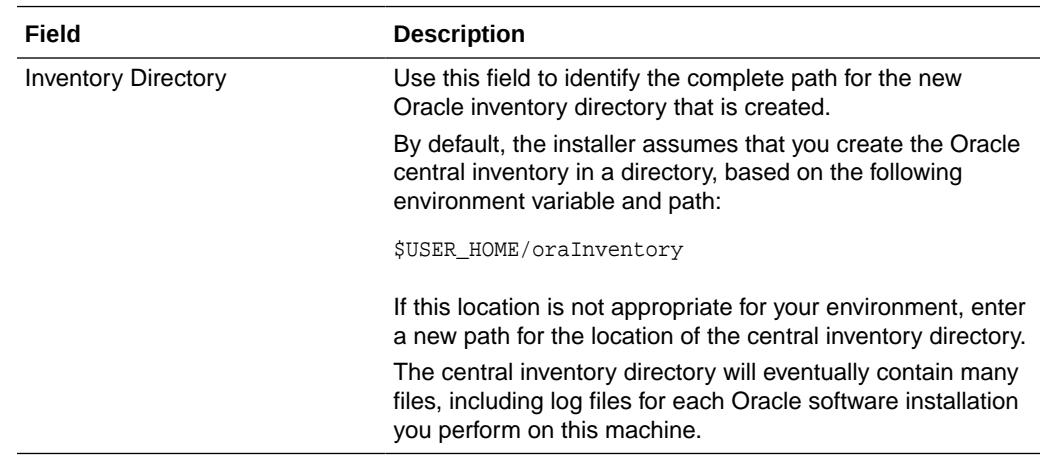

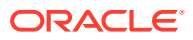

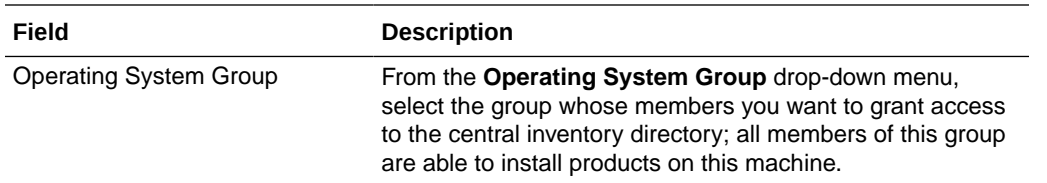

When you click OK, a script called createCentralInventory.sh is created in the specified inventory directory. Run this script to create a pointer file in a standard directory that contains the name of the central inventory directory you specify in this window. This script must be run as root user.

#### **Note:**

The preferred method of managing your Oracle installations is to create a central inventory directory with the shell script. The script creates a central pointer file to the inventory directory specified on this screen. By running this script, the central pointer gets created, thus making this inventory directory the common inventory directory for all future installers by any user.

For more information about the Oracle central inventory, see [About the Oracle Central](#page-7-0) **[Inventory](#page-7-0)** 

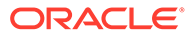

### <span id="page-29-0"></span>Welcome

The Welcome screen introduces you to the Oracle Fusion Middleware installer. Review the information on this screen carefully to be sure you have performed all the prerequisites.

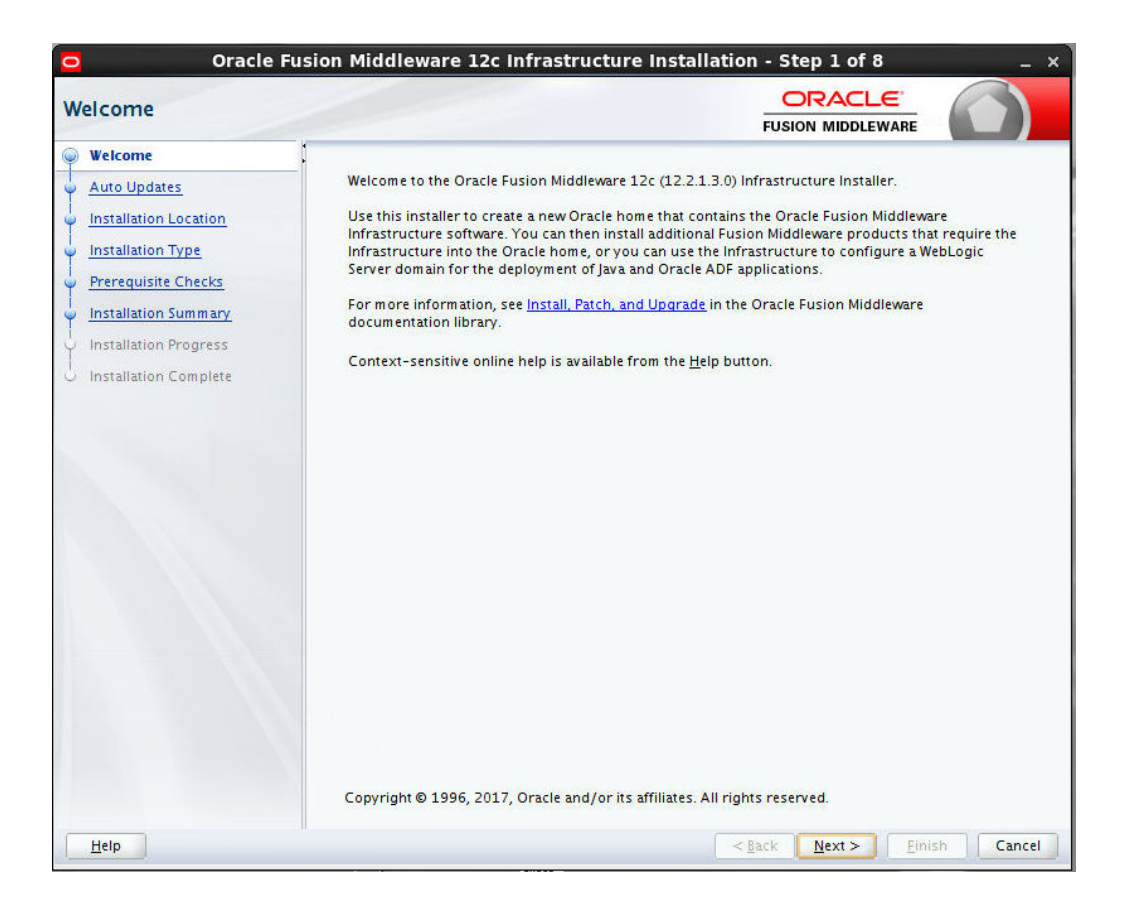

This page provides two important pieces of information:

- A navigation pane on the left that summarizes the tasks the installer helps you complete. Each item in the navigation pane represents a specific installer screen that prompts you for information required to install the software.
- Information about any prerequisites you might need to perform before continuing with the installation.

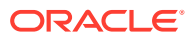

# <span id="page-30-0"></span>Auto Updates

Use the Auto Updates screen to search for the latest software updates, including important security updates, through your My Oracle Support account.

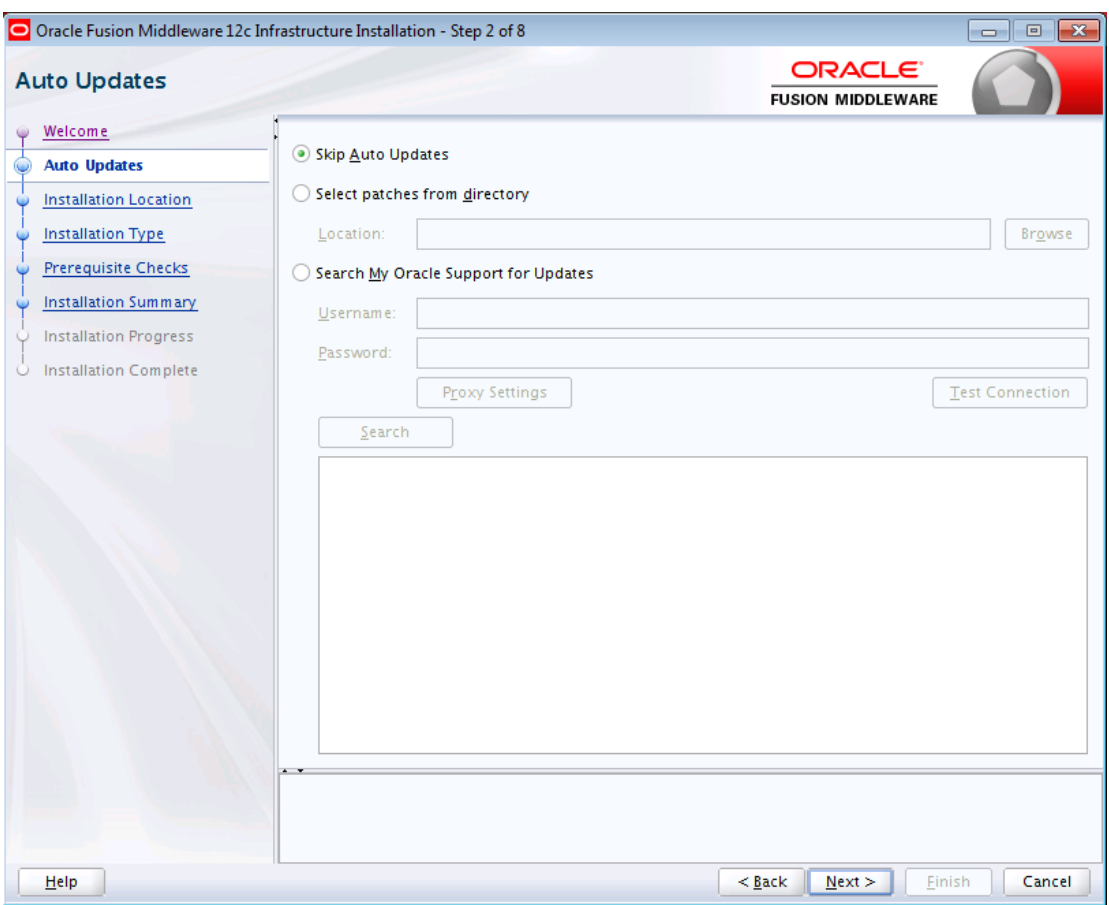

The following table describes the options on this screen:

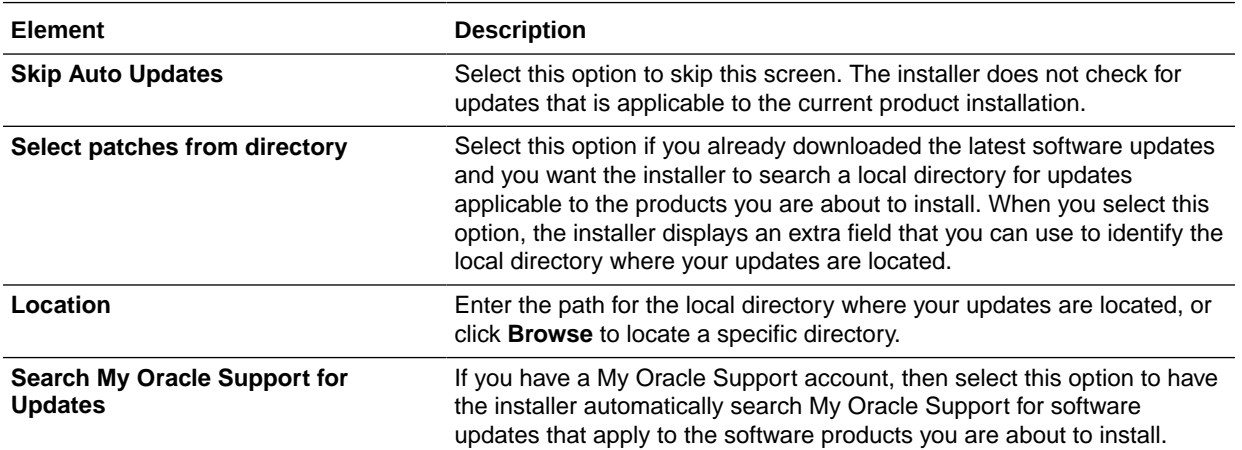

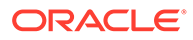

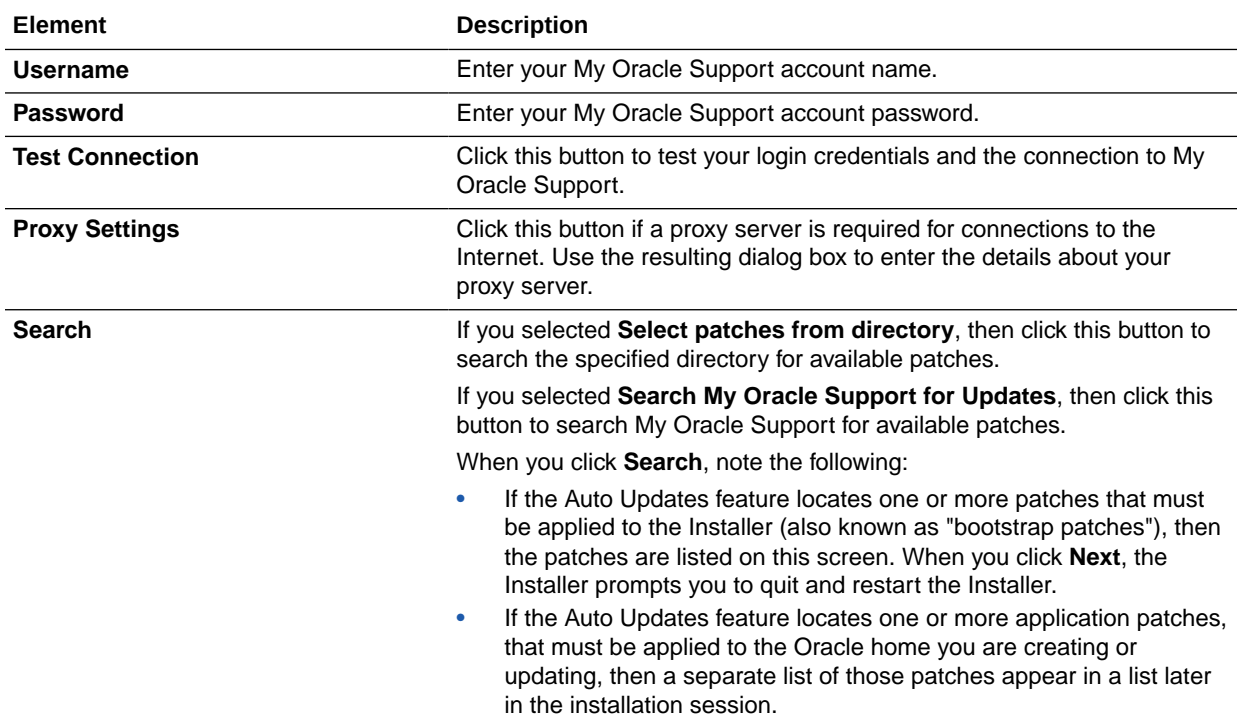

### <span id="page-32-0"></span>Installation Location

Use the Installation Location screen to specify your Oracle home directory location and to view the products installed in that directory.

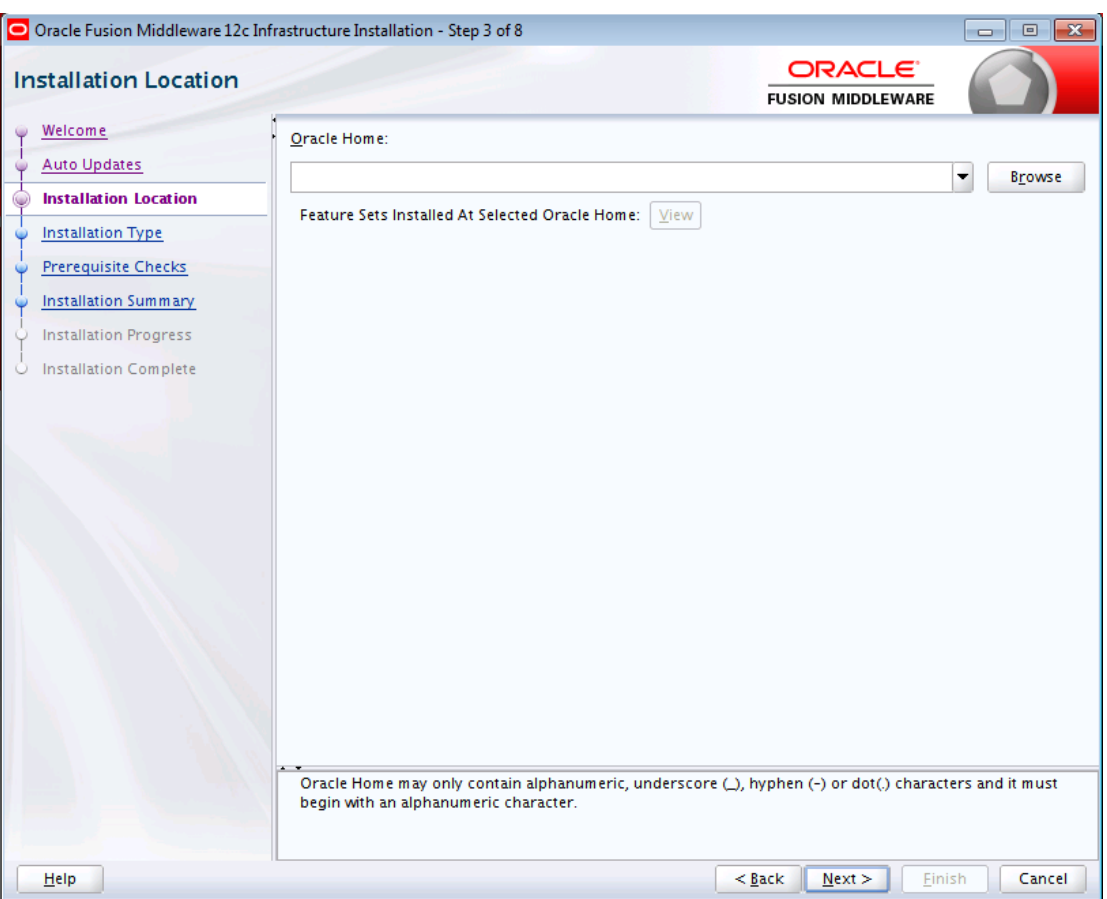

If you have an existing directory into which one or more Oracle products have already been installed, that directory can be viewed in the drop-down list. You can see which products are installed in that particular directory by clicking **View** next to "Features Sets Installed at Selected Oracle Home."

If you want your product to be installed in a new directory, type the full path of your new directory in the Oracle Home field; the installer creates the specified directory for you.

If you are installing Oracle Fusion Middleware Infrastructure, then the Oracle Common home (oracle\_common) directory is created inside the specified Oracle home directory. The Oracle Common home contains services that are shared across all Oracle Fusion Middleware products.

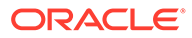

### <span id="page-33-0"></span>Installation Type

Use the Installation Type screen to determine the type of installation you want to perform and consequently, which products and features are installed.

The options you see on this screen will differ depending on the product you are installing. Refer to your product installation guide for specific details.

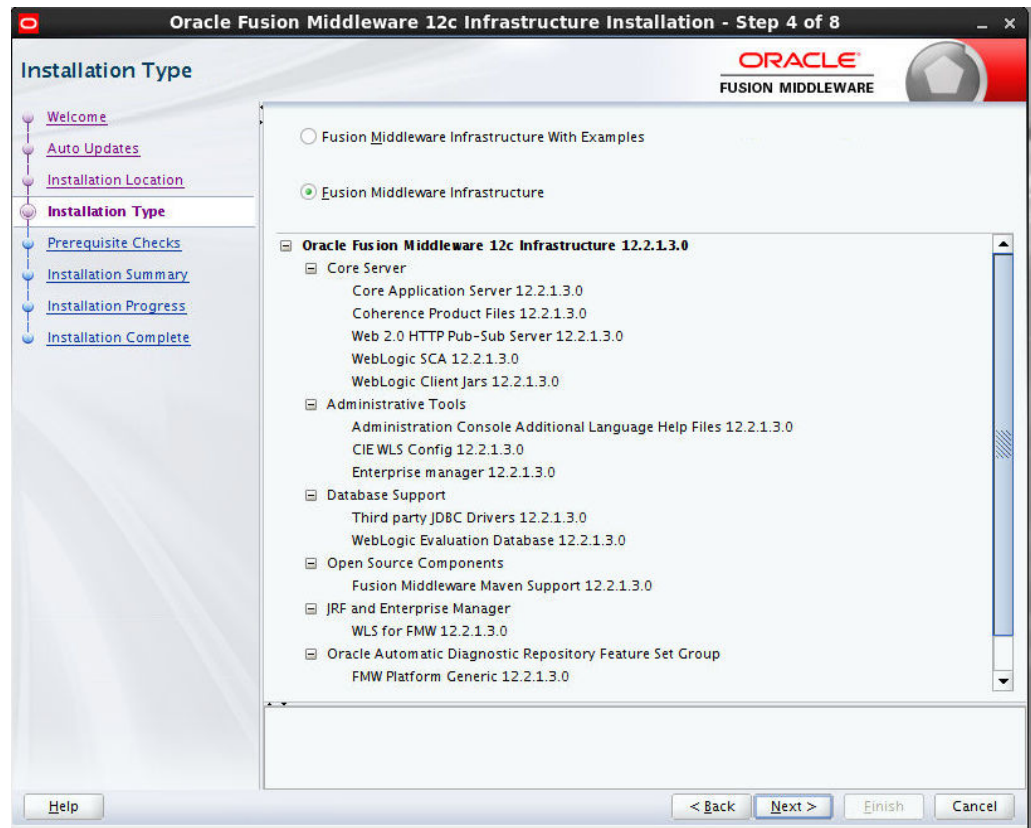

### JDK Selection

Use the JDK Selection screen to specify the directory location of the JDK to be used for this installation.

For the value of JDK Home, enter the value of JAVA\_HOME that you set when installing the JDK software. The JDK must be at a supported version. Use the **Browse** button to locate the directory.

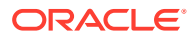

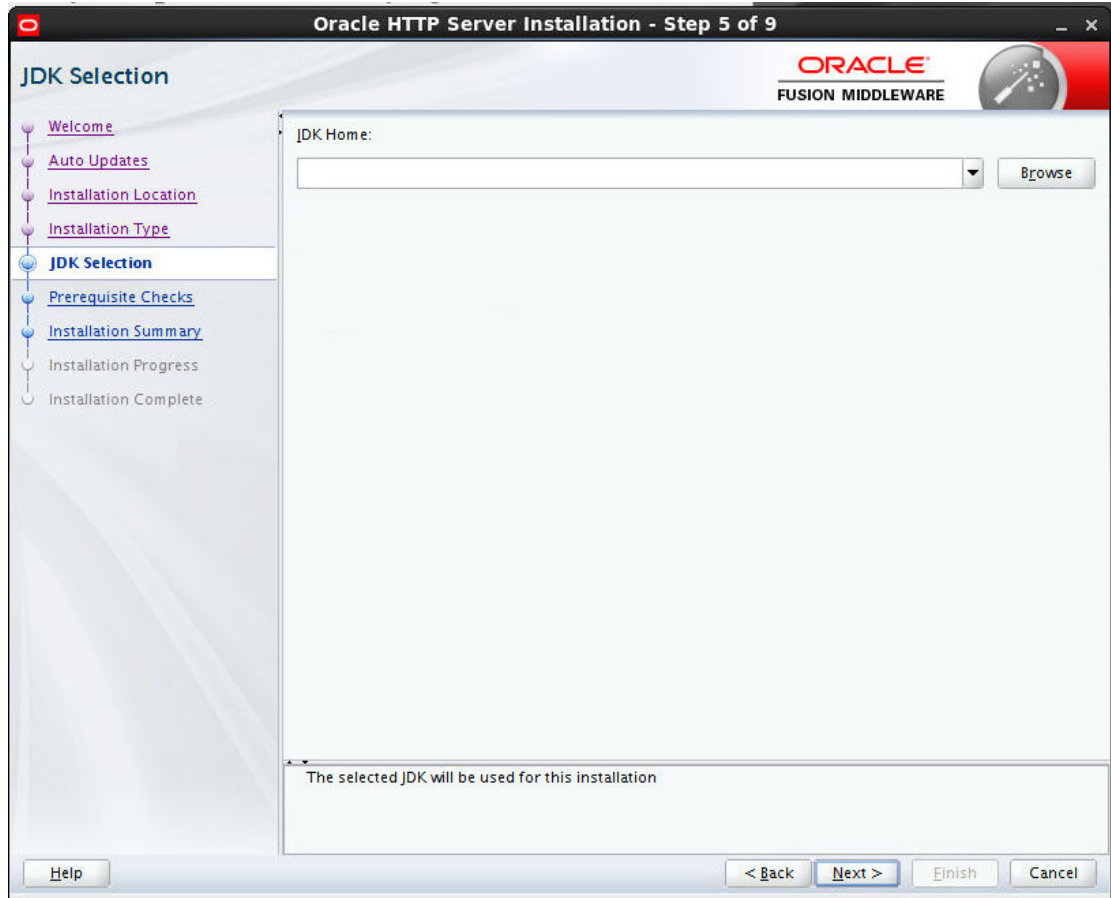

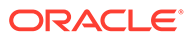

# <span id="page-35-0"></span>Prerequisite Checks

The Prerequisite Checks screen analyzes the host computer to ensure that specific operating system prerequisites have been met.

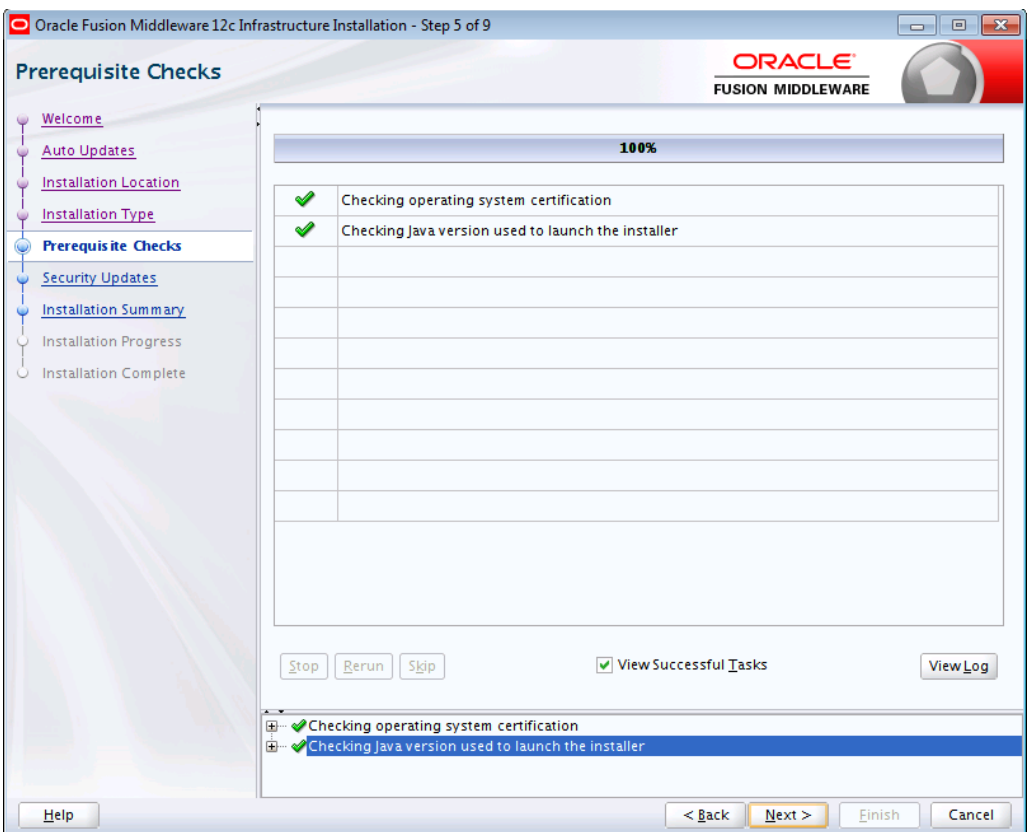

The following table describes the options on this screen.

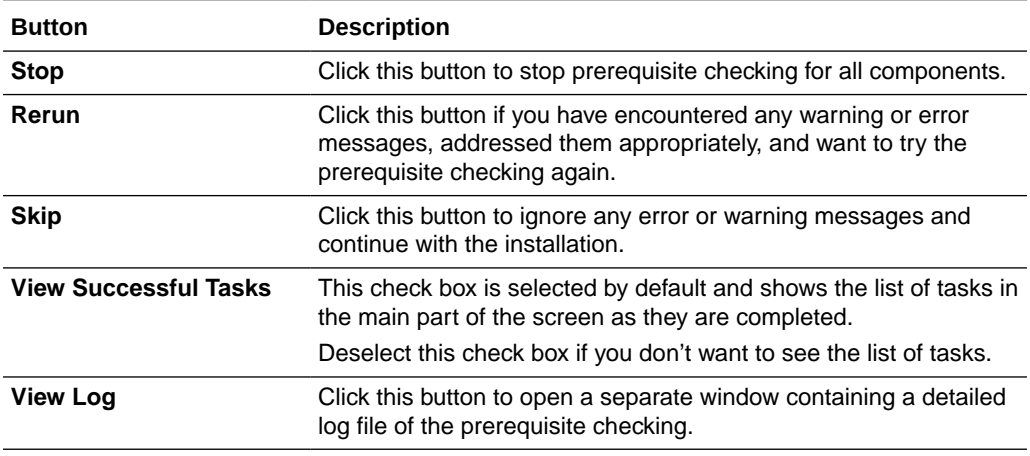

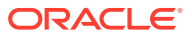
### Auto Updates - Patch Selection

The Auto Updates — Patch Selection screen lists the patches that were found by the Auto Updates feature. Select one or more patches and click **Next** to apply the selected patches to the Oracle home.

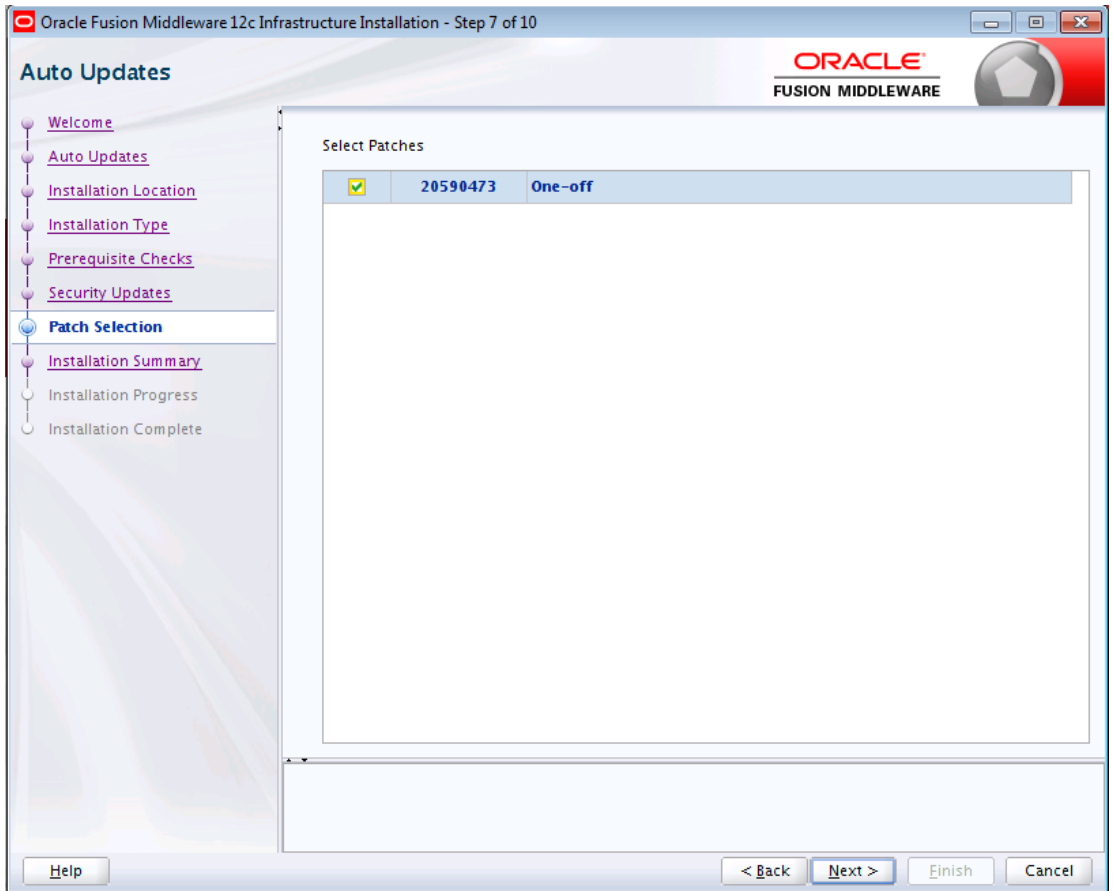

This screen appears if both of the following statements are true:

- You searched for available patches earlier in the installation session, using the Auto Updates screen.
- The Auto Updates feature located one or more application patches that must be applied to the Oracle home you are creating in this installation session.

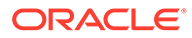

### Installation Summary

The Installation Summary screen contains a list of the feature sets you selected for installation, along with the approximate amount of disk space to be used by the feature sets once installation is complete.

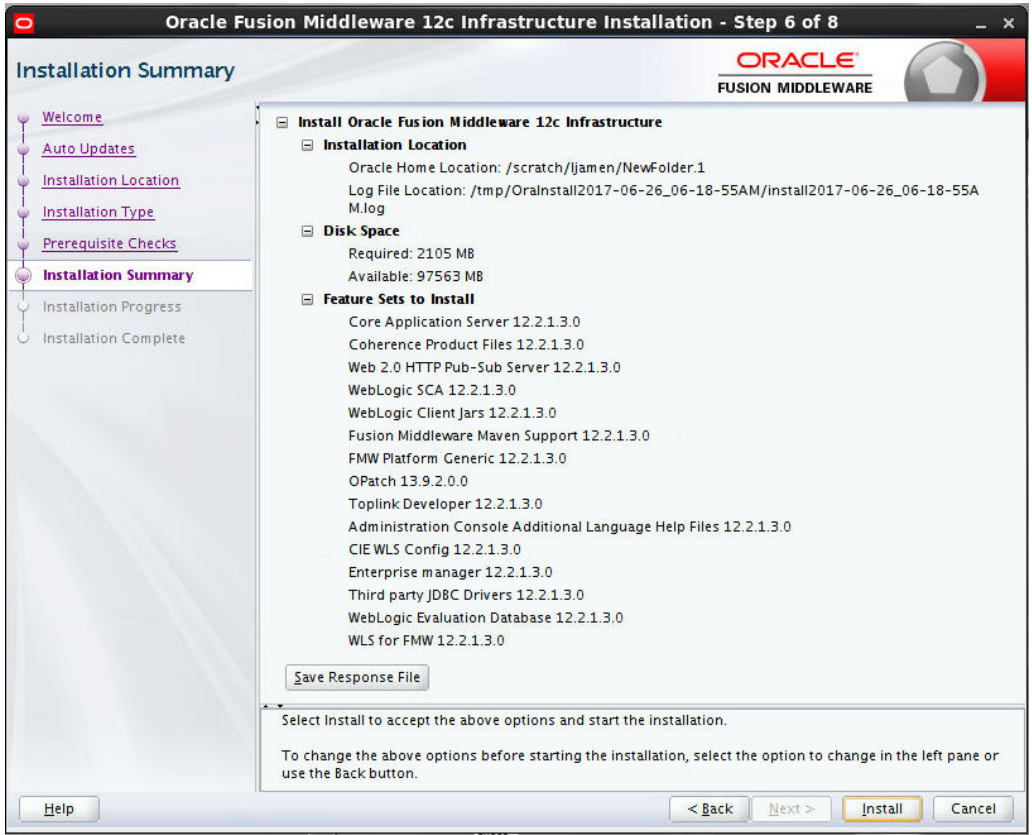

You can also click on an individual component to display its approximate installed size.

Click **Save Response File** to save this configuration to a response file, which can be used later in a silent install situation. See [Using the Oracle Universal Installer in Silent](#page-15-0) [Mode f](#page-15-0)or more information about using a response file to perform a silent installation.

### Installation Progress

The Installation Progress screen shows the progress of the installation. When the progress bar reaches 100%, the installation is complete.

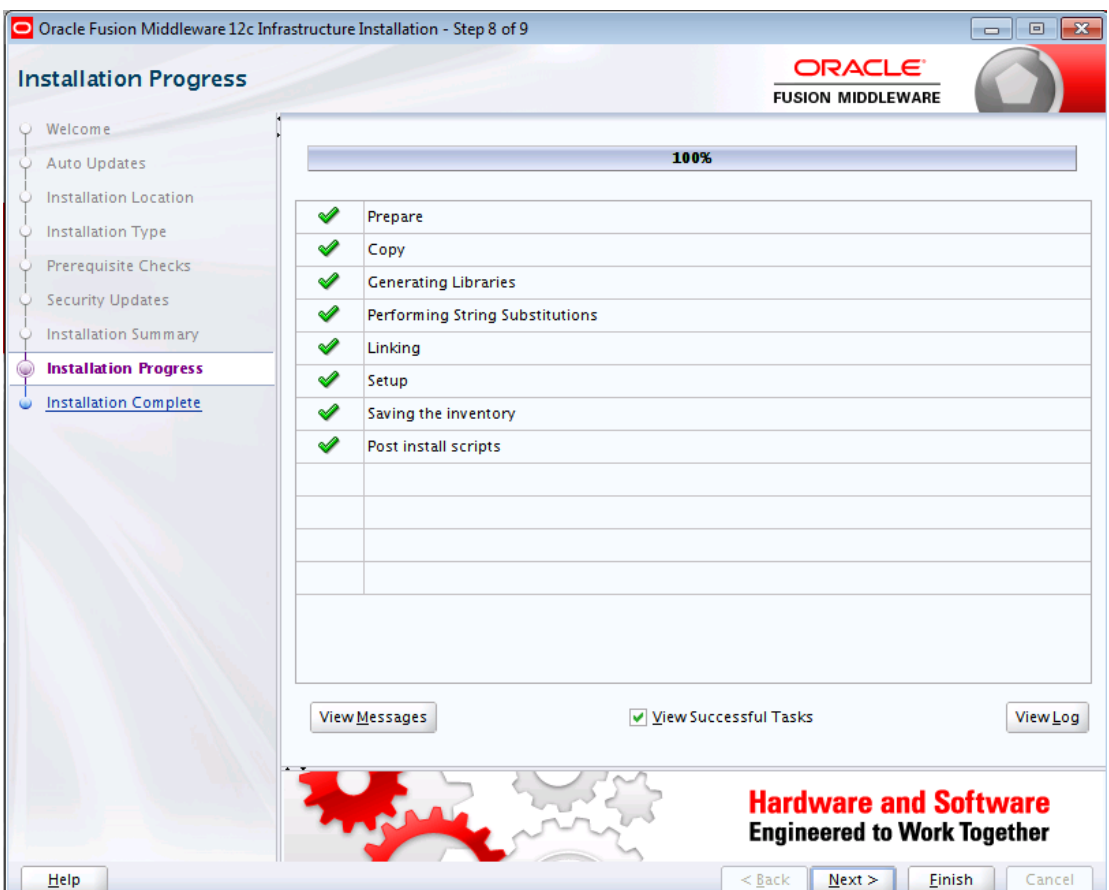

#### **Note:**

The "Generating Libraries" task may take up to 70% of the total installation time on some systems.

The following table describes the options on this screen.

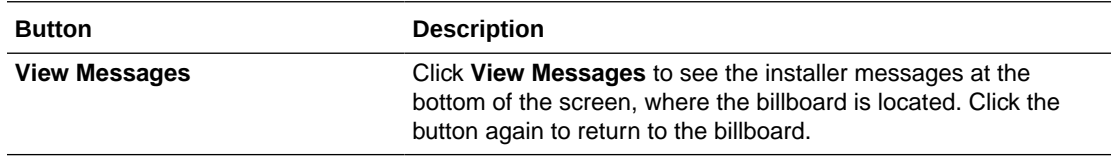

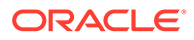

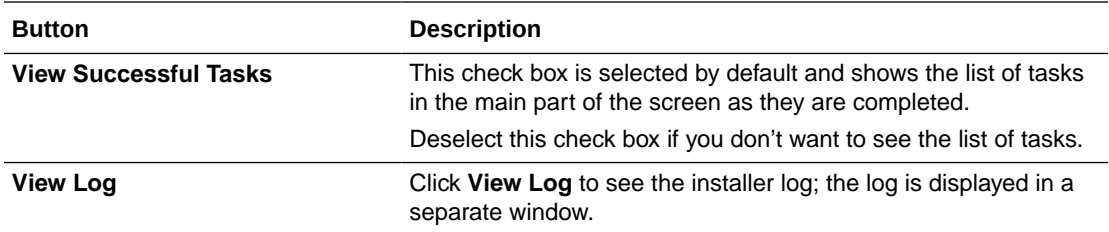

## Installation Complete

This screen appears at the conclusion of the installation and provides a summary of the products and features that were installed. Click **Finish** to dismiss the installer.

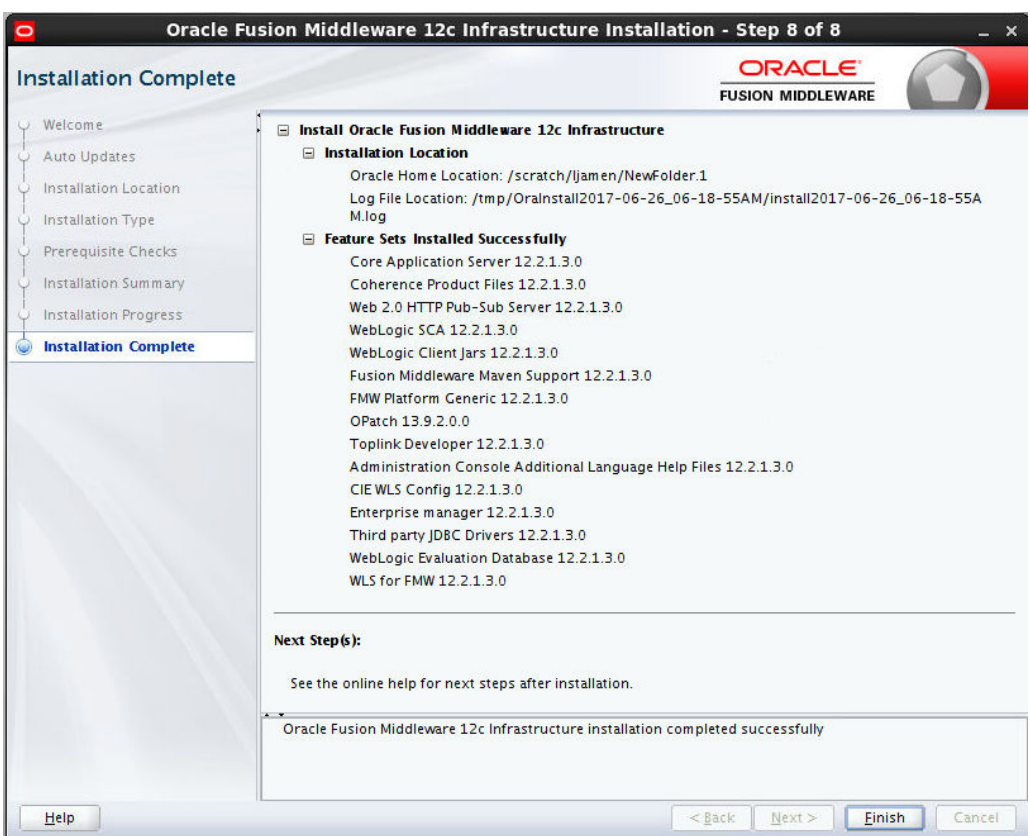

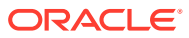

# B

## Oracle Universal Installer Deinstallation **Screens**

Use this information to learn more about the various elements of the Oracle Universal Installer deinstallation screens used to deinstall your Oracle Fusion Middleware software.

**Distribution to Uninstall** 

The installer shows the Distribution to Uninstall screen only if it detects more than one distribution in the Oracle home that you start the program from.

• [Welcome](#page-41-0)

The installer displays the Welcome screen when you are about to deinstall one or more Oracle Fusion Middleware software products.

• [Deinstallation Summary](#page-42-0)

Use the Deinstallation Summary screen to verify that you have selected the Oracle home that you want to deinstall.

- [Deinstallation Progress](#page-43-0) Use the Deinstallation Progress screen to monitor the progress of the deinstallation process.
- [Deinstallation Complete](#page-44-0)

The Deinstallation Complete screen summarizes the deinstallation that was completed. When this screen appears, it indicates that the deinstallation is complete and the selected components have been cleared from the Oracle central inventory.

### Distribution to Uninstall

The installer shows the Distribution to Uninstall screen only if it detects more than one distribution in the Oracle home that you start the program from.

Select the distribution you want to uninstall from the drop-down list, then click **Uninstall**.

Beneath the drop-down list are the contents of the selected distribution, so you can verify that you are choosing to remove the correct distribution.

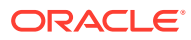

#### <span id="page-41-0"></span>Welcome

The installer displays the Welcome screen when you are about to deinstall one or more Oracle Fusion Middleware software products.

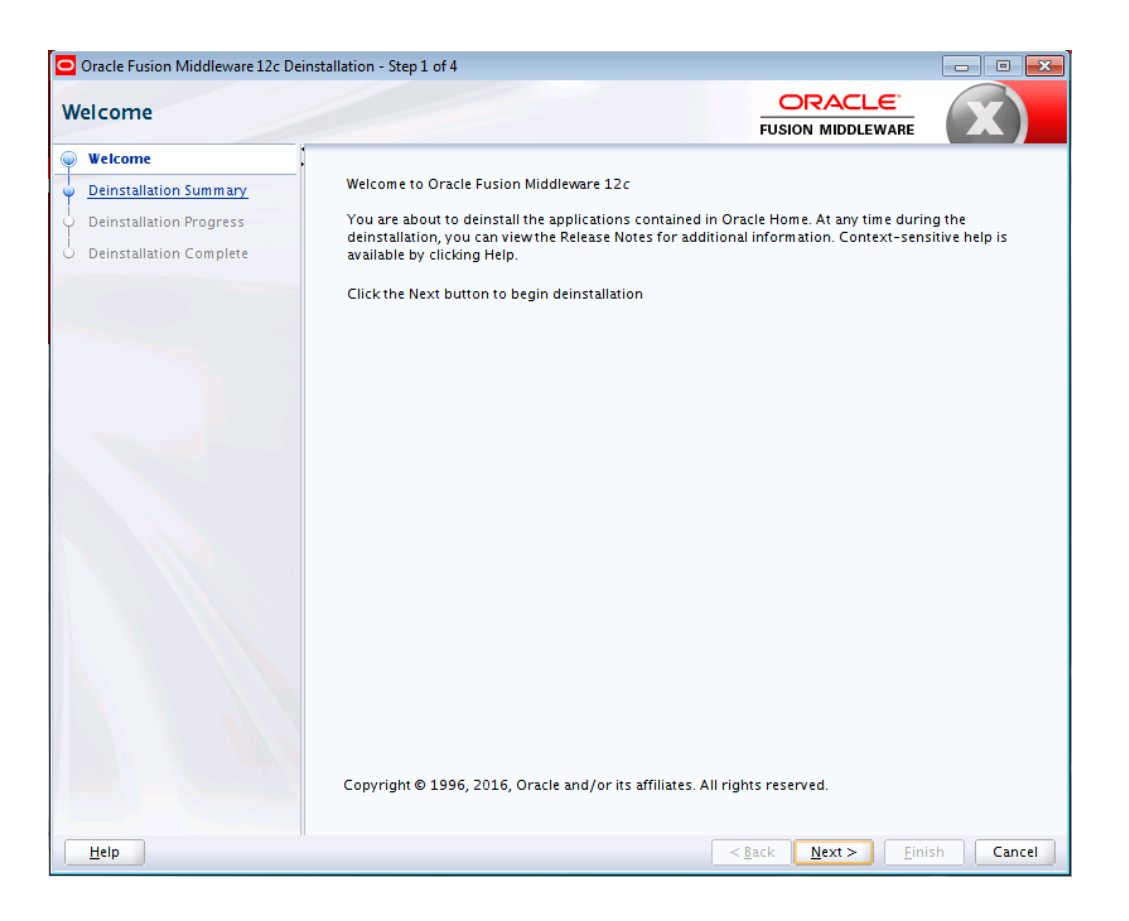

When you use the installer to deinstall your Oracle Fusion Middleware software, the installer removes the software files in the selected Oracle home from disk, updates the Oracle central inventory, and performs other operating system specific tasks to remove the products.

Like the Welcome screen that appears when you are about to install a product, the deinstall Welcome screen contains a navigation pane on the left that summarizes the tasks the installer helps you complete.

Each item in the navigation pane represents a specific installer screen that prompts you for information required to deinstall the software.

For complete information about deinstalling your Oracle Fusion Middleware software, refer to the deinstallation information in the installation guide for your software suite.

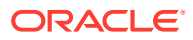

#### <span id="page-42-0"></span>Deinstallation Summary

Use the Deinstallation Summary screen to verify that you have selected the Oracle home that you want to deinstall.

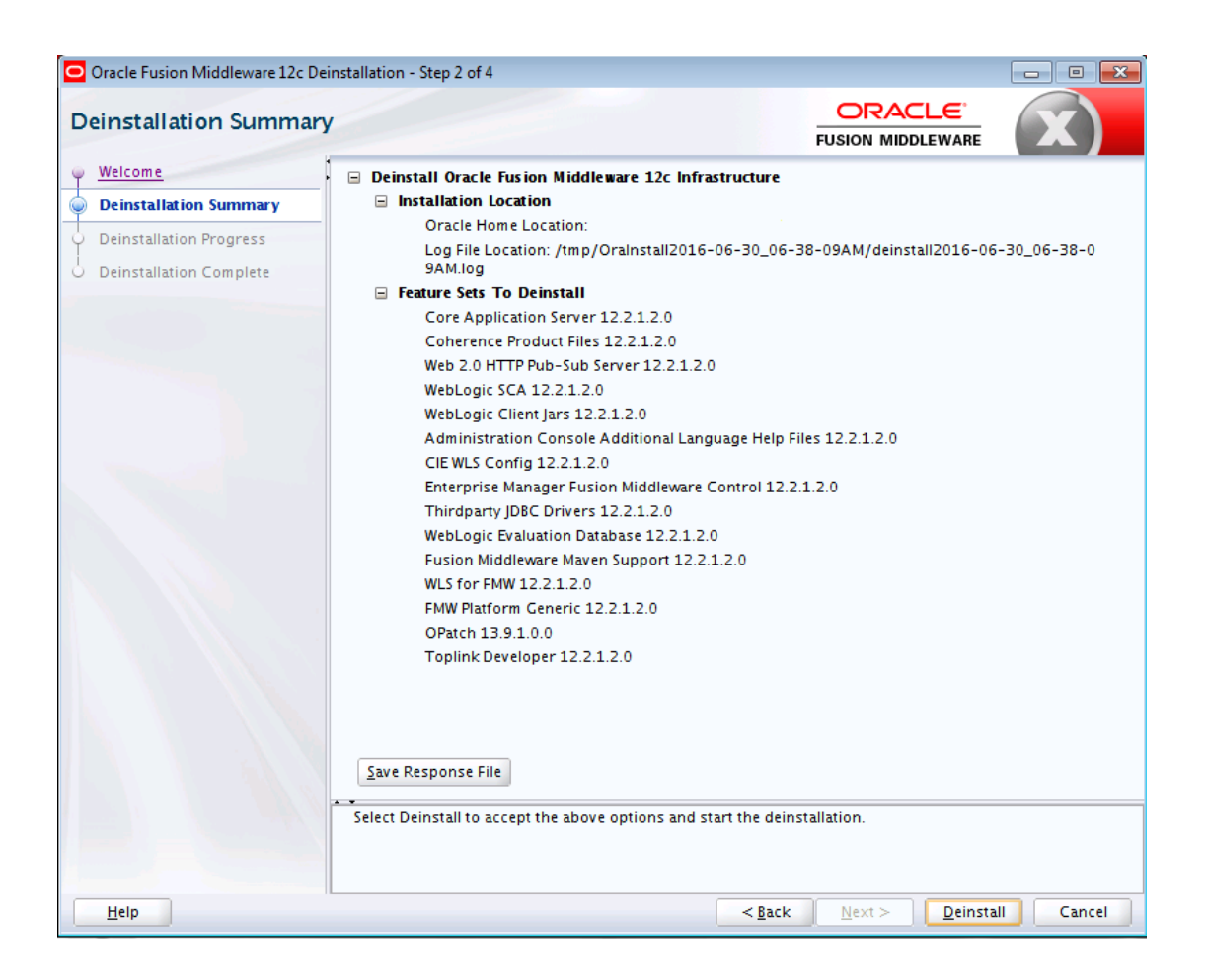

If you want to save this configuration to a text file (called a response file), click **Save Response File**. The resulting response file can be used later if you choose to perform the same deinstallation procedure from the command line.

When you click **Deinstall**, then the installer begins the process of deinstalling the Oracle home shown on this screen.

#### **Note:**

Before you click **Deinstall**, ensure that all processes associated with the selected Oracle home have been stopped.

### <span id="page-43-0"></span>Deinstallation Progress

Use the Deinstallation Progress screen to monitor the progress of the deinstallation process.

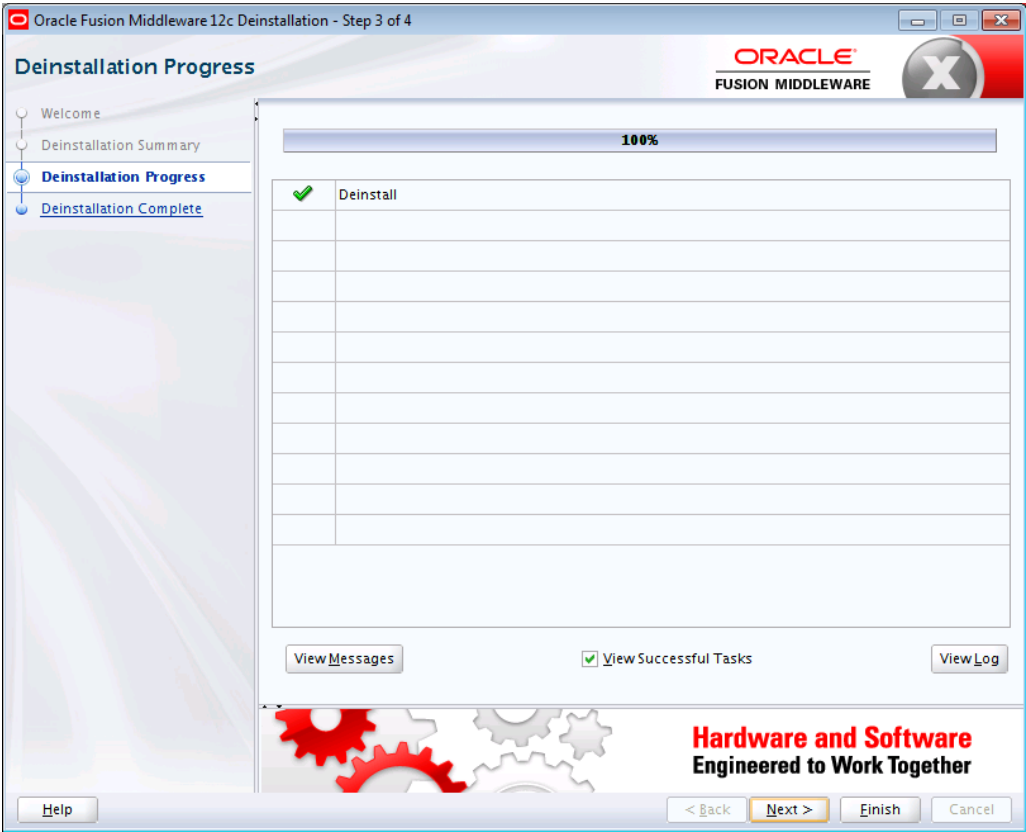

The following table describes the options on this screen.

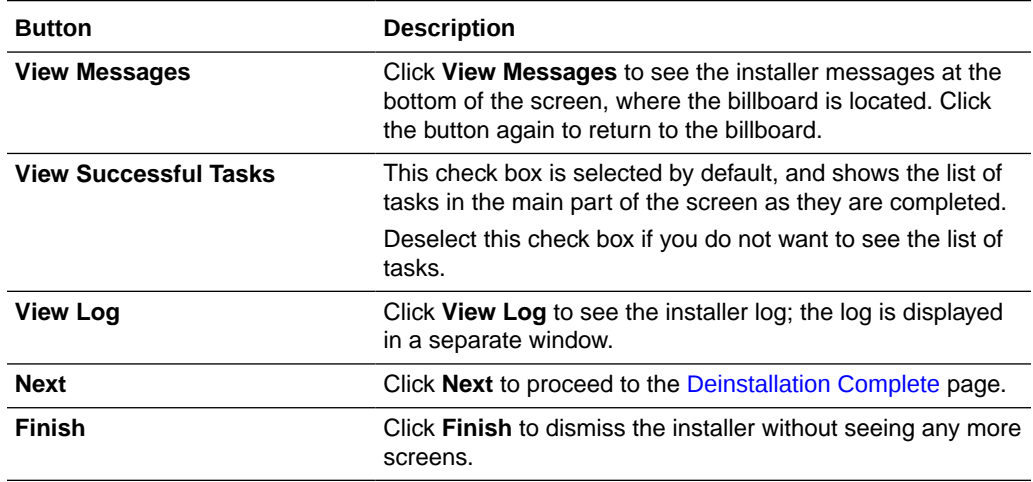

When the progress bar reaches 100%, it indicates that the deinstallation is complete and the products have been cleared from the Oracle Inventory.

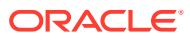

### <span id="page-44-0"></span>Deinstallation Complete

The Deinstallation Complete screen summarizes the deinstallation that was completed. When this screen appears, it indicates that the deinstallation is complete and the selected components have been cleared from the Oracle central inventory.

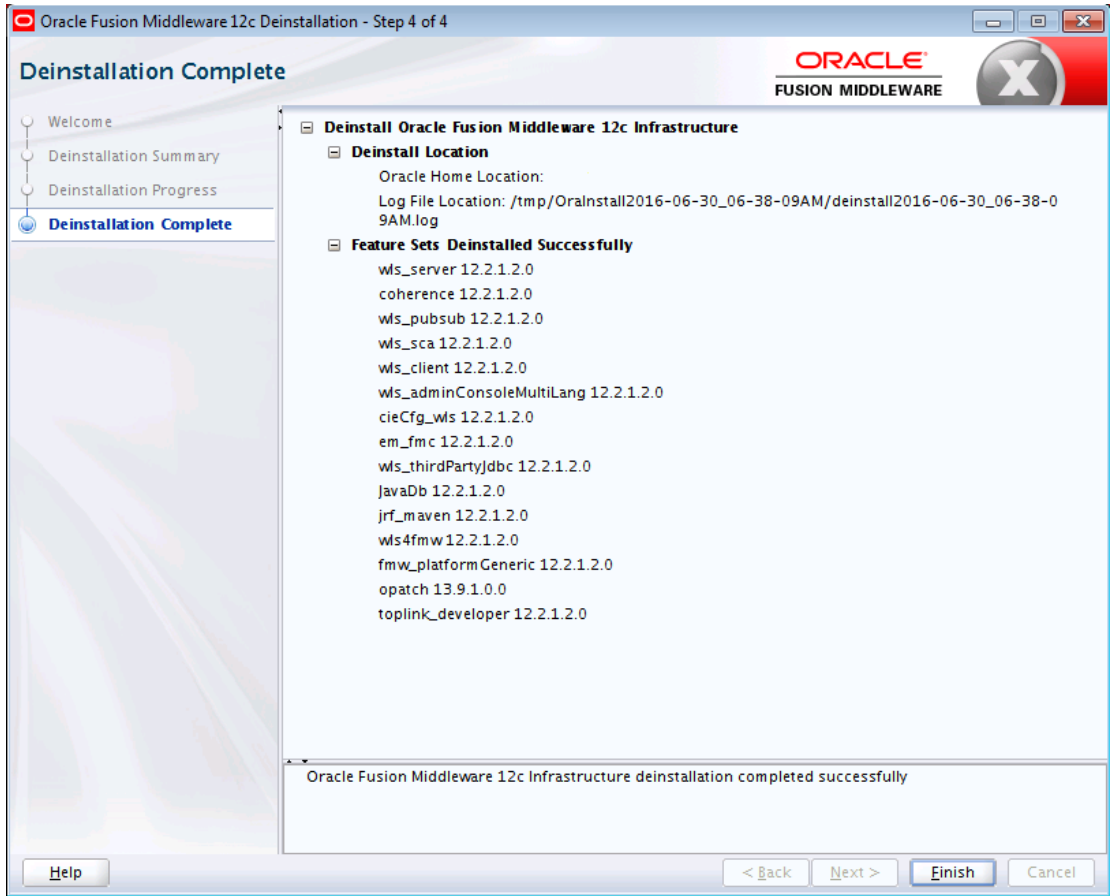

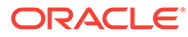

# C

## Sample Response Files for Silent Installation and Deinstallation

These files are sample response files for the Oracle Fusion Middleware Infrastructure and Oracle WebLogic Server and Coherence distributions.

For more information about the parameters in the response files, see [Oracle Universal](#page-17-0) [Installer Response File Parameters](#page-17-0).

- **Installation Response Files** To run the product installer in silent mode, you must provide a valid response file that contains information about the installation.
- [Deinstallation Response Files](#page-47-0)

To run the product deinstaller in silent mode, you must provide a valid response file that contains information about the deinstallation.

#### Installation Response Files

To run the product installer in silent mode, you must provide a valid response file that contains information about the installation.

- Sample Response File for Oracle Fusion Middleware Infrastructure Installation This sample shows the information that you can specify in a response file for a silent installation of Oracle Fusion Middleware Infrastructure.
- [Sample Response File for Oracle WebLogic Server and Coherence Installation](#page-46-0) This sample shows the information that you can specify in a response file for a silent installation of Oracle WebLogic Server and Coherence.

#### Sample Response File for Oracle Fusion Middleware Infrastructure Installation

This sample shows the information that you can specify in a response file for a silent installation of Oracle Fusion Middleware Infrastructure.

[ENGINE]

#DO NOT CHANGE THIS. Response File Version=1.0.0.0.0

[GENERIC]

#Set this to true if you wish to skip software updates DECLINE\_AUTO\_UPDATES=true

#My Oracle Support User Name MOS\_USERNAME=

#My Oracle Support Password MOS\_PASSWORD=<SECURE\_VALUE>

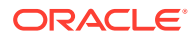

<span id="page-46-0"></span>#If the Software updates are already downloaded and available on your local system, #then specify the path to the directory where these patches are available and #set SPECIFY\_DOWNLOAD\_LOCATION to true AUTO\_UPDATES\_LOCATION= #Proxy Server Name to connect to My Oracle Support SOFTWARE\_UPDATES\_PROXY\_SERVER= #Proxy Server Port SOFTWARE\_UPDATES\_PROXY\_PORT= #Proxy Server Username SOFTWARE\_UPDATES\_PROXY\_USER= #Proxy Server Password SOFTWARE\_UPDATES\_PROXY\_PASSWORD=<SECURE\_VALUE> #The oracle home location. This can be an existing Oracle Home or a new Oracle Home ORACLE\_HOME=/home/Oracle/products/Oracle\_Home #Set this variable value to the Installation Type selected. #e.g. Fusion Middleware Infrastructure, Fusion Middleware Infrastructure With Examples.

INSTALL\_TYPE=Fusion Middleware Infrastructure

#### Sample Response File for Oracle WebLogic Server and Coherence **Installation**

This sample shows the information that you can specify in a response file for a silent installation of Oracle WebLogic Server and Coherence.

[ENGINE]

SOFTWARE\_UPDATES\_PROXY\_SERVER=

#DO NOT CHANGE THIS. Response File Version=1.0.0.0.0 [GENERIC] #Set this to true if you wish to skip software updates DECLINE\_AUTO\_UPDATES=true #My Oracle Support User Name MOS\_USERNAME= #My Oracle Support Password MOS\_PASSWORD=<SECURE\_VALUE> #If the Software updates are already downloaded and available on your local system, #then specify the path to the directory where these patches are available and #set SPECIFY\_DOWNLOAD\_LOCATION to true AUTO\_UPDATES\_LOCATION= #Proxy Server Name to connect to My Oracle Support

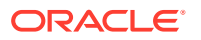

<span id="page-47-0"></span>#Proxy Server Port SOFTWARE\_UPDATES\_PROXY\_PORT=

#Proxy Server Username SOFTWARE\_UPDATES\_PROXY\_USER=

#Proxy Server Password SOFTWARE\_UPDATES\_PROXY\_PASSWORD=<SECURE\_VALUE>

#The oracle home location. This can be an existing Oracle Home or a new Oracle Home ORACLE\_HOME=/home/Oracle/products/Oracle\_Home

#Set this variable value to the Installation Type selected. #e.g WebLogic Server, Coherence, Complete with Examples INSTALL\_TYPE=Fusion Middleware Infrastructure

#### Deinstallation Response Files

To run the product deinstaller in silent mode, you must provide a valid response file that contains information about the deinstallation.

- Sample Response File for Oracle Fusion Middleware Infrastructure Deinstallation This sample shows the information that you can specify in a response file for a silent deinstallation of Oracle Fusion Middleware Infrastructure.
- [Sample Response File for Oracle WebLogic Server and Coherence Deinstallation](#page-48-0) This sample shows the information that you can specify in a response file for a silent deinstallation of Oracle WebLogic Server and Coherence.

#### Sample Response File for Oracle Fusion Middleware Infrastructure **Deinstallation**

This sample shows the information that you can specify in a response file for a silent deinstallation of Oracle Fusion Middleware Infrastructure.

[ENGINE]

```
#DO NOT CHANGE THIS.
Response File Version=1.0.0.0.0
```
[GENERIC]

#This will be blank when there is nothing to be de-installed in distribution level SELECTED\_DISTRIBUTION=WebLogic Server for FMW~12.2.1.3.0

#The oracle home location. This can be an existing Oracle Home or a new Oracle Home ORACLE\_HOME=/home/Oracle/products/Oracle\_Home/

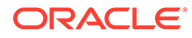

#### <span id="page-48-0"></span>Sample Response File for Oracle WebLogic Server and Coherence Deinstallation

This sample shows the information that you can specify in a response file for a silent deinstallation of Oracle WebLogic Server and Coherence.

[ENGINE]

#DO NOT CHANGE THIS. Response File Version=1.0.0.0.0

[GENERIC]

#This will be blank when there is nothing to be de-installed in distribution level SELECTED\_DISTRIBUTION=WebLogic Server~12.2.1.3.0

#The oracle home location. This can be an existing Oracle Home or a new Oracle Home

ORACLE\_HOME=/home/Oracle/products/Oracle\_Home/

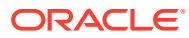

# D

## Understanding Output From the viewInventory and compareInventory Scripts

When you run the viewInventory and compareInventory scripts, make sure that you review and understand the information provided in the output.

• viewInventory Sample Output

You can choose to send the output for the viewInventory script to a terminal window, CSV file, or XML file.

• [compareInventory Sample Output](#page-67-0) You can choose to send the output for the compareInventory script to a terminal window, CSV file, or XML file.

### viewInventory Sample Output

You can choose to send the output for the viewInventory script to a terminal window, CSV file, or XML file.

- Sample viewInventory Output to Terminal Window This example shows the output from the viewInventory script for a Fusion Middleware Infrastructure Oracle home on a UNIX operating system, output to the terminal window.
- [Sample viewInventory Output to CSV File](#page-55-0) This example shows the output from the viewInventory script for a Fusion Middleware Infrastructure Oracle home on a UNIX operating system, output to a CSV file.
- [Sample viewInventory Output to XML File](#page-60-0) This example shows the output from the viewInventory script for a Fusion Middleware Infrastructure Oracle home on a UNIX operating system, output to an XML file.

#### Sample viewInventory Output to Terminal Window

This example shows the output from the viewInventory script for a Fusion Middleware Infrastructure Oracle home on a UNIX operating system, output to the terminal window.

The command used to generate the output is shown on the first line:

/home/Oracle/products/Oracle\_Home/oui/bin/viewInventory.sh

```
Oracle Home: /home/Oracle/products/Oracle_Home
  Distribution: WebLogic Server for FMW 12.2.1.2.0
     FeatureSet: db_xdkNoJaxp 12.2.1.2.0
       Component: oracle.xdk.jrf.jaxp 12.2.1.1.0
      FeatureSet: db_xdb 12.1.0.2.6
       Component: oracle.rdbms.jrf 12.1.0.2.1
      FeatureSet: glcm_common_logging 13.9.1.0.0
        Component: oracle.glcm.logging 1.6.0.0.0
      FeatureSet: glcm_common 13.9.1.0.0
        Component: oracle.glcm.comdev 7.8.0.0.0
        Component: oracle.glcm.dependency 1.8.0.0.0
```
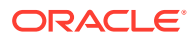

```
 Component: oracle.glcm.xmldh 3.4.0.0.0
   Component: oracle.glcm.wizard 7.8.0.0.0
 FeatureSet: jrf_dmsJse 12.2.1.2.0
   Component: oracle.jse.dms 12.2.1.2.0
 FeatureSet: jrf_dmsCommon 12.2.1.2.0
   Component: oracle.jrf.dms.common 12.2.1.2.0
 FeatureSet: oam_core 12.2.1.2.0
   Component: oracle.oamclient.core 12.2.1.2.0
 FeatureSet: oam_wlsCore 12.2.1.2.0
   Component: oracle.oamclient.wls 12.2.1.2.0
 FeatureSet: oracledb_xdk 12.2.1.2.0
   Component: oracle.xdk.jrf 12.2.1.1.0
   Component: oracle.xdk.jrf.fmw 12.2.1.1.0
   Component: oracle.xdk.jrf.xmlparserv2 12.2.1.1.0
 FeatureSet: wls_rcu 12.2.1.2.0
  Component: oracle.wls.rcu 12.2.1.2.0
 FeatureSet: wls_coreServerComp 12.2.1.2.0
  Component: oracle.wls.core.app.server 12.2.1.2.0
 FeatureSet: wls_instOnly 12.2.1.2.0
  Component: oracle.wls.inst.only 12.2.1.2.0
 FeatureSet: wls_sharedWithInst 12.2.1.2.0
  Component: oracle.wls.shared.with.inst 12.2.1.2.0
 FeatureSet: jrf_dmsFull 12.2.1.2.0
   Component: oracle.jrf.dms 12.2.1.2.0
 FeatureSet: jrf_presoTools_core 12.2.1.2.0
   Component: oracle.help.ohj 12.2.1.2.0
   Component: oracle.help.share 12.2.1.2.0
   Component: oracle.bali.ice 12.2.1.2.0
   Component: oracle.bali.jewt 12.2.1.2.0
   Component: oracle.bali.share 12.2.1.1.0
 FeatureSet: jrf_presoTools 12.2.1.2.0
   Component: oracle.fmw.common.wizard.resources 12.2.1.0.0
 FeatureSet: wls_securityCore_sharedLib 12.2.1.2.0
   Component: oracle.wls.security.core.sharedlib 12.2.1.2.0
 FeatureSet: wls_mtEEOnly_sharedLib 12.2.1.2.0
   Component: oracle.wls.jrf.tenancy.ee.only.sharedlib 12.2.1.2.0
 FeatureSet: jrf_tenancy_ee_only 12.2.1.2.0
 FeatureSet: toplink_thirdparty 12.2.1.2.0
   Component: oracle.jrf.thirdparty.toplink 12.2.1.2.0
 FeatureSet: wls_thirdparty_javaxjson 12.2.1.2.0
   Component: oracle.wls.thirdparty.javax.json 12.2.1.2.0
 FeatureSet: toplink 12.2.1.2.0
   Component: oracle.jrf.toplink 12.2.1.2.0
 FeatureSet: mysql_jdbc 5.1.22.0.1
   Component: oracle.mysqlconn 5.1.22.0.0
 FeatureSet: dataDirect_jdbc 5.1.0.0.1
  Component: oracle.datadirect 5.1.0.0.0
 FeatureSet: wls_thirdPartyJdbc 12.2.1.2.0
 FeatureSet: orapki 12.2.1.2.0
   Component: oracle.osdt.core 12.2.1.2.0
   Component: oracle.pki 12.2.1.2.0
   Component: oracle.rsa.crypto 12.2.1.2.0
 FeatureSet: glcm_encryption 13.9.1.0.0
   Component: oracle.glcm.encryption 2.7.0.0.0
 FeatureSet: wls_sharedWithInst_sharedLib 12.2.1.2.0
  Component: oracle.wls.shared.with.inst.sharedlib 12.2.1.2.0
 FeatureSet: wls_mtCommon_sharedLib 12.2.1.2.0
  Component: oracle.wls.jrf.tenancy.common.sharedlib 12.2.1.2.0
 FeatureSet: wls_mtCommon 12.2.1.2.0
  Component: oracle.wls.jrf.tenancy.common 12.2.1.2.0
 FeatureSet: jrf_tenancy_wls_common 12.2.1.2.0
```

```
 FeatureSet: oam_wlsFmw 12.2.1.2.0
 FeatureSet: thirdParty_oracleJaxbRITools 2.2.10.0.0
   Component: oracle.jaxb.tools 2.2.10.0.0
 FeatureSet: thirdParty_oracleJaxbRIRuntime 2.2.10.0.0
  Component: oracle.jaxb.impl 2.2.10.0.0
 FeatureSet: thirdParty_oracleJaxbRICore 2.2.10.0.0
   Component: oracle.jaxb.core 2.2.10.0.0
 FeatureSet: thirdParty_oracleJaxbRI 2.2.10.0.0
 FeatureSet: toplink_coherence 12.2.1.2.0
   Component: oracle.toplink.coherence 12.2.1.2.0
 FeatureSet: toplink_developer 12.2.1.2.0
   Component: oracle.toplink.developer 12.2.1.2.0
   Component: oracle.toplink.doc 12.2.1.2.0
   Component: oracle.toplink.dbwslib 12.2.1.2.0
 FeatureSet: xmlbeans 2.6.1.0.0
  Component: com.bea.core.xml.xmlbeans 2.6.1.0.0
 FeatureSet: wls_securityCore 12.2.1.2.0
  Component: oracle.wls.security.core 12.2.1.2.0
 FeatureSet: thirdParty_apacheAnt 1.9.2.1.0
  Component: oracle.apache.ant.mod 1.9.2.1.0
 FeatureSet: wls_commonServices 12.2.1.2.0
   Component: oracle.wls.shared.with.cam 12.2.1.2.0
   Component: oracle.wls.common.cam.wlst 12.2.1.2.0
   Component: oracle.wls.common.nodemanager 12.2.1.2.0
   Component: oracle.wls.common.cam 12.2.1.2.0
 FeatureSet: owaspComp 12.2.1.2.0
   Component: oracle.owasp.jrf 12.2.1.2.0
 FeatureSet: wls_sharedWithOwasp_sharedLib 12.2.1.2.0
   Component: oracle.wls.shared.with.owasp.sharedlib 12.2.1.2.0
 FeatureSet: wls_sharedWithOwasp 12.2.1.2.0
   Component: oracle.wls.shared.with.owasp 12.2.1.2.0
 FeatureSet: wls_owaspLibrary 12.2.1.2.0
 FeatureSet: cieStb_rcu 12.2.1.2.0
   Component: oracle.rcu.ciestb 12.2.1.2.0
 FeatureSet: db_nlsrtl 12.1.0.2.4
   Component: oracle.nlsrtl.jrf 12.1.0.2.1
 FeatureSet: db_jdbc 12.1.0.2.6
   Component: oracle.javavm.jrf 12.1.0.2.1
     Patch: ID: 19154304 UID: 19278518
     Patch: ID: 19795066 UID: 19149348
     Patch: ID: 19030178 UID: 19234068
     Patch: ID: 18905788 UID: 18668039
     Patch: ID: 19002423 UID: 18804275
     Patch: ID: 19632480 UID: 19278519
 FeatureSet: jrf_fcp 12.2.1.2.0
   Component: oracle.jrf.adfrt.javatools 12.2.1.2.0 
   Component: oracle.jrf.adfrt.batik 12.2.1.2.0
   Component: oracle.jrf.adfrt.help 12.2.1.2.0
 FeatureSet: jrf_adfrt 12.2.1.2.0
   Component: oracle.jrf.adfrt 12.2.1.2.0
 FeatureSet: thirdParty_jsch 0.1.53.0.0
   Component: oracle.jcraft.jsch 0.1.53.0.0
 FeatureSet: glcm_opatch_common_api 13.9.1.0.0
   Component: oracle.glcm.opatch.common.api 13.9.1.0.0
 FeatureSet: nginst_core 13.9.1.0.0
   Component: oracle.nginst.common 13.9.1.0.0
   Component: oracle.nginst.core 13.9.1.0.0
   Component: oracle.nginst.thirdparty 13.9.1.0.0
 FeatureSet: coherence_discovery 12.2.1.2.0
   Component: oracle.coherence.discovery 12.2.1.2.0
 FeatureSet: coherence 12.2.1.2.0
```

```
 Component: oracle.coherence 12.2.1.2.0
 FeatureSet: jrf_tenancy_common 12.2.1.2.0
   Component: oracle.jrf.tenancy 12.2.1.2.0
 FeatureSet: jrf_tenancy_se 12.2.1.2.0
   Component: oracle.jrf.tenancy.se 12.2.1.2.0
 FeatureSet: opatch 13.9.1.0.0
   Component: oracle.swd.opatch 13.9.1.0.0
 FeatureSet: thirdParty_orgCodehausWoodstox 4.2.0.0.0
   Component: org.codehaus.woodstox 4.2.0.0.0
 FeatureSet: orawsdl 12.2.1.2.0
   Component: oracle.webservices.orawsdl 12.2.1.2.0
 FeatureSet: httpclient 12.2.1.2.0
  Component: oracle.http_client 12.2.1.2.0
 FeatureSet: ws_base 12.2.1.2.0
   Component: oracle.webservices.base 12.2.1.2.0
 FeatureSet: wls_ws 12.2.1.2.0
   Component: oracle.webservices.wls 12.2.1.2.0
 FeatureSet: fmw_install_framework 12.2.1.2.0
   Component: oracle.as.install.ui.framework 12.2.1.2.0
   Component: oracle.as.install.common.prerequisite.files 12.2.1.2.0
   Component: oracle.as.install.common.help 12.2.1.1.0
 FeatureSet: jrf_tenancy_ee 12.2.1.2.0
   Component: oracle.jrf.tenancy.ee 12.2.1.2.0
 FeatureSet: jse_webservices 12.2.1.2.0
   Component: oracle.wsm.common 12.2.1.2.0
FeatureSet: jrf webservices 12.2.1.2.0
   Component: oracle.webservices.jaxrs.jrf 12.2.1.2.0
   Component: oracle.webservices.jrf 12.2.1.2.0
   Component: oracle.wsm.agent.fmw 12.2.1.2.0
 FeatureSet: fmw_install_jrf 12.2.1.2.0
   Component: oracle.as.install.wls 12.2.1.2.0
   Component: oracle.as.install.jrf.prerequisite 12.2.1.2.0
 FeatureSet: apache_commonsCli 1.2.0.0.1
   Component: oracle.apache.commons.cli 1.2.0.0.1
 FeatureSet: apache_commonsCompress 1.4.0.0.1
   Component: oracle.apache.commons.compress 1.4.0.0.1
 FeatureSet: glcm_oplan_core 13.9.1.0.0
   Component: oracle.glcm.osys.core 13.9.0.0.0
   Component: oracle.glcm.oplan.core 13.9.1.0.0
 FeatureSet: wls_sharedClientComps 12.2.1.2.0
   Component: oracle.wls.libraries 12.2.1.2.0
 FeatureSet: wls_portable_sharedWithCoh 12.2.1.2.0
   Component: oracle.wls.shared.with.coh.standalone 12.2.1.2.0
 FeatureSet: wls_portable 12.2.1.2.0
   Component: oracle.wls.wlsportable.mod 12.2.1.2.0
 FeatureSet: thirdParty_bouncyCastle 12.2.1.2.0
   Component: oracle.org.bouncycastle 12.2.1.2.0
 FeatureSet: cieCfg_common 12.2.1.2.0
   Component: oracle.fmwconfig.common.shared 12.2.1.2.0
 FeatureSet: cieCfg_config_common 12.2.1.2.0
   Component: oracle.fmwconfig.common.config.shared 12.2.1.2.0
 FeatureSet: cieCfg_wls_shared 12.2.1.2.0
   Component: oracle.fmw.upgrade.fmwconfig 12.2.1.2.0
   Component: oracle.fmwconfig.wls.shared 12.2.1.2.0
   Component: oracle.fmwconfig.common.wls.shared 12.2.1.2.0
   Component: oracle.fmwconfig.common.wls.help 12.2.1.1.0
 FeatureSet: cieCfg_wls 12.2.1.2.0
   Component: oracle.fmwconfig.common.wls 12.2.1.2.0
   Component: oracle.fmwconfig.wls 12.2.1.2.0
 FeatureSet: wls_sharedLibrariesWithoutPOM 12.2.1.2.0
 FeatureSet: fasterxml_Jackson 2.4.3.0.0
```

```
 Component: oracle.fasterxml.jackson 2.4.3.0.0
 FeatureSet: fmw_platformEnvSpec 12.2.1.2.0
   Component: oracle.fmwplatform.envspec 12.2.1.2.0
 FeatureSet: glcm_opatchauto_core 13.9.1.0.0
  Component: oracle.glcm.opatchauto.core 13.9.1.0.0
 FeatureSet: thirdParty_apacheCommonsLang 2.6.0.0.2
   Component: oracle.apache.commons.lang.mod 2.6.0.0.2
 FeatureSet: thirdParty_apacheCommonsCollections 3.2.0.0.2
   Component: oracle.apache.commons.collections.mod 3.2.0.0.2
 FeatureSet: thirdParty_oracleJersey 1.18.0.0.0
   Component: oracle.jersey 12.1.3.0.0
 FeatureSet: jrf_core 12.2.1.2.0
   Component: oracle.legacy_oc4j_xml_schemas 12.2.1.2.0
   Component: oracle.jsp 12.2.1.2.0
   Component: oracle.jmx 12.2.1.2.0
   Component: oracle.classloader 12.2.1.2.0
   Component: oracle.jrf.toplink 12.2.1.2.0
   Component: oracle.opss.core 12.2.1.2.0
   Component: oracle.jrf.iau 12.2.1.2.0
   Component: oracle.jrf.thirdparty.jee 12.2.1.2.0
   Component: oracle.jrf.infra.common 12.2.1.2.0
   Component: oracle.jrf.j2ee 12.2.1.2.0
   Component: oracle.nlsgdk 12.2.1.1.0
   Component: oracle.nlspdk 12.2.1.1.0
   Component: oracle.xdk.jrf.xmlparserv2 12.2.1.1.0
 FeatureSet: db_ras 12.2.1.2.0
   Component: oracle.rdbms.ras 12.1.0.2.0
 FeatureSet: fmw_platformCommon 12.2.1.2.0
   Component: oracle.fmwplatform.common 12.2.1.2.0
 FeatureSet: fmw_platformOcp 12.2.1.2.0
   Component: oracle.fmwplatform.ocp 12.2.1.2.0
 FeatureSet: fmw_platformProvisioningApi 12.2.1.2.0
   Component: oracle.fmwplatform.fmwprov 12.2.1.2.0
 FeatureSet: jrf_wlsCore 12.2.1.2.0
   Component: oracle.opss.wls 12.2.1.2.0
 FeatureSet: glcm_schemaVersionRegistry 12.2.1.2.0
   Component: oracle.glcm.schema.version.registry 12.2.1.2.0
 FeatureSet: fmw_Upgrade 12.2.1.2.0
   Component: oracle.fmw.upgrade.help 12.2.1.1.0
   Component: oracle.fmw.upgrade 12.2.1.2.0
 FeatureSet: fmw_platformGeneric 12.2.1.2.0
 FeatureSet: wls_sharedLibraries 12.2.1.2.0
 FeatureSet: glcm_opatchauto_fmw 13.9.1.0.0
  Component: oracle.glcm.opatchauto.fmw 13.9.1.0.0
 FeatureSet: rcu 12.2.1.2.0
   Component: oracle.wls.evaluation.database 12.2.1.2.0
   Component: oracle.common.rcu.config 12.2.1.2.0
   Component: oracle.sysman.rcu 12.2.1.2.0
   Component: oracle.rcu.doc 12.2.1.1.0
 FeatureSet: ons 12.2.1.2.0
   Component: oracle.ons.generic 12.2.1.2.0
 FeatureSet: wls_tier1nativeLib 12.2.1.2.0
  Component: oracle.wls.core.app.server.tier1nativelib 12.2.1.2.0
 FeatureSet: wls_devServer 12.2.1.2.0
   Component: oracle.wls.workshop.code.completion.support 12.2.1.2.0
 FeatureSet: mds_rcu 12.2.1.2.0
  Component: oracle.rcu.mds 12.2.1.2.0
 FeatureSet: ucsmessaging_rcu 12.2.1.2.0
  Component: oracle.rcu.ucs.messaging 12.2.1.1.0
 FeatureSet: thirdParty_Jython 2.2.0.0.0
  Component: oracle.jython 12.1.3.0.0
```

```
 FeatureSet: thirdParty_Groovy 12.2.1.2.0
   Component: oracle.jrf.adfrt.groovy 12.2.1.2.0
 FeatureSet: owsm_fmcPlugin 12.2.1.2.0
   Component: oracle.wsm.console.core 12.2.1.2.0
 FeatureSet: jrf_commonFmw 12.2.1.2.0
   Component: oracle.bali.cabo 12.2.1.2.0
   Component: oracle.webcenter.wccore 12.2.1.2.0
   Component: oracle.fmw.upgrade 12.2.1.2.0
   Component: oracle.help.ohw.uix 12.2.1.2.0
   Component: oracle.help.ohw.share 12.2.1.2.0
   Component: oracle.help.ohw.rcf 12.2.1.2.0
   Component: oracle.sdp.messaging 12.2.1.1.0
   Component: oracle.as.common.clone 12.2.1.2.0
   Component: oracle.ldap.jrf 12.2.1.2.0
   Component: oracle.sslconfig.jrf 12.2.1.2.0
   Component: oracle.osdt.jrf 12.2.1.2.0
   Component: oracle.opss.jrf 12.2.1.2.0
   Component: oracle.wsm.jrf 12.2.1.2.0
   Component: oracle.wsm.pmlib 12.2.1.2.0
   Component: oracle.rcu.opss 12.2.1.2.0
   Component: oracle.rcu.iau 12.2.1.2.0
   Component: oracle.jrf.applcore 12.2.1.2.0
   Component: oracle.jrf.infra.fmw.common 12.2.1.2.0
   Component: oracle.pwdgen.jrf 12.2.1.2.0
   Component: oracle.jakarta 12.2.1.0.0
   Component: oracle.jgroups 12.2.1.0.0
   Component: oracle.jsch 12.2.1.0.0
   Component: oracle.rcu.doc 12.2.1.1.0
   Component: oracle.xdk.jrf.fmw 12.2.1.1.0
   Component: oracle.xdk.jrf 12.2.1.1.0
   Component: oracle.bali.ewt 12.2.1.1.0
 FeatureSet: wls_adminConsoleEnglish 12.2.1.2.0
   Component: oracle.wls.admin.console.en 12.2.1.2.0
 FeatureSet: jersey_client 12.2.1.2.0
 FeatureSet: wls_adminConsoleMultiLang 12.2.1.2.0
   Component: oracle.wls.admin.console.nonen 12.2.1.2.0
 FeatureSet: wls_nativeLib 12.2.1.2.0
 FeatureSet: wls_server 12.2.1.2.0
 FeatureSet: JavaDb 12.2.1.2.0
   Component: oracle.wls.evaluation.database 12.2.1.2.0
 FeatureSet: jrf_ws_client 12.2.1.2.0
 FeatureSet: wls_pubsub 12.2.1.2.0
   Component: oracle.wls.http.pubsub.server 12.2.1.2.0
 FeatureSet: wls_sca 12.2.1.2.0
   Component: oracle.wls.weblogic.sca 12.2.1.2.0
 FeatureSet: jrf_wlsFmw 12.2.1.2.0
   Component: oracle.wsm.agent.wls 12.2.1.2.0
   Component: oracle.jrf.infra.fmw.wls 12.2.1.2.0
 FeatureSet: em_fmc 12.2.1.2.0
   Component: oracle.sysman.fmw.agent 12.2.1.2.0
   Component: oracle.sysman.fmw.as 12.2.1.2.0
   Component: oracle.sysman.fmw.core 12.2.1.2.0
 FeatureSet: wls_ws_client 12.2.1.2.0
 FeatureSet: wls4fmw 12.2.1.2.0
 FeatureSet: thirdParty_apacheMaven 3.3.9.0.0
  Component: oracle.thirdparty.maven 3.2.5.0.0
 FeatureSet: jrf_maven 12.2.1.2.0
  Component: oracle.jrf.maven.plugins.sync 12.2.1.1.0
 FeatureSet: adr_platforms 12.1.2.0.0
  Component: oracle.adr 12.1.2.0.0
 FeatureSet: emll_ccr 12.1.2.0.0
```

```
 Component: oracle.sysman.ccr 12.1.2.0.0
 FeatureSet: properties_loader 12.2.1.2.0
  Component: oracle.as.customqna.jdkqna 12.2.1.2.0
 FeatureSet: rda_core 12.2.1.2.0
  Component: oracle.rda 8.11.16.03.08
 FeatureSet: t2p 12.2.1.2.0
  Component: oracle.as.common.clone 12.2.1.2.0
 FeatureSet: wls_client 12.2.1.2.0
  Component: oracle.wls.clients 12.2.1.2.0
```
#### Sample viewInventory Output to CSV File

This example shows the output from the viewInventory script for a Fusion Middleware Infrastructure Oracle home on a UNIX operating system, output to a CSV file.

The command used to generate this output was:

/home/Oracle/products/Oracle\_Home/viewInventory.sh -output\_file /home/userhome/ inventory.csv

#### Below is the sample output:

Oracle Home,/home/Oracle/products/Oracle\_Home Distribution,WebLogic Server for FMW,12.2.1.2.0 FeatureSet,db\_xdkNoJaxp,12.2.1.2.0 Component,oracle.xdk.jrf.jaxp,12.2.1.1.0 FeatureSet,db\_xdb,12.1.0.2.6 Component,oracle.rdbms.jrf,12.1.0.2.1 FeatureSet,glcm\_common\_logging,13.9.1.0.0 Component,oracle.glcm.logging,1.6.0.0.0 FeatureSet,glcm\_common,13.9.1.0.0 Component,oracle.glcm.comdev,7.8.0.0.0 Component,oracle.glcm.dependency,1.8.0.0.0 Component,oracle.glcm.xmldh,3.4.0.0.0 Component,oracle.glcm.wizard,7.8.0.0.0 FeatureSet,jrf\_dmsJse,12.2.1.2.0 Component,oracle.jse.dms,12.2.1.2.0 FeatureSet,jrf\_dmsCommon,12.2.1.2.0 Component,oracle.jrf.dms.common,12.2.1.2.0 FeatureSet,oam\_core,12.2.1.2.0 Component,oracle.oamclient.core,12.2.1.2.0 FeatureSet,oam\_wlsCore,12.2.1.2.0 Component,oracle.oamclient.wls,12.2.1.2.0 FeatureSet,oracledb\_xdk,12.2.1.2.0 Component,oracle.xdk.jrf,12.2.1.1.0 Component,oracle.xdk.jrf.fmw,12.2.1.1.0 Component,oracle.xdk.jrf.xmlparserv2,12.2.1.1.0 FeatureSet,wls\_rcu,12.2.1.2.0 Component,oracle.wls.rcu,12.2.1.2.0 FeatureSet,wls\_coreServerComp,12.2.1.2.0 Component,oracle.wls.core.app.server,12.2.1.2.0 FeatureSet,wls\_instOnly,12.2.1.2.0 Component,oracle.wls.inst.only,12.2.1.2.0 FeatureSet,wls\_sharedWithInst,12.2.1.2.0 Component,oracle.wls.shared.with.inst,12.2.1.2.0 FeatureSet,jrf\_dmsFull,12.2.1.2.0 Component,oracle.jrf.dms,12.2.1.2.0 FeatureSet,jrf\_presoTools\_core,12.2.1.2.0 Component,oracle.help.ohj,12.2.1.2.0 Component,oracle.help.share,12.2.1.2.0 Component,oracle.bali.ice,12.2.1.2.0

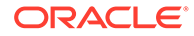

```
Component,oracle.bali.jewt,12.2.1.2.0
Component,oracle.bali.share,12.2.1.1.0
FeatureSet, jrf_presoTools, 12.2.1.2.0
Component,oracle.fmw.common.wizard.resources,12.2.1.0.0
FeatureSet,wls_securityCore_sharedLib,12.2.1.2.0
Component,oracle.wls.security.core.sharedlib,12.2.1.2.0
FeatureSet,wls_mtEEOnly_sharedLib,12.2.1.2.0
Component,oracle.wls.jrf.tenancy.ee.only.sharedlib,12.2.1.2.0
FeatureSet,jrf_tenancy_ee_only,12.2.1.2.0
FeatureSet,toplink_thirdparty, 12.2.1.2.0
Component,oracle.jrf.thirdparty.toplink,12.2.1.2.0
FeatureSet,wls_thirdparty_javaxjson,12.2.1.2.0
Component,oracle.wls.thirdparty.javax.json,12.2.1.2.0
FeatureSet,toplink, 12.2.1.2.0
Component,oracle.jrf.toplink,12.2.1.2.0
FeatureSet,mysql_jdbc,5.1.22.0.1
Component,oracle.mysqlconn,5.1.22.0.0
FeatureSet,dataDirect_jdbc,5.1.0.0.1
Component,oracle.datadirect,5.1.0.0.0
FeatureSet,wls_thirdPartyJdbc,12.2.1.2.0
FeatureSet,orapki,12.2.1.2.0
Component,oracle.osdt.core,12.2.1.2.0
Component,oracle.pki,12.2.1.2.0
Component,oracle.rsa.crypto,12.2.1.2.0
FeatureSet,glcm_encryption,13.9.1.0.0
Component,oracle.glcm.encryption,2.7.0.0.0
FeatureSet,wls_sharedWithInst_sharedLib,12.2.1.2.0
Component,oracle.wls.shared.with.inst.sharedlib,12.2.1.2.0
FeatureSet,wls_mtCommon_sharedLib,12.2.1.2.0
Component,oracle.wls.jrf.tenancy.common.sharedlib,12.2.1.2.0
FeatureSet,wls_mtCommon,12.2.1.2.0
Component,oracle.wls.jrf.tenancy.common,12.2.1.2.0
FeatureSet,jrf_tenancy_wls_common,12.2.1.2.0
FeatureSet,oam_wlsFmw,12.2.1.2.0
FeatureSet,thirdParty_oracleJaxbRITools, 2.2.10.0.0
Component, oracle.jaxb.tools, 2.2.10.0.0
FeatureSet,thirdParty_oracleJaxbRIRuntime, 2.2.10.0.0
Component,oracle.jaxb.impl,2.2.10.0.0
FeatureSet,thirdParty_oracleJaxbRICore, 2.2.10.0.0
Component,oracle.jaxb.core,2.2.10.0.0
FeatureSet,thirdParty_oracleJaxbRI, 2.2.10.0.0
FeatureSet,toplink_coherence, 12.2.1.2.0
Component,oracle.toplink.coherence,12.2.1.2.0
FeatureSet,toplink_developer,12.2.1.2.0
Component,oracle.toplink.developer,12.2.1.2.0
Component,oracle.toplink.doc,12.2.1.2.0
Component,oracle.toplink.dbwslib,12.2.1.2.0
FeatureSet,xmlbeans,2.6.1.0.0
Component,com.bea.core.xml.xmlbeans,2.6.1.0.0
FeatureSet,wls_securityCore,12.2.1.2.0
Component,oracle.wls.security.core,12.2.1.2.0
FeatureSet,thirdParty_apacheAnt, 1.9.2.1.0
Component,oracle.apache.ant.mod,1.9.2.1.0
FeatureSet,wls_commonServices,12.2.1.2.0
Component,oracle.wls.shared.with.cam,12.2.1.2.0
Component,oracle.wls.common.cam.wlst,12.2.1.2.0
Component,oracle.wls.common.nodemanager,12.2.1.2.0
Component,oracle.wls.common.cam,12.2.1.2.0
FeatureSet,owaspComp,12.2.1.2.0
Component,oracle.owasp.jrf,12.2.1.2.0
FeatureSet,wls_sharedWithOwasp_sharedLib,12.2.1.2.0
```

```
Component,oracle.wls.shared.with.owasp.sharedlib,12.2.1.2.0
FeatureSet,wls_sharedWithOwasp,12.2.1.2.0
Component,oracle.wls.shared.with.owasp,12.2.1.2.0
FeatureSet,wls_owaspLibrary,12.2.1.2.0
FeatureSet,cieStb_rcu,12.2.1.2.0
Component,oracle.rcu.ciestb,12.2.1.2.0
FeatureSet,db_nlsrtl,12.1.0.2.4
Component,oracle.nlsrtl.jrf,12.1.0.2.1
FeatureSet,db_jdbc,12.1.0.2.6
Component,oracle.javavm.jrf,12.1.0.2.1
Patch,ID: 19154304,UID: 19278518
Patch,ID: 19795066,UID: 19149348
Patch,ID: 19030178,UID: 19234068
Patch,ID: 18905788,UID: 18668039
Patch,ID: 19002423,UID: 18804275
Patch,ID: 19632480,UID: 19278519
FeatureSet,jrf_fcp,12.2.1.2.0
Component,oracle.jrf.adfrt.javatools,12.2.1.2.0
Component,oracle.jrf.adfrt.batik,12.2.1.2.0
Component,oracle.jrf.adfrt.help,12.2.1.2.0
FeatureSet,jrf_adfrt,12.2.1.2.0
Component,oracle.jrf.adfrt,12.2.1.2.0
FeatureSet,thirdParty_jsch, 0.1.53.0.0
Component,oracle.jcraft.jsch,0.1.53.0.0
FeatureSet,glcm_opatch_common_api,13.9.1.0.0
Component,oracle.glcm.opatch.common.api,13.9.1.0.0
FeatureSet,nginst_core,13.9.1.0.0
Component,oracle.nginst.common,13.9.1.0.0
Component,oracle.nginst.core,13.9.1.0.0
Component,oracle.nginst.thirdparty,13.9.1.0.0
FeatureSet,coherence_discovery,12.2.1.2.0
Component,oracle.coherence.discovery,12.2.1.2.0
FeatureSet, coherence, 12.2.1.2.0
Component,oracle.coherence,12.2.1.2.0
FeatureSet,jrf_tenancy_common,12.2.1.2.0
Component, oracle.jrf.tenancy, 12.2.1.2.0
FeatureSet,jrf_tenancy_se,12.2.1.2.0
Component,oracle.jrf.tenancy.se,12.2.1.2.0
FeatureSet,opatch,13.9.1.0.0
Component,oracle.swd.opatch,13.9.1.0.0
FeatureSet,thirdParty_orgCodehausWoodstox, 4.2.0.0.0
Component,org.codehaus.woodstox,4.2.0.0.0
FeatureSet,orawsdl,12.2.1.2.0
Component,oracle.webservices.orawsdl,12.2.1.2.0
FeatureSet,httpclient,12.2.1.2.0
Component,oracle.http_client,12.2.1.2.0
FeatureSet,ws_base,12.2.1.2.0
Component,oracle.webservices.base,12.2.1.2.0
FeatureSet,wls_ws,12.2.1.2.0
Component,oracle.webservices.wls,12.2.1.2.0
FeatureSet,fmw_install_framework,12.2.1.2.0
Component,oracle.as.install.ui.framework,12.2.1.2.0
Component,oracle.as.install.common.prerequisite.files,12.2.1.2.0
Component,oracle.as.install.common.help,12.2.1.1.0
FeatureSet,jrf_tenancy_ee,12.2.1.2.0
Component,oracle.jrf.tenancy.ee,12.2.1.2.0
FeatureSet, jse_webservices, 12.2.1.2.0
Component,oracle.wsm.common,12.2.1.2.0
FeatureSet,jrf_webservices,12.2.1.2.0
Component,oracle.webservices.jaxrs.jrf,12.2.1.2.0
Component,oracle.webservices.jrf,12.2.1.2.0
```
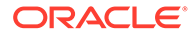

```
Component,oracle.wsm.agent.fmw,12.2.1.2.0
FeatureSet,fmw_install_jrf,12.2.1.2.0
Component,oracle.as.install.wls,12.2.1.2.0
Component,oracle.as.install.jrf.prerequisite,12.2.1.2.0
FeatureSet,apache_commonsCli,1.2.0.0.1
Component,oracle.apache.commons.cli,1.2.0.0.1
FeatureSet,apache_commonsCompress,1.4.0.0.1
Component,oracle.apache.commons.compress,1.4.0.0.1
FeatureSet,glcm_oplan_core,13.9.1.0.0
Component,oracle.glcm.osys.core,13.9.0.0.0
Component,oracle.glcm.oplan.core,13.9.1.0.0
FeatureSet,wls_sharedClientComps,12.2.1.2.0
Component,oracle.wls.libraries,12.2.1.2.0
FeatureSet,wls_portable_sharedWithCoh,12.2.1.2.0
Component,oracle.wls.shared.with.coh.standalone,12.2.1.2.0
FeatureSet,wls_portable,12.2.1.2.0
Component,oracle.wls.wlsportable.mod,12.2.1.2.0
FeatureSet,thirdParty_bouncyCastle,12.2.1.2.0
Component,oracle.org.bouncycastle,12.2.1.2.0
FeatureSet,cieCfg_common,12.2.1.2.0
Component,oracle.fmwconfig.common.shared,12.2.1.2.0
FeatureSet,cieCfg_config_common,12.2.1.2.0
Component,oracle.fmwconfig.common.config.shared,12.2.1.2.0
FeatureSet,cieCfg_wls_shared,12.2.1.2.0
Component,oracle.fmw.upgrade.fmwconfig,12.2.1.2.0
Component,oracle.fmwconfig.wls.shared,12.2.1.2.0
Component,oracle.fmwconfig.common.wls.shared,12.2.1.2.0
Component,oracle.fmwconfig.common.wls.help,12.2.1.1.0
FeatureSet,cieCfg_wls,12.2.1.2.0
Component,oracle.fmwconfig.common.wls,12.2.1.2.0
Component,oracle.fmwconfig.wls,12.2.1.2.0
FeatureSet,wls_sharedLibrariesWithoutPOM,12.2.1.2.0
FeatureSet,fasterxml_Jackson,2.4.3.0.0
Component,oracle.fasterxml.jackson,2.4.3.0.0
FeatureSet,fmw_platformEnvSpec,12.2.1.2.0
Component,oracle.fmwplatform.envspec,12.2.1.2.0
FeatureSet,glcm_opatchauto_core,13.9.1.0.0
Component,oracle.glcm.opatchauto.core,13.9.1.0.0
FeatureSet,thirdParty_apacheCommonsLang, 2.6.0.0.2
Component,oracle.apache.commons.lang.mod,2.6.0.0.2
FeatureSet,thirdParty_apacheCommonsCollections, 3.2.0.0.2
Component,oracle.apache.commons.collections.mod,3.2.0.0.2
FeatureSet,thirdParty_oracleJersey, 1.18.0.0.0
Component,oracle.jersey,12.1.3.0.0
FeatureSet,jrf_core,12.2.1.2.0
Component,oracle.legacy_oc4j_xml_schemas,12.2.1.2.0
Component,oracle.jsp,12.2.1.2.0
Component,oracle.jmx,12.2.1.2.0
Component,oracle.classloader,12.2.1.2.0
Component,oracle.jrf.toplink,12.2.1.2.0
Component,oracle.opss.core,12.2.1.2.0
Component,oracle.jrf.iau,12.2.1.2.0
Component,oracle.jrf.thirdparty.jee,12.2.1.2.0
Component,oracle.jrf.infra.common,12.2.1.2.0
Component,oracle.jrf.j2ee,12.2.1.2.0
Component,oracle.nlsgdk,12.2.1.1.0
Component,oracle.nlspdk,12.2.1.1.0
Component,oracle.xdk.jrf.xmlparserv2,12.2.1.1.0
FeatureSet,db_ras,12.2.1.2.0
Component,oracle.rdbms.ras,12.1.0.2.0
FeatureSet,fmw_platformCommon,12.2.1.2.0
```

```
Component,oracle.fmwplatform.common,12.2.1.2.0
FeatureSet,fmw_platformOcp,12.2.1.2.0
Component,oracle.fmwplatform.ocp,12.2.1.2.0
FeatureSet,fmw_platformProvisioningApi,12.2.1.2.0
Component,oracle.fmwplatform.fmwprov,12.2.1.2.0
FeatureSet,jrf_wlsCore,12.2.1.2.0
Component,oracle.opss.wls,12.2.1.2.0
FeatureSet,glcm_schemaVersionRegistry,12.2.1.2.0
Component,oracle.glcm.schema.version.registry,12.2.1.2.0
FeatureSet,fmw_Upgrade,12.2.1.2.0
Component,oracle.fmw.upgrade.help,12.2.1.1.0
Component,oracle.fmw.upgrade,12.2.1.2.0
FeatureSet,fmw_platformGeneric,12.2.1.2.0
FeatureSet, wls_sharedLibraries, 12.2.1.2.0
FeatureSet,glcm_opatchauto_fmw,13.9.1.0.0
Component,oracle.glcm.opatchauto.fmw,13.9.1.0.0
FeatureSet,rcu,12.2.1.2.0
Component,oracle.wls.evaluation.database,12.2.1.2.0
Component,oracle.common.rcu.config,12.2.1.2.0
Component,oracle.sysman.rcu,12.2.1.2.0
Component,oracle.rcu.doc,12.2.1.1.0
FeatureSet,ons,12.2.1.2.0
Component,oracle.ons.generic,12.2.1.2.0
FeatureSet,wls_tier1nativeLib,12.2.1.2.0
Component,oracle.wls.core.app.server.tier1nativelib,12.2.1.2.0
FeatureSet,wls_devServer,12.2.1.2.0
Component,oracle.wls.workshop.code.completion.support,12.2.1.2.0
FeatureSet,mds_rcu,12.2.1.2.0
Component,oracle.rcu.mds,12.2.1.2.0
FeatureSet,ucsmessaging_rcu,12.2.1.2.0
Component,oracle.rcu.ucs.messaging,12.2.1.1.0
FeatureSet,thirdParty_Jython, 2.2.0.0.0
Component,oracle.jython,12.1.3.0.0
FeatureSet,thirdParty_Groovy,12.2.1.2.0
Component,oracle.jrf.adfrt.groovy,12.2.1.2.0
FeatureSet,owsm_fmcPlugin,12.2.1.2.0
Component,oracle.wsm.console.core,12.2.1.2.0
FeatureSet,jrf_commonFmw,12.2.1.2.0
Component,oracle.bali.cabo,12.2.1.2.0
Component,oracle.webcenter.wccore,12.2.1.2.0
Component,oracle.fmw.upgrade,12.2.1.2.0
Component,oracle.help.ohw.uix,12.2.1.2.0
Component,oracle.help.ohw.share,12.2.1.2.0
Component,oracle.help.ohw.rcf,12.2.1.2.0
Component,oracle.sdp.messaging,12.2.1.1.0
Component,oracle.as.common.clone,12.2.1.2.0
Component,oracle.ldap.jrf,12.2.1.2.0
Component,oracle.sslconfig.jrf,12.2.1.2.0
Component,oracle.osdt.jrf,12.2.1.2.0
Component,oracle.opss.jrf,12.2.1.2.0
Component,oracle.wsm.jrf,12.2.1.2.0
Component,oracle.wsm.pmlib,12.2.1.2.0
Component,oracle.rcu.opss,12.2.1.2.0
Component,oracle.rcu.iau,12.2.1.2.0
Component,oracle.jrf.applcore,12.2.1.2.0
Component,oracle.jrf.infra.fmw.common,12.2.1.2.0
Component,oracle.pwdgen.jrf,12.2.1.2.0
Component,oracle.jakarta,12.2.1.0.0
Component,oracle.jgroups,12.2.1.0.0
Component,oracle.jsch,12.2.1.0.0
Component,oracle.rcu.doc,12.2.1.1.0
```
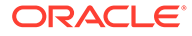

```
Component,oracle.xdk.jrf.fmw,12.2.1.1.0
Component,oracle.xdk.jrf,12.2.1.1.0
Component,oracle.bali.ewt,12.2.1.1.0
FeatureSet,wls_adminConsoleEnglish,12.2.1.2.0
Component,oracle.wls.admin.console.en,12.2.1.2.0
FeatureSet,jersey_client,12.2.1.2.0
FeatureSet,wls_adminConsoleMultiLang,12.2.1.2.0
Component,oracle.wls.admin.console.nonen,12.2.1.2.0
FeatureSet,wls_nativeLib,12.2.1.2.0
FeatureSet,wls_server,12.2.1.2.0
FeatureSet,JavaDb,12.2.1.2.0
Component,oracle.wls.evaluation.database,12.2.1.2.0
FeatureSet,jrf_ws_client,12.2.1.2.0
FeatureSet,wls_pubsub,12.2.1.2.0
Component,oracle.wls.http.pubsub.server,12.2.1.2.0
FeatureSet, wls_sca, 12.2.1.2.0
Component,oracle.wls.weblogic.sca,12.2.1.2.0
FeatureSet,jrf_wlsFmw,12.2.1.2.0
Component,oracle.wsm.agent.wls,12.2.1.2.0
Component,oracle.jrf.infra.fmw.wls,12.2.1.2.0
FeatureSet,em_fmc,12.2.1.2.0
Component,oracle.sysman.fmw.agent,12.2.1.2.0
Component,oracle.sysman.fmw.as,12.2.1.2.0
Component,oracle.sysman.fmw.core,12.2.1.2.0
FeatureSet,wls_ws_client,12.2.1.2.0
FeatureSet,wls4fmw,12.2.1.2.0
FeatureSet,thirdParty_apacheMaven, 3.3.9.0.0
Component,oracle.thirdparty.maven,3.2.5.0.0
FeatureSet,jrf_maven,12.2.1.2.0
Component,oracle.jrf.maven.plugins.sync,12.2.1.1.0
FeatureSet,adr_platforms,12.1.2.0.0
Component,oracle.adr,12.1.2.0.0
FeatureSet,emll_ccr,12.1.2.0.0
Component,oracle.sysman.ccr,12.1.2.0.0
FeatureSet,properties_loader,12.2.1.2.0
Component,oracle.as.customqna.jdkqna,12.2.1.2.0
FeatureSet,rda_core,12.2.1.2.0
Component,oracle.rda,8.11.16.03.08
FeatureSet,t2p,12.2.1.2.0
Component,oracle.as.common.clone,12.2.1.2.0
FeatureSet,wls_client,12.2.1.2.0
Component,oracle.wls.clients,12.2.1.2.0
```
#### Sample viewInventory Output to XML File

This example shows the output from the viewInventory script for a Fusion Middleware Infrastructure Oracle home on a UNIX operating system, output to an XML file.

The command used to generate this output was:

```
/home/Oracle/products/Oracle_Home/viewInventory.sh -output_file /home/userhome/
inventory.xml
```
#### Below is the sample output:

```
<?xml version="1.0" encoding="UTF-8" standalone="yes"?>
<oracle-home dir="/home/Oracle/products/Oracle_Home" xmlns="http://
xmlns.oracle.com/cie/gdr/inv">
   <distributions>
     <distribution name="WebLogic Server for FMW" version="12.2.1.2.0">
       <feature-sets>
```
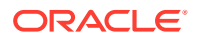

```
 <feature-set name="jrf_dmsJse" version="12.2.1.2.0">
   <components>
     <component name="oracle.jse.dms" version="12.2.1.2.0"/>
   </components>
 </feature-set>
 <feature-set name="jrf_dmsCommon" version="12.2.1.2.0">
   <components>
     <component name="oracle.jrf.dms.common" version="12.2.1.2.0"/>
   </components>
 </feature-set>
 <feature-set name="jrf_presoTools" version="12.2.1.2.0">
   <components>
     <component name="oracle.help.ohj" version="12.2.1.2.0"/>
     <component name="oracle.help.share" version="12.2.1.2.0"/>
     <component name="oracle.bali.ice" version="6.1.3.2.0"/>
     <component name="oracle.bali.jewt" version="12.2.1.2.0"/>
     <component name="oracle.bali.share" version="12.2.1.2.0"/>
     <component name="oracle.fmw.common.wizard.resources" version="12.2.1.2.0"/>
   </components>
 </feature-set>
 <feature-set name="oam_core" version="12.2.1.2.0">
   <components>
     <component name="oracle.oamclient.core" version="12.2.1.2.0"/>
   </components>
 </feature-set>
 <feature-set name="oam_wlsCore" version="12.2.1.2.0">
   <components>
     <component name="oracle.oamclient.wls" version="12.2.1.2.0"/>
   </components>
 </feature-set>
 <feature-set name="nginst_core" version="13.1.0.0.0">
   <components>
     <component name="oracle.nginst.core" version="13.1.0.0.0"/>
   </components>
 </feature-set>
 <feature-set name="opatch" version="13.9.1.0.0">
   <components>
     <component name="oracle.swd.opatch" version="13.9.1.0.0"/>
   </components>
 </feature-set>
 <feature-set name="toplink" version="12.2.1.2.0">
   <components>
     <component name="oracle.jrf.toplink" version="12.2.1.2.0"/>
   </components>
 </feature-set>
 <feature-set name="toplink_coherence" version="12.2.1.2.0">
   <components>
     <component name="oracle.toplink.coherence" version="12.2.1.2.0"/>
   </components>
 </feature-set>
 <feature-set name="toplink_developer" version="12.2.1.0.00">
   <components>
     <component name="oracle.toplink.developer" version="12.2.1.2.0"/>
   </components>
 </feature-set>
 <feature-set name="thirdParty_apacheAnt" version="1.7.1.0.0">
   <components>
     <component name="oracle.apache.ant.mod" version="1.7.1.0.0"/>
   </components>
 </feature-set>
 <feature-set name="wls_commonServices" version="12.2.1.2.0">
```

```
 <components>
             <component name="oracle.wls.common.cam" version="12.2.1.2.0"/>
             <component name="oracle.wls.common.nodemanager" 
version="12.2.1.2.0"/>
             <component name="oracle.wls.common.cam.wlst" version="12.2.1.2.0"/>
             <component name="oracle.wls.shared.with.cam" version="12.2.1.2.0"/>
           </components>
         </feature-set>
         <feature-set name="coherence" version="12.2.1.2.0">
           <components>
             <component name="oracle.coherence" version="12.2.1.2.0"/>
           </components>
         </feature-set>
         <feature-set name="jrf_dmsFull" version="12.2.1.2.0">
           <components>
             <component name="oracle.jrf.dms" version="12.2.1.2.0"/>
           </components>
         </feature-set>
         <feature-set name="oam_wlsFmw" version="12.2.1.2.0"/>
         <feature-set name="orapki" version="12.2.1.2.0">
           <components>
             <component name="oracle.osdt.core" version="12.2.1.2.0"/>
             <component name="oracle.pki" version="12.2.1.2.0"/>
             <component name="oracle.rsa.crypto" version="12.2.1.2.0"/>
           </components>
         </feature-set>
         <feature-set name="cieCfg_common" version="12.2.1.2.0">
           <components>
             <component name="oracle.fmwconfig.common.shared" 
version="12.2.1.2.0"/>
           </components>
         </feature-set>
         <feature-set name="fmw_install_framework" version="12.2.1.2.0">
           <components>
             <component name="oracle.as.install.ui.framework" 
version="12.2.1.2.0"/>
             <component name="oracle.as.install.common.help" 
version="12.2.1.2.0"/>
           </components>
         </feature-set>
         <feature-set name="thirdParty_oracleJaxbRITools" version="2.2.7.0.0"/>
         <feature-set name="thirdParty_oracleJaxbRIRuntime" version="2.2.7.0.0"/>
         <feature-set name="thirdParty_oracleJaxbRICore" version="2.2.7.0.0"/>
         <feature-set name="thirdParty_oracleJaxbRI" version="2.2.7.0.0"/>
         <feature-set name="fmw_install_wls" version="12.2.1.2.0">
           <components>
             <component name="oracle.as.install.wls" version="12.2.1.2.0"/>
             <component name="oracle.as.install.wls.prerequisite" 
version="12.2.1.2.0"/>
           </components>
         </feature-set>
         <feature-set name="cieCfg_wls_shared" version="12.2.1.2.0">
           <components>
             <component name="oracle.fmwconfig.common.wls.shared" 
version="12.2.1.2.0"/>
             <component name="oracle.fmwconfig.wls.shared" version="12.2.1.2.0"/>
             <component name="oracle.fmwconfig.common.wls.help" 
version="12.2.1.2.0"/>
           </components>
         </feature-set>
         <feature-set name="cieCfg_wls" version="12.2.1.2.0">
```

```
 <components>
             <component name="oracle.fmwconfig.wls" version="12.2.1.2.0"/>
             <component name="oracle.fmwconfig.common.wls" version="12.2.1.2.0"/>
           </components>
         </feature-set>
         <feature-set name="thirdParty_orgCodehausWoodstox" version="4.1.2.0.0">
           <components>
             <component name="org.codehaus.woodstox" version="4.1.2.0.0"/>
           </components>
         </feature-set>
         <feature-set name="orawsdl" version="12.2.1.2.0">
           <components>
             <component name="oracle.webservices.orawsdl" version="12.2.1.2.0"/>
           </components>
         </feature-set>
         <feature-set name="ws_base" version="12.2.1.2.0">
           <components>
             <component name="oracle.webservices.base" version="12.2.1.2.0"/>
           </components>
         </feature-set>
         <feature-set name="oracledb_xdk" version="12.2.1.2.0">
           <components>
             <component name="oracle.xdk.jrf" version="12.2.1.2.0"/>
             <component name="oracle.xdk.jrf.jaxp" version="12.2.1.2.0"/>
             <component name="oracle.xdk.jrf.fmw" version="12.2.1.2.0"/>
             <component name="oracle.xdk.jrf.xmlparserv2" version="12.2.1.2.0"/>
           </components>
         </feature-set>
         <feature-set name="thirdParty_apacheCommonsLang" version="2.6.0.0.0">
           <components>
             <component name="oracle.apache.commons.lang.mod" version="2.6.0.0.0"/>
           </components>
         </feature-set>
         <feature-set name="thirdParty_apacheCommonsCollections" version="3.2.0.0.0">
           <components>
             <component name="oracle.apache.commons.collections.mod" 
version="3.2.0.0.0"/>
           </components>
         </feature-set>
         <feature-set name="wls_portableSharedWithCoreEngine" version="12.2.1.2.0">
           <components>
             <component 
name="oracle.wls.wlsportable.server.shared.with.core.engine.mod" version="12.2.1.2.0"/>
           </components>
         </feature-set>
         <feature-set name="wls_portable" version="12.2.1.2.0">
           <components>
             <component name="oracle.wls.wlsportable.mod" version="12.2.1.2.0"/>
           </components>
         </feature-set>
         <feature-set name="thirdParty_oracleJersey" version="1.17.0.0.0">
           <components>
             <component name="oracle.jersey" version="12.2.1.2.0"/>
           </components>
         </feature-set>
         <feature-set name="thirdParty_fasterxmlJackson" version="1.9.2.0.0">
           <components>
             <component name="oracle.jackson" version="12.2.1.2.0"/>
           </components>
         </feature-set>
         <feature-set name="jrf_core" version="12.2.1.2.0">
```

```
 <components>
             <component name="oracle.jrf.j2ee" version="12.2.1.2.0"/>
             <component name="oracle.jrf.infra.common" version="12.2.1.2.0"/>
             <component name="oracle.jrf.thirdparty.jee" version="12.2.1.2.0"/>
             <component name="oracle.jrf.iau" version="12.2.1.2.0"/>
             <component name="oracle.opss.core" version="12.2.1.2.0"/>
             <component name="oracle.jrf.thirdparty.toplink" 
version="12.2.1.2.0"/>
             <component name="oracle.jrf.toplink" version="12.2.1.2.0"/>
             <component name="oracle.javavm.jrf" version="11.2.0.3.0"/>
             <component name="oracle.nlsrtl.jrf" version="11.2.0.3.0"/>
             <component name="oracle.rdbms.jrf" version="11.2.0.3.0"/>
             <component name="oracle.nlsgdk" version="12.2.1.2.0"/>
             <component name="oracle.nlspdk" version="12.2.1.2.0"/>
           </components>
         </feature-set>
         <feature-set name="jrf_wlsCore" version="12.2.1.2.0">
           <components>
             <component name="oracle.opss.wls" version="12.2.1.2.0"/>
           </components>
         </feature-set>
         <feature-set name="httpclient" version="12.2.1.2.0">
           <components>
             <component name="oracle.http_client" version="12.2.1.2.0"/>
           </components>
         </feature-set>
         <feature-set name="owsm_fmcPlugin" version="12.2.1.2.0">
           <components>
             <component name="oracle.wsm.console.core" version="12.2.1.2.0"/>
           </components>
         </feature-set>
         <feature-set name="wls_core_app_server_css_mod" version="12.2.1.2.0">
           <components>
             <component name="oracle.wls.core.app.server" version="12.2.1.2.0"/>
             <component name="oracle.css.mod" version="12.2.1.2.0"/>
           </components>
         </feature-set>
         <feature-set name="jrf_commonFmw" version="12.2.1.2.0">
           <components>
             <component name="oracle.jrf.infra.fmw.common" version="12.2.1.2.0"/>
             <component name="oracle.jrf.applcore" version="12.2.1.2.0"/>
             <component name="oracle.jrf.datadirect" version="12.2.1.2.0"/>
             <component name="oracle.webservices.jrf" version="12.2.1.2.0"/>
             <component name="oracle.rcu.iau" version="12.2.1.2.0"/>
             <component name="oracle.rcu.opss" version="12.2.1.2.0"/>
             <component name="oracle.wsm.agent.fmw" version="12.2.1.2.0"/>
             <component name="oracle.wsm.common" version="12.2.1.2.0"/>
             <component name="oracle.wsm.pmlib" version="12.2.1.2.0"/>
             <component name="oracle.wsm.jrf" version="12.2.1.2.0"/>
             <component name="oracle.opss.jrf" version="12.2.1.2.0"/>
             <component name="oracle.osdt.jrf" version="12.2.1.2.0"/>
             <component name="oracle.sslconfig.jrf" version="12.2.1.2.0"/>
             <component name="oracle.owasp.jrf" version="12.2.1.2.0"/>
             <component name="oracle.pwdgen.jrf" version="12.2.1.2.0"/>
             <component name="oracle.ldap.jrf" version="12.2.1.2.0"/>
             <component name="oracle.jakarta" version="12.2.1.2.0"/>
             <component name="oracle.jgroups" version="12.2.1.2.0"/>
             <component name="oracle.jsch" version="12.2.1.2.0"/>
             <component name="oracle.jython" version="12.2.1.2.0"/>
             <component name="oracle.as.common.clone" version="12.2.1.2.0"/>
             <component name="oracle.common.rcu.config" version="12.2.1.2.0"/>
```

```
 <component name="oracle.rcu.ucs.messaging" version="12.2.1.2.0"/>
             <component name="oracle.sdp.messaging" version="12.2.1.2.0"/>
             <component name="oracle.rcu.doc" version="12.2.1.2.0"/>
             <component name="oracle.help.ohw.rcf" version="12.2.1.2.0"/>
             <component name="oracle.help.ohw.share" version="12.2.1.2.0"/>
             <component name="oracle.help.ohw.uix" version="12.2.1.2.0"/>
             <component name="oracle.fmw.upgrade" version="12.2.1.2.0"/>
             <component name="oracle.nlsgdk" version="12.2.1.2.0"/>
             <component name="oracle.nlspdk" version="12.2.1.2.0"/>
             <component name="oracle.webcenter.pageeditor" version="12.2.1.2.0"/>
             <component name="oracle.webcenter.portlet.consumer" version="12.2.1.2.0"/>
             <component name="oracle.webcenter.portlet.server" version="12.2.1.2.0"/>
             <component name="oracle.webcenter.rest" version="12.2.1.2.0"/>
             <component name="oracle.webcenter.skin" version="12.2.1.2.0"/>
             <component name="oracle.webcenter.wccore" version="12.2.1.2.0"/>
             <component name="oracle.javavm.jrf" version="11.2.0.3.0"/>
             <component name="oracle.nlsrtl.jrf" version="11.2.0.3.0"/>
             <component name="oracle.rdbms.jrf" version="11.2.0.3.0"/>
             <component name="oracle.jrf.adfrt" version="12.2.1.2.0"/>
             <component name="oracle.bali.cabo" version="12.2.1.2.0"/>
             <component name="oracle.rcu.mds" version="12.2.1.2.0"/>
             <component name="oracle.xdk.jrf.xmlparserv2" version="12.2.1.2.0"/>
             <component name="oracle.xdk.jrf.fmw" version="12.2.1.2.0"/>
             <component name="oracle.xdk.jrf" version="12.2.1.2.0"/>
             <component name="oracle.xdk.jrf.jaxp" version="12.2.1.2.0"/>
             <component name="oracle.bali.ewt" version="12.2.1.2.0"/>
           </components>
         </feature-set>
         <feature-set name="wls_devServer" version="12.2.1.2.0">
           <components>
             <component name="oracle.wls.core.app.server.mod" version="12.2.1.2.0"/>
             <component name="oracle.wls.core.app.server.tier1nativelib" 
version="12.2.1.2.0"/>
             <component name="oracle.wls.workshop.code.completion.support" 
version="12.2.1.2.0"/>
             <component name="oracle.css.wls" version="12.2.1.2.0"/>
             <component name="oracle.mysqlconn" version="12.2.1.2.0"/>
             <component name="oracle.javavm.jrf" version="11.2.0.3.0"/>
             <component name="oracle.nlsrtl.jrf" version="11.2.0.3.0"/>
             <component name="oracle.ons" version="12.2.1.2.0"/>
             <component name="oracle.xdk.jrf.jaxp" version="12.2.1.2.0"/>
             <component name="oracle.wls.server.shared.with.core.engine" 
version="12.2.1.2.0"/>
           </components>
         </feature-set>
         <feature-set name="wls_adminConsoleEnglish" version="12.2.1.2.0">
           <components>
             <component name="oracle.wls.admin.console.en" version="12.2.1.2.0"/>
           </components>
         </feature-set>
         <feature-set name="wls_server" version="12.2.1.2.0"/>
         <feature-set name="JavaDb" version="12.2.1.2.0">
           <components>
             <component name="oracle.wls.evaluation.database" version="12.2.1.2.0"/>
           </components>
         </feature-set>
         <feature-set name="wls_adminConsoleMultiLang" version="12.2.1.2.0">
           <components>
             <component name="oracle.wls.admin.console.nonen" version="12.2.1.2.0"/>
           </components>
         </feature-set>
```

```
 <feature-set name="wls_sca" version="12.2.1.2.0">
           <components>
             <component name="oracle.wls.weblogic.sca" version="12.2.1.2.0"/>
           </components>
         </feature-set>
         <feature-set name="wls_thirdPartyJdbc" version="12.2.1.2.0">
           <components>
             <component name="oracle.datadirect" version="12.2.1.2.0"/>
           </components>
         </feature-set>
         <feature-set name="jrf_wlsFmw" version="12.2.1.2.0">
           <components>
             <component name="oracle.jrf.infra.fmw.wls" version="12.2.1.2.0"/>
             <component name="oracle.wsm.agent.wls" version="12.2.1.2.0"/>
           </components>
         </feature-set>
         <feature-set name="wls_pubsubSharedWithCoreEngine" version="12.2.1.2.0">
           <components>
             <component 
name="oracle.wls.http.pubsub.server.shared.with.core.engine" 
version="12.2.1.2.0"/>
           </components>
         </feature-set>
         <feature-set name="wls_pubsub" version="12.2.1.2.0">
           <components>
             <component name="oracle.wls.http.pubsub.server" 
version="12.2.1.2.0"/>
           </components>
         </feature-set>
         <feature-set name="em_fmc" version="12.2.1.2.0">
           <components>
             <component name="oracle.sysman.fmw.agent" version="12.2.1.2.0"/>
             <component name="oracle.sysman.fmw.as" version="12.2.1.2.0"/>
             <component name="oracle.sysman.fmw.core" version="12.2.1.2.0"/>
             <component name="oracle.sysman.rcu" version="12.2.1.2.0"/>
           </components>
         </feature-set>
         <feature-set name="owlcs" version="12.2.1.2.0">
           <components>
             <component name="oracle.ucs.callcontrol" version="12.2.1.2.0"/>
             <component name="oracle.rcu.ucs.callcontrol" version="12.2.1.2.0"/>
             <component name="oracle.thirdparty.jtapi" version="12.2.1.2.0"/>
           </components>
         </feature-set>
         <feature-set name="wls4fmw" version="12.2.1.2.0"/>
         <feature-set name="adr_platforms" version="12.2.1.2.0">
           <components>
             <component name="oracle.adr" version="12.2.1.2.0"/>
           </components>
         </feature-set>
         <feature-set name="emll_ccr" version="10.3.7.0.0">
           <components>
             <component name="oracle.sysman.ccr" version="10.3.8.1.0"/>
           </components>
         </feature-set>
         <feature-set name="properties_loader" version="12.2.1.2.0">
           <components>
             <component name="oracle.as.customqna.jdkqna" version="12.2.1.2.0"/>
           </components>
         </feature-set>
         <feature-set name="rda_core" version="12.2.1.2.0">
```

```
 <components>
             <component name="oracle.rda" version="4.30.0.0.0"/>
           </components>
         </feature-set>
         <feature-set name="t2p" version="12.2.1.2.0">
           <components>
             <component name="oracle.as.common.clone" version="12.2.1.2.0"/>
           </components>
         </feature-set>
         <feature-set name="thirdParty_apacheMaven" version="3.0.4.0.0">
           <components>
             <component name="oracle.thirdparty.maven" version="3.0.4.0.0"/>
             <component name="oracle.jrf.maven.plugins.sync" version="12.2.1.2.0"/>
             <component name="oracle.jrf.maven.plugins.gar" version="12.2.1.2.0"/>
             <component name="oracle.jrf.maven.archetypes.gar" version="12.2.1.2.0"/>
           </components>
         </feature-set>
         <feature-set name="wls_client" version="12.2.1.2.0">
           <components>
             <component name="oracle.wls.clients" version="12.2.1.2.0"/>
           </components>
         </feature-set>
       </feature-sets>
     </distribution>
   </distributions>
</oracle-home>
```
#### compareInventory Sample Output

You can choose to send the output for the compareInventory script to a terminal window, CSV file, or XML file.

Sample compareInventory Output to Terminal Window

This example shows the output from the compareInventory script comparing a Fusion Middleware Infrastructure Oracle home and a WebLogic and Coherence Oracle home on a UNIX operating system, output to the terminal window.

- [Sample compareInventory Output to CSV File](#page-77-0) This example shows the output from the compareInventory script comparing a Fusion Middleware Infrastructure Oracle home and a WebLogic and Coherence Oracle home on a UNIX operating system, output to a CSV file.
- [Sample compareInventory Output to XML File](#page-86-0) This example shows the output from the compareInventory script comparing a Fusion Middleware Infrastructure Oracle home and a WebLogic and Coherence Oracle home on a UNIX operating system, output to an XML file.

#### Sample compareInventory Output to Terminal Window

This example shows the output from the compareInventory script comparing a Fusion Middleware Infrastructure Oracle home and a WebLogic and Coherence Oracle home on a UNIX operating system, output to the terminal window.

- If the last item on the line is  $\text{oh}1$ , then whatever distribution, component, or feature set is listed on that line exists in the Oracle home specified by the -oracle\_home1 option.
- If the last item on the line is oh2, then whatever distribution, component, or feature set is listed on that line exists in the Oracle home specified by the -oracle\_home2 option.

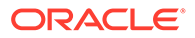

The command used to generate the output is shown on the first line below:

/home/Oracle/products/Oracle\_Home/oui/bin/compareInventory.sh -oracle\_home1 / home/Oracle/products/WLS\_Oracle\_Home -oracle\_home2 /home/Oracle/products/Oracle\_Home Oracle Home1: /home/Oracle/products/WLS\_Oracle\_Home Oracle Home2: /home/Oracle/products/Oracle\_Home Distribution: WebLogic Server 12.2.1.2.0,oh1 FeatureSet: db\_xdkNoJaxp 12.2.1.2.0,oh1 Component: oracle.xdk.jrf.jaxp 12.2.1.1.0,oh1 FeatureSet: db\_xdb 12.1.0.2.6,oh1 Component: oracle.rdbms.jrf 12.1.0.2.1,oh1 FeatureSet: glcm\_common\_logging 13.9.1.0.0,oh1 Component: oracle.glcm.logging 1.6.0.0.0,oh1 FeatureSet: glcm\_common 13.9.1.0.0,oh1 Component: oracle.glcm.comdev 7.8.0.0.0,oh1 Component: oracle.glcm.dependency 1.8.0.0.0,oh1 Component: oracle.glcm.xmldh 3.4.0.0.0,oh1 Component: oracle.glcm.wizard 7.8.0.0.0,oh1 FeatureSet: wls\_rcu 12.2.1.2.0,oh1 Component: oracle.wls.rcu 12.2.1.2.0,oh1 FeatureSet: wls\_coreServerComp 12.2.1.2.0,oh1 Component: oracle.wls.core.app.server 12.2.1.2.0,oh1 FeatureSet: wls\_instOnly 12.2.1.2.0,oh1 Component: oracle.wls.inst.only 12.2.1.2.0,oh1 FeatureSet: wls\_sharedWithInst 12.2.1.2.0,oh1 Component: oracle.wls.shared.with.inst 12.2.1.2.0,oh1 FeatureSet: jrf\_dmsJse 12.2.1.2.0,oh1 Component: oracle.jse.dms 12.2.1.2.0,oh1 FeatureSet: jrf\_presoTools\_core 12.2.1.2.0,oh1 Component: oracle.help.ohj 12.2.1.2.0,oh1 Component: oracle.help.share 12.2.1.2.0,oh1 Component: oracle.bali.ice 12.2.1.2.0,oh1 Component: oracle.bali.jewt 12.2.1.2.0,oh1 Component: oracle.bali.share 12.2.1.1.0,oh1 FeatureSet: jrf\_presoTools 12.2.1.2.0,oh1 Component: oracle.fmw.common.wizard.resources 12.2.1.0.0,oh1 FeatureSet: wls\_securityCore\_sharedLib 12.2.1.2.0,oh1 Component: oracle.wls.security.core.sharedlib 12.2.1.2.0,oh1 FeatureSet: wls\_mtEEOnly\_sharedLib 12.2.1.2.0,oh1 Component: oracle.wls.jrf.tenancy.ee.only.sharedlib 12.2.1.2.0,oh1 FeatureSet: jrf\_tenancy\_ee\_only 12.2.1.2.0,oh1 FeatureSet: toplink\_thirdparty 12.2.1.2.0,oh1 Component: oracle.jrf.thirdparty.toplink 12.2.1.2.0,oh1 FeatureSet: wls\_thirdparty\_javaxjson 12.2.1.2.0,oh1 Component: oracle.wls.thirdparty.javax.json 12.2.1.2.0,oh1 FeatureSet: toplink 12.2.1.2.0,oh1 Component: oracle.jrf.toplink 12.2.1.2.0,oh1 FeatureSet: mysql\_jdbc 5.1.22.0.1,oh1 Component: oracle.mysqlconn 5.1.22.0.0,oh1 FeatureSet: dataDirect\_jdbc 5.1.0.0.1,oh1 Component: oracle.datadirect 5.1.0.0.0,oh1 FeatureSet: wls\_thirdPartyJdbc 12.2.1.2.0,oh1 FeatureSet: orapki 12.2.1.2.0,oh1 Component: oracle.osdt.core 12.2.1.2.0,oh1 Component: oracle.pki 12.2.1.2.0,oh1 Component: oracle.rsa.crypto 12.2.1.2.0,oh1 FeatureSet: glcm\_encryption 13.9.1.0.0,oh1 Component: oracle.glcm.encryption 2.7.0.0.0,oh1 FeatureSet: wls\_sharedWithInst\_sharedLib 12.2.1.2.0, oh1 Component: oracle.wls.shared.with.inst.sharedlib 12.2.1.2.0,oh1

```
FeatureSet: wls_mtCommon_sharedLib 12.2.1.2.0,oh1
   Component: oracle.wls.jrf.tenancy.common.sharedlib 12.2.1.2.0,oh1
 FeatureSet: wls_mtCommon 12.2.1.2.0,oh1
  Component: oracle.wls.jrf.tenancy.common 12.2.1.2.0,oh1
 FeatureSet: jrf_tenancy_wls_common 12.2.1.2.0,oh1
 FeatureSet: thirdParty_oracleJaxbRITools 2.2.10.0.0,oh1
   Component: oracle.jaxb.tools 2.2.10.0.0,oh1
 FeatureSet: thirdParty_oracleJaxbRIRuntime 2.2.10.0.0,oh1
   Component: oracle.jaxb.impl 2.2.10.0.0,oh1
 FeatureSet: thirdParty_oracleJaxbRICore 2.2.10.0.0,oh1
  Component: oracle.jaxb.core 2.2.10.0.0,oh1
 FeatureSet: thirdParty_oracleJaxbRI 2.2.10.0.0,oh1
 FeatureSet: toplink_coherence 12.2.1.2.0,oh1
  Component: oracle.toplink.coherence 12.2.1.2.0,oh1
 FeatureSet: xmlbeans 2.6.1.0.0,oh1
  Component: com.bea.core.xml.xmlbeans 2.6.1.0.0,oh1
 FeatureSet: wls_securityCore 12.2.1.2.0,oh1
  Component: oracle.wls.security.core 12.2.1.2.0,oh1
 FeatureSet: thirdParty_apacheAnt 1.9.2.1.0,oh1
  Component: oracle.apache.ant.mod 1.9.2.1.0,oh1
 FeatureSet: wls_commonServices 12.2.1.2.0,oh1
   Component: oracle.wls.shared.with.cam 12.2.1.2.0,oh1
   Component: oracle.wls.common.cam.wlst 12.2.1.2.0,oh1
   Component: oracle.wls.common.nodemanager 12.2.1.2.0,oh1
  Component: oracle.wls.common.cam 12.2.1.2.0,oh1
 FeatureSet: owaspComp 12.2.1.2.0,oh1
   Component: oracle.owasp.jrf 12.2.1.2.0,oh1
FeatureSet: wls_sharedWithOwasp_sharedLib 12.2.1.2.0, oh1
   Component: oracle.wls.shared.with.owasp.sharedlib 12.2.1.2.0,oh1
 FeatureSet: wls_sharedWithOwasp 12.2.1.2.0,oh1
   Component: oracle.wls.shared.with.owasp 12.2.1.2.0,oh1
 FeatureSet: wls_owaspLibrary 12.2.1.2.0,oh1
 FeatureSet: cieStb_rcu 12.2.1.2.0,oh1
   Component: oracle.rcu.ciestb 12.2.1.2.0,oh1
 FeatureSet: db_nlsrtl 12.1.0.2.4,oh1
   Component: oracle.nlsrtl.jrf 12.1.0.2.1,oh1
 FeatureSet: db_jdbc 12.1.0.2.6,oh1
  Component: oracle.javavm.jrf 12.1.0.2.1,oh1
     Patch: ID:19154304 UID:19278518,oh1
     Patch: ID:19795066 UID:19149348,oh1
     Patch: ID:19030178 UID:19234068,oh1
     Patch: ID:18905788 UID:18668039,oh1
     Patch: ID:19002423 UID:18804275,oh1
     Patch: ID:19632480 UID:19278519,oh1
 FeatureSet: thirdParty_jsch 0.1.53.0.0,oh1
   Component: oracle.jcraft.jsch 0.1.53.0.0,oh1
 FeatureSet: glcm_opatch_common_api 13.9.1.0.0,oh1
   Component: oracle.glcm.opatch.common.api 13.9.1.0.0,oh1
 FeatureSet: nginst_core 13.9.1.0.0,oh1
   Component: oracle.nginst.common 13.9.1.0.0,oh1
   Component: oracle.nginst.core 13.9.1.0.0,oh1
   Component: oracle.nginst.thirdparty 13.9.1.0.0,oh1
 FeatureSet: coherence_discovery 12.2.1.2.0,oh1
   Component: oracle.coherence.discovery 12.2.1.2.0,oh1
 FeatureSet: coherence 12.2.1.2.0,oh1
  Component: oracle.coherence 12.2.1.2.0,oh1
 FeatureSet: opatch 13.9.1.0.0,oh1
  Component: oracle.swd.opatch 13.9.1.0.0,oh1
 FeatureSet: thirdParty_orgCodehausWoodstox 4.2.0.0.0,oh1
  Component: org.codehaus.woodstox 4.2.0.0.0,oh1
 FeatureSet: orawsdl 12.2.1.2.0,oh1
```

```
 Component: oracle.webservices.orawsdl 12.2.1.2.0,oh1
 FeatureSet: httpclient 12.2.1.2.0,oh1
  Component: oracle.http_client 12.2.1.2.0,oh1
 FeatureSet: ws_base 12.2.1.2.0,oh1
  Component: oracle.webservices.base 12.2.1.2.0,oh1
 FeatureSet: wls_ws 12.2.1.2.0,oh1
  Component: oracle.webservices.wls 12.2.1.2.0,oh1
 FeatureSet: fmw_install_framework 12.2.1.2.0,oh1
   Component: oracle.as.install.ui.framework 12.2.1.2.0,oh1
   Component: oracle.as.install.common.prerequisite.files 12.2.1.2.0,oh1
   Component: oracle.as.install.common.help 12.2.1.1.0,oh1
 FeatureSet: fmw_install_wls 12.2.1.2.0,oh1
   Component: oracle.as.install.wls.prerequisite 12.2.1.2.0,oh1
   Component: oracle.as.install.wls 12.2.1.2.0,oh1
 FeatureSet: apache_commonsCli 1.2.0.0.1,oh1
  Component: oracle.apache.commons.cli 1.2.0.0.1,oh1
 FeatureSet: apache_commonsCompress 1.4.0.0.1,oh1
  Component: oracle.apache.commons.compress 1.4.0.0.1,oh1
 FeatureSet: glcm_oplan_core 13.9.1.0.0,oh1
  Component: oracle.glcm.osys.core 13.9.0.0.0,oh1
  Component: oracle.glcm.oplan.core 13.9.1.0.0,oh1
 FeatureSet: wls_sharedClientComps 12.2.1.2.0,oh1
  Component: oracle.wls.libraries 12.2.1.2.0,oh1
 FeatureSet: wls_portable_sharedWithCoh 12.2.1.2.0,oh1
  Component: oracle.wls.shared.with.coh.standalone 12.2.1.2.0,oh1
 FeatureSet: wls_portable 12.2.1.2.0,oh1
   Component: oracle.wls.wlsportable.mod 12.2.1.2.0,oh1
 FeatureSet: thirdParty_bouncyCastle 12.2.1.2.0,oh1
   Component: oracle.org.bouncycastle 12.2.1.2.0,oh1
 FeatureSet: cieCfg_common 12.2.1.2.0,oh1
   Component: oracle.fmwconfig.common.shared 12.2.1.2.0,oh1
 FeatureSet: cieCfg_config_common 12.2.1.2.0,oh1
   Component: oracle.fmwconfig.common.config.shared 12.2.1.2.0,oh1
 FeatureSet: cieCfg_wls_shared 12.2.1.2.0,oh1
   Component: oracle.fmw.upgrade.fmwconfig 12.2.1.2.0,oh1
   Component: oracle.fmwconfig.wls.shared 12.2.1.2.0,oh1
  Component: oracle.fmwconfig.common.wls.shared 12.2.1.2.0,oh1
  Component: oracle.fmwconfig.common.wls.help 12.2.1.1.0,oh1
 FeatureSet: cieCfg_wls 12.2.1.2.0,oh1
   Component: oracle.fmwconfig.common.wls 12.2.1.2.0,oh1
   Component: oracle.fmwconfig.wls 12.2.1.2.0,oh1
FeatureSet: wls_sharedLibrariesWithoutPOM 12.2.1.2.0,oh1
 FeatureSet: fasterxml_Jackson 2.4.3.0.0,oh1
  Component: oracle.fasterxml.jackson 2.4.3.0.0,oh1
 FeatureSet: fmw_platformEnvSpec 12.2.1.2.0,oh1
  Component: oracle.fmwplatform.envspec 12.2.1.2.0,oh1
 FeatureSet: glcm_opatchauto_core 13.9.1.0.0,oh1
  Component: oracle.glcm.opatchauto.core 13.9.1.0.0,oh1
 FeatureSet: fmw_platformCommon 12.2.1.2.0,oh1
  Component: oracle.fmwplatform.common 12.2.1.2.0,oh1
 FeatureSet: fmw_platformOcp 12.2.1.2.0,oh1
  Component: oracle.fmwplatform.ocp 12.2.1.2.0,oh1
 FeatureSet: fmw_platformProvisioningApi 12.2.1.2.0,oh1
  Component: oracle.fmwplatform.fmwprov 12.2.1.2.0,oh1
 FeatureSet: fmw_platformGeneric 12.2.1.2.0,oh1
 FeatureSet: wls_sharedLibraries 12.2.1.2.0,oh1
 FeatureSet: glcm_opatchauto_fmw 13.9.1.0.0,oh1
  Component: oracle.glcm.opatchauto.fmw 13.9.1.0.0,oh1
 FeatureSet: ons 12.2.1.2.0,oh1
  Component: oracle.ons.generic 12.2.1.2.0,oh1
 FeatureSet: wls_tier1nativeLib 12.2.1.2.0,oh1
```

```
 Component: oracle.wls.core.app.server.tier1nativelib 12.2.1.2.0,oh1
   FeatureSet: thirdParty_apacheCommonsLang 2.6.0.0.2,oh1
     Component: oracle.apache.commons.lang.mod 2.6.0.0.2,oh1
   FeatureSet: thirdParty_apacheCommonsCollections 3.2.0.0.2,oh1
     Component: oracle.apache.commons.collections.mod 3.2.0.0.2,oh1
   FeatureSet: wls_devServer 12.2.1.2.0,oh1
     Component: oracle.wls.workshop.code.completion.support 12.2.1.2.0,oh1
   FeatureSet: wls_adminConsoleEnglish 12.2.1.2.0,oh1
     Component: oracle.wls.admin.console.en 12.2.1.2.0,oh1
   FeatureSet: wls_adminConsoleMultiLang 12.2.1.2.0,oh1
     Component: oracle.wls.admin.console.nonen 12.2.1.2.0,oh1
   FeatureSet: wls_nativeLib 12.2.1.2.0,oh1
   FeatureSet: wls_server 12.2.1.2.0,oh1
   FeatureSet: JavaDb 12.2.1.2.0,oh1
     Component: oracle.wls.evaluation.database 12.2.1.2.0,oh1
  FeatureSet: wls_pubsub 12.2.1.2.0,oh1
     Component: oracle.wls.http.pubsub.server 12.2.1.2.0,oh1
   FeatureSet: wls_sca 12.2.1.2.0,oh1
     Component: oracle.wls.weblogic.sca 12.2.1.2.0,oh1
   FeatureSet: thirdParty_apacheMaven 3.3.9.0.0,oh1
     Component: oracle.thirdparty.maven 3.2.5.0.0,oh1
   FeatureSet: jrf_maven 12.2.1.2.0,oh1
     Component: oracle.jrf.maven.plugins.sync 12.2.1.1.0,oh1
   FeatureSet: adr_platforms 12.1.2.0.0,oh1
     Component: oracle.adr 12.1.2.0.0,oh1
   FeatureSet: emll_ccr 12.1.2.0.0,oh1
     Component: oracle.sysman.ccr 12.1.2.0.0,oh1
   FeatureSet: properties_loader 12.2.1.2.0,oh1
     Component: oracle.as.customqna.jdkqna 12.2.1.2.0,oh1
   FeatureSet: rda_core 12.2.1.2.0,oh1
     Component: oracle.rda 8.11.16.03.08,oh1
   FeatureSet: t2p 12.2.1.2.0,oh1
     Component: oracle.as.common.clone 12.2.1.2.0,oh1
   FeatureSet: wls_client 12.2.1.2.0,oh1
     Component: oracle.wls.clients 12.2.1.2.0,oh1
 Distribution: WebLogic Server for FMW 12.2.1.2.0,oh2
   FeatureSet: db_xdkNoJaxp 12.2.1.2.0,oh2
     Component: oracle.xdk.jrf.jaxp 12.2.1.1.0,oh2
   FeatureSet: db_xdb 12.1.0.2.6,oh2
     Component: oracle.rdbms.jrf 12.1.0.2.1,oh2
   FeatureSet: glcm_common_logging 13.9.1.0.0,oh2
     Component: oracle.glcm.logging 1.6.0.0.0,oh2
   FeatureSet: glcm_common 13.9.1.0.0,oh2
     Component: oracle.glcm.comdev 7.8.0.0.0,oh2
     Component: oracle.glcm.dependency 1.8.0.0.0,oh2
     Component: oracle.glcm.xmldh 3.4.0.0.0,oh2
     Component: oracle.glcm.wizard 7.8.0.0.0,oh2
   FeatureSet: jrf_dmsJse 12.2.1.2.0,oh2
     Component: oracle.jse.dms 12.2.1.2.0,oh2
   FeatureSet: jrf_dmsCommon 12.2.1.2.0,oh2
     Component: oracle.jrf.dms.common 12.2.1.2.0,oh2
   FeatureSet: oam_core 12.2.1.2.0,oh2
     Component: oracle.oamclient.core 12.2.1.2.0,oh2
   FeatureSet: oam_wlsCore 12.2.1.2.0,oh2
     Component: oracle.oamclient.wls 12.2.1.2.0,oh2
   FeatureSet: oracledb_xdk 12.2.1.2.0,oh2
     Component: oracle.xdk.jrf 12.2.1.1.0,oh2
     Component: oracle.xdk.jrf.fmw 12.2.1.1.0,oh2
     Component: oracle.xdk.jrf.xmlparserv2 12.2.1.1.0,oh2
   FeatureSet: wls_rcu 12.2.1.2.0,oh2
     Component: oracle.wls.rcu 12.2.1.2.0,oh2
```
```
 FeatureSet: wls_coreServerComp 12.2.1.2.0,oh2
   Component: oracle.wls.core.app.server 12.2.1.2.0,oh2
 FeatureSet: wls_instOnly 12.2.1.2.0,oh2
  Component: oracle.wls.inst.only 12.2.1.2.0,oh2
 FeatureSet: wls_sharedWithInst 12.2.1.2.0,oh2
  Component: oracle.wls.shared.with.inst 12.2.1.2.0,oh2
 FeatureSet: jrf_dmsFull 12.2.1.2.0,oh2
  Component: oracle.jrf.dms 12.2.1.2.0,oh2
 FeatureSet: jrf_presoTools_core 12.2.1.2.0,oh2
   Component: oracle.help.ohj 12.2.1.2.0,oh2
   Component: oracle.help.share 12.2.1.2.0,oh2
   Component: oracle.bali.ice 12.2.1.2.0,oh2
   Component: oracle.bali.jewt 12.2.1.2.0,oh2
  Component: oracle.bali.share 12.2.1.1.0,oh2
 FeatureSet: jrf_presoTools 12.2.1.2.0,oh2
  Component: oracle.fmw.common.wizard.resources 12.2.1.0.0,oh2
 FeatureSet: wls_securityCore_sharedLib 12.2.1.2.0,oh2
  Component: oracle.wls.security.core.sharedlib 12.2.1.2.0,oh2
 FeatureSet: wls_mtEEOnly_sharedLib 12.2.1.2.0,oh2
  Component: oracle.wls.jrf.tenancy.ee.only.sharedlib 12.2.1.2.0,oh2
 FeatureSet: jrf_tenancy_ee_only 12.2.1.2.0,oh2
 FeatureSet: toplink_thirdparty 12.2.1.2.0,oh2
  Component: oracle.jrf.thirdparty.toplink 12.2.1.2.0,oh2
 FeatureSet: wls_thirdparty_javaxjson 12.2.1.2.0,oh2
  Component: oracle.wls.thirdparty.javax.json 12.2.1.2.0,oh2
 FeatureSet: toplink 12.2.1.2.0,oh2
  Component: oracle.jrf.toplink 12.2.1.2.0,oh2
 FeatureSet: mysql_jdbc 5.1.22.0.1,oh2
   Component: oracle.mysqlconn 5.1.22.0.0,oh2
 FeatureSet: dataDirect_jdbc 5.1.0.0.1,oh2
  Component: oracle.datadirect 5.1.0.0.0,oh2
 FeatureSet: wls_thirdPartyJdbc 12.2.1.2.0,oh2
 FeatureSet: orapki 12.2.1.2.0,oh2
   Component: oracle.osdt.core 12.2.1.2.0,oh2
  Component: oracle.pki 12.2.1.2.0,oh2
  Component: oracle.rsa.crypto 12.2.1.2.0,oh2
 FeatureSet: glcm_encryption 13.9.1.0.0,oh2
   Component: oracle.glcm.encryption 2.7.0.0.0,oh2
 FeatureSet: wls_sharedWithInst_sharedLib 12.2.1.2.0,oh2
   Component: oracle.wls.shared.with.inst.sharedlib 12.2.1.2.0,oh2
 FeatureSet: wls_mtCommon_sharedLib 12.2.1.2.0,oh2
  Component: oracle.wls.jrf.tenancy.common.sharedlib 12.2.1.2.0,oh2
 FeatureSet: wls_mtCommon 12.2.1.2.0,oh2
  Component: oracle.wls.jrf.tenancy.common 12.2.1.2.0,oh2
 FeatureSet: jrf_tenancy_wls_common 12.2.1.2.0,oh2
 FeatureSet: oam_wlsFmw 12.2.1.2.0,oh2
 FeatureSet: thirdParty_oracleJaxbRITools 2.2.10.0.0,oh2
  Component: oracle.jaxb.tools 2.2.10.0.0,oh2
 FeatureSet: thirdParty_oracleJaxbRIRuntime 2.2.10.0.0,oh2
  Component: oracle.jaxb.impl 2.2.10.0.0,oh2
 FeatureSet: thirdParty_oracleJaxbRICore 2.2.10.0.0,oh2
  Component: oracle.jaxb.core 2.2.10.0.0,oh2
 FeatureSet: thirdParty_oracleJaxbRI 2.2.10.0.0,oh2
 FeatureSet: toplink_coherence 12.2.1.2.0,oh2
  Component: oracle.toplink.coherence 12.2.1.2.0,oh2
 FeatureSet: toplink_developer 12.2.1.2.0,oh2
  Component: oracle.toplink.developer 12.2.1.2.0,oh2
   Component: oracle.toplink.doc 12.2.1.2.0,oh2
  Component: oracle.toplink.dbwslib 12.2.1.2.0,oh2
 FeatureSet: xmlbeans 2.6.1.0.0,oh2
  Component: com.bea.core.xml.xmlbeans 2.6.1.0.0,oh2
```

```
 FeatureSet: wls_securityCore 12.2.1.2.0,oh2
   Component: oracle.wls.security.core 12.2.1.2.0,oh2
 FeatureSet: thirdParty_apacheAnt 1.9.2.1.0,oh2
   Component: oracle.apache.ant.mod 1.9.2.1.0,oh2
 FeatureSet: wls_commonServices 12.2.1.2.0,oh2
   Component: oracle.wls.shared.with.cam 12.2.1.2.0,oh2
   Component: oracle.wls.common.cam.wlst 12.2.1.2.0,oh2
   Component: oracle.wls.common.nodemanager 12.2.1.2.0,oh2
   Component: oracle.wls.common.cam 12.2.1.2.0,oh2
 FeatureSet: owaspComp 12.2.1.2.0,oh2
  Component: oracle.owasp.jrf 12.2.1.2.0,oh2
FeatureSet: wls_sharedWithOwasp_sharedLib 12.2.1.2.0,oh2
  Component: oracle.wls.shared.with.owasp.sharedlib 12.2.1.2.0,oh2
 FeatureSet: wls_sharedWithOwasp 12.2.1.2.0,oh2
  Component: oracle.wls.shared.with.owasp 12.2.1.2.0,oh2
 FeatureSet: wls_owaspLibrary 12.2.1.2.0,oh2
 FeatureSet: cieStb_rcu 12.2.1.2.0,oh2
  Component: oracle.rcu.ciestb 12.2.1.2.0,oh2
 FeatureSet: db_nlsrtl 12.1.0.2.4,oh2
  Component: oracle.nlsrtl.jrf 12.1.0.2.1,oh2
 FeatureSet: db_jdbc 12.1.0.2.6,oh2
   Component: oracle.javavm.jrf 12.1.0.2.1,oh2
     Patch: ID:19154304 UID:19278518,oh2
     Patch: ID:19795066 UID:19149348,oh2
     Patch: ID:19030178 UID:19234068,oh2
     Patch: ID:18905788 UID:18668039,oh2
     Patch: ID:19002423 UID:18804275,oh2
     Patch: ID:19632480 UID:19278519,oh2
 FeatureSet: jrf_fcp 12.2.1.2.0,oh2
   Component: oracle.jrf.adfrt.javatools 12.2.1.2.0,oh2
   Component: oracle.jrf.adfrt.batik 12.2.1.2.0,oh2
   Component: oracle.jrf.adfrt.help 12.2.1.2.0,oh2
 FeatureSet: jrf_adfrt 12.2.1.2.0,oh2
   Component: oracle.jrf.adfrt 12.2.1.2.0,oh2
 FeatureSet: thirdParty_jsch 0.1.53.0.0,oh2
   Component: oracle.jcraft.jsch 0.1.53.0.0,oh2
 FeatureSet: glcm_opatch_common_api 13.9.1.0.0,oh2
   Component: oracle.glcm.opatch.common.api 13.9.1.0.0,oh2
 FeatureSet: nginst_core 13.9.1.0.0,oh2
   Component: oracle.nginst.common 13.9.1.0.0,oh2
   Component: oracle.nginst.core 13.9.1.0.0,oh2
   Component: oracle.nginst.thirdparty 13.9.1.0.0,oh2
 FeatureSet: coherence_discovery 12.2.1.2.0,oh2
  Component: oracle.coherence.discovery 12.2.1.2.0,oh2
 FeatureSet: coherence 12.2.1.2.0,oh2
   Component: oracle.coherence 12.2.1.2.0,oh2
 FeatureSet: jrf_tenancy_common 12.2.1.2.0,oh2
  Component: oracle.jrf.tenancy 12.2.1.2.0,oh2
 FeatureSet: jrf_tenancy_se 12.2.1.2.0,oh2
  Component: oracle.jrf.tenancy.se 12.2.1.2.0,oh2
 FeatureSet: opatch 13.9.1.0.0,oh2
  Component: oracle.swd.opatch 13.9.1.0.0,oh2
 FeatureSet: thirdParty_orgCodehausWoodstox 4.2.0.0.0,oh2
   Component: org.codehaus.woodstox 4.2.0.0.0,oh2
 FeatureSet: orawsdl 12.2.1.2.0,oh2
  Component: oracle.webservices.orawsdl 12.2.1.2.0,oh2
 FeatureSet: httpclient 12.2.1.2.0,oh2
  Component: oracle.http_client 12.2.1.2.0,oh2
 FeatureSet: ws_base 12.2.1.2.0,oh2
  Component: oracle.webservices.base 12.2.1.2.0,oh2
 FeatureSet: wls_ws 12.2.1.2.0,oh2
```

```
 Component: oracle.webservices.wls 12.2.1.2.0,oh2
 FeatureSet: fmw_install_framework 12.2.1.2.0,oh2
   Component: oracle.as.install.ui.framework 12.2.1.2.0,oh2
   Component: oracle.as.install.common.prerequisite.files 12.2.1.2.0,oh2
   Component: oracle.as.install.common.help 12.2.1.1.0,oh2
 FeatureSet: jrf_tenancy_ee 12.2.1.2.0,oh2
  Component: oracle.jrf.tenancy.ee 12.2.1.2.0,oh2
 FeatureSet: jse_webservices 12.2.1.2.0,oh2
   Component: oracle.wsm.common 12.2.1.2.0,oh2
 FeatureSet: jrf_webservices 12.2.1.2.0,oh2
  Component: oracle.webservices.jaxrs.jrf 12.2.1.2.0,oh2
   Component: oracle.webservices.jrf 12.2.1.2.0,oh2
   Component: oracle.wsm.agent.fmw 12.2.1.2.0,oh2
 FeatureSet: fmw_install_jrf 12.2.1.2.0,oh2
  Component: oracle.as.install.wls 12.2.1.2.0,oh2
  Component: oracle.as.install.jrf.prerequisite 12.2.1.2.0,oh2
 FeatureSet: apache_commonsCli 1.2.0.0.1,oh2
  Component: oracle.apache.commons.cli 1.2.0.0.1,oh2
 FeatureSet: apache_commonsCompress 1.4.0.0.1,oh2
  Component: oracle.apache.commons.compress 1.4.0.0.1,oh2
 FeatureSet: glcm_oplan_core 13.9.1.0.0,oh2
  Component: oracle.glcm.osys.core 13.9.0.0.0,oh2
  Component: oracle.glcm.oplan.core 13.9.1.0.0,oh2
 FeatureSet: wls_sharedClientComps 12.2.1.2.0,oh2
  Component: oracle.wls.libraries 12.2.1.2.0,oh2
 FeatureSet: wls_portable_sharedWithCoh 12.2.1.2.0,oh2
   Component: oracle.wls.shared.with.coh.standalone 12.2.1.2.0,oh2
 FeatureSet: wls_portable 12.2.1.2.0,oh2
   Component: oracle.wls.wlsportable.mod 12.2.1.2.0,oh2
 FeatureSet: thirdParty_bouncyCastle 12.2.1.2.0,oh2
   Component: oracle.org.bouncycastle 12.2.1.2.0,oh2
 FeatureSet: cieCfg_common 12.2.1.2.0,oh2
   Component: oracle.fmwconfig.common.shared 12.2.1.2.0,oh2
 FeatureSet: cieCfg_config_common 12.2.1.2.0,oh2
   Component: oracle.fmwconfig.common.config.shared 12.2.1.2.0,oh2
 FeatureSet: cieCfg_wls_shared 12.2.1.2.0,oh2
   Component: oracle.fmw.upgrade.fmwconfig 12.2.1.2.0,oh2
  Component: oracle.fmwconfig.wls.shared 12.2.1.2.0,oh2
  Component: oracle.fmwconfig.common.wls.shared 12.2.1.2.0,oh2
   Component: oracle.fmwconfig.common.wls.help 12.2.1.1.0,oh2
 FeatureSet: cieCfg_wls 12.2.1.2.0,oh2
  Component: oracle.fmwconfig.common.wls 12.2.1.2.0,oh2
  Component: oracle.fmwconfig.wls 12.2.1.2.0,oh2
 FeatureSet: wls_sharedLibrariesWithoutPOM 12.2.1.2.0,oh2
 FeatureSet: fasterxml_Jackson 2.4.3.0.0,oh2
  Component: oracle.fasterxml.jackson 2.4.3.0.0,oh2
 FeatureSet: fmw_platformEnvSpec 12.2.1.2.0,oh2
  Component: oracle.fmwplatform.envspec 12.2.1.2.0,oh2
 FeatureSet: glcm_opatchauto_core 13.9.1.0.0,oh2
  Component: oracle.glcm.opatchauto.core 13.9.1.0.0,oh2
 FeatureSet: thirdParty_apacheCommonsLang 2.6.0.0.2,oh2
  Component: oracle.apache.commons.lang.mod 2.6.0.0.2,oh2
 FeatureSet: thirdParty_apacheCommonsCollections 3.2.0.0.2,oh2
  Component: oracle.apache.commons.collections.mod 3.2.0.0.2,oh2
 FeatureSet: thirdParty_oracleJersey 1.18.0.0.0,oh2
  Component: oracle.jersey 12.1.3.0.0,oh2
 FeatureSet: jrf_core 12.2.1.2.0,oh2
  Component: oracle.legacy_oc4j_xml_schemas 12.2.1.2.0,oh2
   Component: oracle.jsp 12.2.1.2.0,oh2
  Component: oracle.jmx 12.2.1.2.0,oh2
  Component: oracle.classloader 12.2.1.2.0,oh2
```

```
 Component: oracle.jrf.toplink 12.2.1.2.0,oh2
   Component: oracle.opss.core 12.2.1.2.0,oh2
   Component: oracle.jrf.iau 12.2.1.2.0,oh2
   Component: oracle.jrf.thirdparty.jee 12.2.1.2.0,oh2
   Component: oracle.jrf.infra.common 12.2.1.2.0,oh2
   Component: oracle.jrf.j2ee 12.2.1.2.0,oh2
   Component: oracle.nlsgdk 12.2.1.1.0,oh2
   Component: oracle.nlspdk 12.2.1.1.0,oh2
   Component: oracle.xdk.jrf.xmlparserv2 12.2.1.1.0,oh2
 FeatureSet: db_ras 12.2.1.2.0,oh2
  Component: oracle.rdbms.ras 12.1.0.2.0,oh2
 FeatureSet: fmw_platformCommon 12.2.1.2.0,oh2
  Component: oracle.fmwplatform.common 12.2.1.2.0,oh2
 FeatureSet: fmw_platformOcp 12.2.1.2.0,oh2
  Component: oracle.fmwplatform.ocp 12.2.1.2.0,oh2
FeatureSet: fmw_platformProvisioningApi 12.2.1.2.0,oh2
  Component: oracle.fmwplatform.fmwprov 12.2.1.2.0,oh2
 FeatureSet: jrf_wlsCore 12.2.1.2.0,oh2
  Component: oracle.opss.wls 12.2.1.2.0,oh2
 FeatureSet: glcm_schemaVersionRegistry 12.2.1.2.0,oh2
  Component: oracle.glcm.schema.version.registry 12.2.1.2.0,oh2
 FeatureSet: fmw_Upgrade 12.2.1.2.0,oh2
  Component: oracle.fmw.upgrade.help 12.2.1.1.0,oh2
  Component: oracle.fmw.upgrade 12.2.1.2.0,oh2
 FeatureSet: fmw_platformGeneric 12.2.1.2.0,oh2
 FeatureSet: wls_sharedLibraries 12.2.1.2.0,oh2
 FeatureSet: glcm_opatchauto_fmw 13.9.1.0.0,oh2
   Component: oracle.glcm.opatchauto.fmw 13.9.1.0.0,oh2
 FeatureSet: rcu 12.2.1.2.0,oh2
   Component: oracle.wls.evaluation.database 12.2.1.2.0,oh2
   Component: oracle.common.rcu.config 12.2.1.2.0,oh2
   Component: oracle.sysman.rcu 12.2.1.2.0,oh2
   Component: oracle.rcu.doc 12.2.1.1.0,oh2
 FeatureSet: ons 12.2.1.2.0,oh2
   Component: oracle.ons.generic 12.2.1.2.0,oh2
FeatureSet: wls_tier1nativeLib 12.2.1.2.0,oh2
   Component: oracle.wls.core.app.server.tier1nativelib 12.2.1.2.0,oh2
 FeatureSet: wls_devServer 12.2.1.2.0,oh2
   Component: oracle.wls.workshop.code.completion.support 12.2.1.2.0,oh2
 FeatureSet: mds_rcu 12.2.1.2.0,oh2
   Component: oracle.rcu.mds 12.2.1.2.0,oh2
 FeatureSet: ucsmessaging_rcu 12.2.1.2.0,oh2
  Component: oracle.rcu.ucs.messaging 12.2.1.1.0,oh2
 FeatureSet: thirdParty_Jython 2.2.0.0.0,oh2
  Component: oracle.jython 12.1.3.0.0,oh2
 FeatureSet: thirdParty_Groovy 12.2.1.2.0,oh2
  Component: oracle.jrf.adfrt.groovy 12.2.1.2.0,oh2
 FeatureSet: owsm_fmcPlugin 12.2.1.2.0,oh2
  Component: oracle.wsm.console.core 12.2.1.2.0,oh2
 FeatureSet: jrf_commonFmw 12.2.1.2.0,oh2
   Component: oracle.bali.cabo 12.2.1.2.0,oh2
   Component: oracle.webcenter.wccore 12.2.1.2.0,oh2
   Component: oracle.fmw.upgrade 12.2.1.2.0,oh2
   Component: oracle.help.ohw.uix 12.2.1.2.0,oh2
   Component: oracle.help.ohw.share 12.2.1.2.0,oh2
   Component: oracle.help.ohw.rcf 12.2.1.2.0,oh2
   Component: oracle.sdp.messaging 12.2.1.1.0,oh2
  Component: oracle.as.common.clone 12.2.1.2.0,oh2
   Component: oracle.ldap.jrf 12.2.1.2.0,oh2
  Component: oracle.sslconfig.jrf 12.2.1.2.0,oh2
  Component: oracle.osdt.jrf 12.2.1.2.0,oh2
```

```
 Component: oracle.opss.jrf 12.2.1.2.0,oh2
   Component: oracle.wsm.jrf 12.2.1.2.0,oh2
   Component: oracle.wsm.pmlib 12.2.1.2.0,oh2
   Component: oracle.rcu.opss 12.2.1.2.0,oh2
   Component: oracle.rcu.iau 12.2.1.2.0,oh2
   Component: oracle.jrf.applcore 12.2.1.2.0,oh2
   Component: oracle.jrf.infra.fmw.common 12.2.1.2.0,oh2
   Component: oracle.pwdgen.jrf 12.2.1.2.0,oh2
   Component: oracle.jakarta 12.2.1.0.0,oh2
   Component: oracle.jgroups 12.2.1.0.0,oh2
   Component: oracle.jsch 12.2.1.0.0,oh2
   Component: oracle.rcu.doc 12.2.1.1.0,oh2
   Component: oracle.xdk.jrf.fmw 12.2.1.1.0,oh2
  Component: oracle.xdk.jrf 12.2.1.1.0,oh2
  Component: oracle.bali.ewt 12.2.1.1.0,oh2
FeatureSet: wls_adminConsoleEnglish 12.2.1.2.0,oh2
  Component: oracle.wls.admin.console.en 12.2.1.2.0,oh2
 FeatureSet: jersey_client 12.2.1.2.0,oh2
 FeatureSet: wls_adminConsoleMultiLang 12.2.1.2.0,oh2
  Component: oracle.wls.admin.console.nonen 12.2.1.2.0,oh2
 FeatureSet: wls_nativeLib 12.2.1.2.0,oh2
 FeatureSet: wls_server 12.2.1.2.0,oh2
 FeatureSet: JavaDb 12.2.1.2.0,oh2
  Component: oracle.wls.evaluation.database 12.2.1.2.0,oh2
 FeatureSet: jrf_ws_client 12.2.1.2.0,oh2
 FeatureSet: wls_pubsub 12.2.1.2.0,oh2
   Component: oracle.wls.http.pubsub.server 12.2.1.2.0,oh2
 FeatureSet: wls_sca 12.2.1.2.0,oh2
   Component: oracle.wls.weblogic.sca 12.2.1.2.0,oh2
 FeatureSet: jrf_wlsFmw 12.2.1.2.0,oh2
  Component: oracle.wsm.agent.wls 12.2.1.2.0,oh2
   Component: oracle.jrf.infra.fmw.wls 12.2.1.2.0,oh2
 FeatureSet: em_fmc 12.2.1.2.0,oh2
   Component: oracle.sysman.fmw.agent 12.2.1.2.0,oh2
  Component: oracle.sysman.fmw.as 12.2.1.2.0,oh2
  Component: oracle.sysman.fmw.core 12.2.1.2.0,oh2
 FeatureSet: wls_ws_client 12.2.1.2.0,oh2
 FeatureSet: wls4fmw 12.2.1.2.0,oh2
 FeatureSet: thirdParty_apacheMaven 3.3.9.0.0,oh2
   Component: oracle.thirdparty.maven 3.2.5.0.0,oh2
 FeatureSet: jrf_maven 12.2.1.2.0,oh2
  Component: oracle.jrf.maven.plugins.sync 12.2.1.1.0,oh2
 FeatureSet: adr_platforms 12.1.2.0.0,oh2
  Component: oracle.adr 12.1.2.0.0,oh2
 FeatureSet: emll_ccr 12.1.2.0.0,oh2
  Component: oracle.sysman.ccr 12.1.2.0.0,oh2
 FeatureSet: properties_loader 12.2.1.2.0,oh2
  Component: oracle.as.customqna.jdkqna 12.2.1.2.0,oh2
 FeatureSet: rda_core 12.2.1.2.0,oh2
  Component: oracle.rda 8.11.16.03.08,oh2
 FeatureSet: t2p 12.2.1.2.0,oh2
  Component: oracle.as.common.clone 12.2.1.2.0,oh2
 FeatureSet: wls_client 12.2.1.2.0,oh2
  Component: oracle.wls.clients 12.2.1.2.0,oh2
```
The inventory compare finished execution succesfully.

## Sample compareInventory Output to CSV File

This example shows the output from the compareInventory script comparing a Fusion Middleware Infrastructure Oracle home and a WebLogic and Coherence Oracle home on a UNIX operating system, output to a CSV file.

- If the last item on the line is  $\text{oh}1$ , then whatever distribution, component, or feature set is listed on that line exists in the Oracle home specified by the -oracle\_home1 option.
- If the last item on the line is  $oh2$ , then whatever distribution, component, or feature set is listed on that line exists in the Oracle home specified by the -oracle\_home2 option.

The command used to generate this output was:

```
/home/Oracle/products/Oracle_Home/oui/bin/compareInventory.sh -oracle_home1 /home/
Oracle/products/WLS_Oracle_Home 
-oracle_home2 /home/Oracle/products/Oracle_Home 
-output_file /home/userhome/compareinventory.csv
```
## Below is the sample output:

Oracle Home1,/home/Oracle/products/WLS\_Oracle\_Home Oracle Home2,/home/Oracle/products/Oracle\_Home Distribution,WebLogic Server,12.2.1.2.0,oh1 FeatureSet,db\_xdkNoJaxp,12.2.1.2.0,oh1 Component,oracle.xdk.jrf.jaxp,12.2.1.1.0,oh1 FeatureSet,db\_xdb,12.1.0.2.6,oh1 Component,oracle.rdbms.jrf,12.1.0.2.1,oh1 FeatureSet,glcm\_common\_logging,13.9.1.0.0,oh1 Component,oracle.glcm.logging,1.6.0.0.0,oh1 FeatureSet,glcm\_common,13.9.1.0.0,oh1 Component,oracle.glcm.comdev,7.8.0.0.0,oh1 Component,oracle.glcm.dependency,1.8.0.0.0,oh1 Component,oracle.glcm.xmldh,3.4.0.0.0,oh1 Component,oracle.glcm.wizard,7.8.0.0.0,oh1 FeatureSet,wls\_rcu,12.2.1.2.0,oh1 Component,oracle.wls.rcu,12.2.1.2.0,oh1 FeatureSet,wls\_coreServerComp,12.2.1.2.0,oh1 Component,oracle.wls.core.app.server,12.2.1.2.0,oh1 FeatureSet,wls\_instOnly,12.2.1.2.0,oh1 Component,oracle.wls.inst.only,12.2.1.2.0,oh1 FeatureSet,wls\_sharedWithInst,12.2.1.2.0,oh1 Component,oracle.wls.shared.with.inst,12.2.1.2.0,oh1 FeatureSet,jrf\_dmsJse,12.2.1.2.0,oh1 Component,oracle.jse.dms,12.2.1.2.0,oh1 FeatureSet,jrf\_presoTools\_core,12.2.1.2.0,oh1 Component,oracle.help.ohj,12.2.1.2.0,oh1 Component,oracle.help.share,12.2.1.2.0,oh1 Component,oracle.bali.ice,12.2.1.2.0,oh1 Component,oracle.bali.jewt,12.2.1.2.0,oh1 Component,oracle.bali.share,12.2.1.1.0,oh1 FeatureSet, jrf\_presoTools, 12.2.1.2.0, oh1 Component,oracle.fmw.common.wizard.resources,12.2.1.0.0,oh1 FeatureSet,wls\_securityCore\_sharedLib,12.2.1.2.0,oh1 Component,oracle.wls.security.core.sharedlib,12.2.1.2.0,oh1 FeatureSet,wls\_mtEEOnly\_sharedLib,12.2.1.2.0,oh1 Component,oracle.wls.jrf.tenancy.ee.only.sharedlib,12.2.1.2.0,oh1 FeatureSet,jrf\_tenancy\_ee\_only,12.2.1.2.0,oh1 FeatureSet,toplink\_thirdparty,12.2.1.2.0,oh1 Component,oracle.jrf.thirdparty.toplink,12.2.1.2.0,oh1

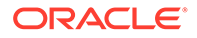

```
FeatureSet,wls_thirdparty_javaxjson,12.2.1.2.0,oh1
Component,oracle.wls.thirdparty.javax.json,12.2.1.2.0,oh1
FeatureSet,toplink, 12.2.1.2.0, oh1
Component,oracle.jrf.toplink,12.2.1.2.0,oh1
FeatureSet,mysql_jdbc,5.1.22.0.1,oh1
Component,oracle.mysqlconn,5.1.22.0.0,oh1
FeatureSet,dataDirect_jdbc,5.1.0.0.1,oh1
Component,oracle.datadirect,5.1.0.0.0,oh1
FeatureSet,wls_thirdPartyJdbc,12.2.1.2.0,oh1
FeatureSet,orapki,12.2.1.2.0,oh1
Component,oracle.osdt.core,12.2.1.2.0,oh1
Component,oracle.pki,12.2.1.2.0,oh1
Component,oracle.rsa.crypto,12.2.1.2.0,oh1
FeatureSet,glcm_encryption,13.9.1.0.0,oh1
Component,oracle.glcm.encryption,2.7.0.0.0,oh1
FeatureSet,wls_sharedWithInst_sharedLib,12.2.1.2.0,oh1
Component,oracle.wls.shared.with.inst.sharedlib,12.2.1.2.0,oh1
FeatureSet,wls_mtCommon_sharedLib,12.2.1.2.0,oh1
Component,oracle.wls.jrf.tenancy.common.sharedlib,12.2.1.2.0,oh1
FeatureSet,wls_mtCommon,12.2.1.2.0,oh1
Component,oracle.wls.jrf.tenancy.common,12.2.1.2.0,oh1
FeatureSet,jrf_tenancy_wls_common,12.2.1.2.0,oh1
FeatureSet,thirdParty_oracleJaxbRITools, 2.2.10.0.0,oh1
Component,oracle.jaxb.tools,2.2.10.0.0,oh1
FeatureSet,thirdParty_oracleJaxbRIRuntime, 2.2.10.0.0,oh1
Component,oracle.jaxb.impl,2.2.10.0.0,oh1
FeatureSet,thirdParty_oracleJaxbRICore, 2.2.10.0.0,oh1
Component,oracle.jaxb.core,2.2.10.0.0,oh1
FeatureSet,thirdParty_oracleJaxbRI, 2.2.10.0.0,oh1
FeatureSet,toplink_coherence, 12.2.1.2.0, oh1
Component,oracle.toplink.coherence,12.2.1.2.0,oh1
FeatureSet,xmlbeans,2.6.1.0.0,oh1
Component,com.bea.core.xml.xmlbeans,2.6.1.0.0,oh1
FeatureSet,wls_securityCore,12.2.1.2.0,oh1
Component,oracle.wls.security.core,12.2.1.2.0,oh1
FeatureSet,thirdParty_apacheAnt, 1.9.2.1.0, oh1
Component,oracle.apache.ant.mod,1.9.2.1.0,oh1
FeatureSet,wls_commonServices,12.2.1.2.0,oh1
Component,oracle.wls.shared.with.cam,12.2.1.2.0,oh1
Component,oracle.wls.common.cam.wlst,12.2.1.2.0,oh1
Component,oracle.wls.common.nodemanager,12.2.1.2.0,oh1
Component,oracle.wls.common.cam,12.2.1.2.0,oh1
FeatureSet,owaspComp,12.2.1.2.0,oh1
Component,oracle.owasp.jrf,12.2.1.2.0,oh1
FeatureSet,wls_sharedWithOwasp_sharedLib,12.2.1.2.0,oh1
Component,oracle.wls.shared.with.owasp.sharedlib,12.2.1.2.0,oh1
FeatureSet,wls_sharedWithOwasp,12.2.1.2.0,oh1
Component,oracle.wls.shared.with.owasp,12.2.1.2.0,oh1
FeatureSet,wls_owaspLibrary,12.2.1.2.0,oh1
FeatureSet,cieStb_rcu,12.2.1.2.0,oh1
Component,oracle.rcu.ciestb,12.2.1.2.0,oh1
FeatureSet,db_nlsrtl,12.1.0.2.4,oh1
Component,oracle.nlsrtl.jrf,12.1.0.2.1,oh1
FeatureSet,db_jdbc,12.1.0.2.6,oh1
Component,oracle.javavm.jrf,12.1.0.2.1,oh1
Patch,ID: 19154304,UID: 19278518,oh1
Patch, ID: 19795066, UID: 19149348, oh1
Patch,ID: 19030178,UID: 19234068,oh1
Patch, ID: 18905788, UID: 18668039, ohl
Patch, ID: 19002423, UID: 18804275, ohl
Patch, ID: 19632480, UID: 19278519, ohl
```
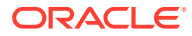

```
FeatureSet,thirdParty_jsch, 0.1.53.0.0,ohl
Component,oracle.jcraft.jsch,0.1.53.0.0,oh1
FeatureSet,glcm_opatch_common_api,13.9.1.0.0,oh1
Component,oracle.glcm.opatch.common.api,13.9.1.0.0,oh1
FeatureSet,nginst_core,13.9.1.0.0,oh1
Component,oracle.nginst.common,13.9.1.0.0,oh1
Component,oracle.nginst.core,13.9.1.0.0,oh1
Component,oracle.nginst.thirdparty,13.9.1.0.0,oh1
FeatureSet,coherence_discovery, 12.2.1.2.0, oh1
Component,oracle.coherence.discovery,12.2.1.2.0,oh1
FeatureSet, coherence, 12.2.1.2.0, oh1
Component,oracle.coherence,12.2.1.2.0,oh1
FeatureSet,opatch,13.9.1.0.0,oh1
Component,oracle.swd.opatch,13.9.1.0.0,oh1
FeatureSet,thirdParty_orgCodehausWoodstox, 4.2.0.0.0,oh1
Component,org.codehaus.woodstox,4.2.0.0.0,oh1
FeatureSet,orawsdl,12.2.1.2.0,oh1
Component,oracle.webservices.orawsdl,12.2.1.2.0,oh1
FeatureSet,httpclient,12.2.1.2.0,oh1
Component,oracle.http_client,12.2.1.2.0,oh1
FeatureSet,ws_base,12.2.1.2.0,oh1
Component,oracle.webservices.base,12.2.1.2.0,oh1
FeatureSet,wls_ws,12.2.1.2.0,oh1
Component,oracle.webservices.wls,12.2.1.2.0,oh1
FeatureSet,fmw_install_framework,12.2.1.2.0,oh1
Component,oracle.as.install.ui.framework,12.2.1.2.0,oh1
Component,oracle.as.install.common.prerequisite.files,12.2.1.2.0,oh1
Component,oracle.as.install.common.help,12.2.1.1.0,oh1
FeatureSet,fmw_install_wls,12.2.1.2.0,oh1
Component,oracle.as.install.wls.prerequisite,12.2.1.2.0,oh1
Component,oracle.as.install.wls,12.2.1.2.0,oh1
FeatureSet,apache_commonsCli,1.2.0.0.1,oh1
Component,oracle.apache.commons.cli,1.2.0.0.1,oh1
FeatureSet,apache_commonsCompress,1.4.0.0.1,oh1
Component,oracle.apache.commons.compress,1.4.0.0.1,oh1
FeatureSet, qlcm_oplan_core,13.9.1.0.0,oh1
Component,oracle.glcm.osys.core,13.9.0.0.0,oh1
Component,oracle.glcm.oplan.core,13.9.1.0.0,oh1
FeatureSet,wls_sharedClientComps,12.2.1.2.0,oh1
Component,oracle.wls.libraries,12.2.1.2.0,oh1
FeatureSet,wls_portable_sharedWithCoh,12.2.1.2.0,oh1
Component,oracle.wls.shared.with.coh.standalone,12.2.1.2.0,oh1
FeatureSet,wls_portable,12.2.1.2.0,oh1
Component,oracle.wls.wlsportable.mod,12.2.1.2.0,oh1
FeatureSet,thirdParty_bouncyCastle,12.2.1.2.0,oh1
Component,oracle.org.bouncycastle,12.2.1.2.0,oh1
FeatureSet,cieCfg_common,12.2.1.2.0,oh1
Component,oracle.fmwconfig.common.shared,12.2.1.2.0,oh1
FeatureSet,cieCfg_config_common,12.2.1.2.0,oh1
Component,oracle.fmwconfig.common.config.shared,12.2.1.2.0,oh1
FeatureSet,cieCfg_wls_shared,12.2.1.2.0,oh1
Component,oracle.fmw.upgrade.fmwconfig,12.2.1.2.0,oh1
Component,oracle.fmwconfig.wls.shared,12.2.1.2.0,oh1
Component,oracle.fmwconfig.common.wls.shared,12.2.1.2.0,oh1
Component,oracle.fmwconfig.common.wls.help,12.2.1.1.0,oh1
FeatureSet,cieCfg_wls,12.2.1.2.0,oh1
Component,oracle.fmwconfig.common.wls,12.2.1.2.0,oh1
Component,oracle.fmwconfig.wls,12.2.1.2.0,oh1
FeatureSet,wls_sharedLibrariesWithoutPOM,12.2.1.2.0,oh1
FeatureSet,fasterxml_Jackson,2.4.3.0.0,oh1
Component,oracle.fasterxml.jackson,2.4.3.0.0,oh1
```
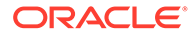

```
FeatureSet,fmw_platformEnvSpec,12.2.1.2.0,oh1
Component,oracle.fmwplatform.envspec,12.2.1.2.0,oh1
FeatureSet,glcm_opatchauto_core,13.9.1.0.0,oh1
Component,oracle.glcm.opatchauto.core,13.9.1.0.0,oh1
FeatureSet,fmw_platformCommon,12.2.1.2.0,oh1
Component,oracle.fmwplatform.common,12.2.1.2.0,oh1
FeatureSet,fmw_platformOcp,12.2.1.2.0,oh1
Component,oracle.fmwplatform.ocp,12.2.1.2.0,oh1
FeatureSet,fmw_platformProvisioningApi,12.2.1.2.0,oh1
Component,oracle.fmwplatform.fmwprov,12.2.1.2.0,oh1
FeatureSet,fmw_platformGeneric,12.2.1.2.0,oh1
FeatureSet,wls_sharedLibraries,12.2.1.2.0,oh1
FeatureSet,glcm_opatchauto_fmw,13.9.1.0.0,oh1
Component,oracle.glcm.opatchauto.fmw,13.9.1.0.0,oh1
FeatureSet,ons,12.2.1.2.0,oh1
Component,oracle.ons.generic,12.2.1.2.0,oh1
FeatureSet,wls_tier1nativeLib,12.2.1.2.0,oh1
Component,oracle.wls.core.app.server.tier1nativelib,12.2.1.2.0,oh1
FeatureSet,thirdParty_apacheCommonsLang, 2.6.0.0.2,oh1
Component,oracle.apache.commons.lang.mod,2.6.0.0.2,oh1
FeatureSet,thirdParty_apacheCommonsCollections, 3.2.0.0.2,oh1
Component,oracle.apache.commons.collections.mod,3.2.0.0.2,oh1
FeatureSet,wls_devServer,12.2.1.2.0,oh1
Component,oracle.wls.workshop.code.completion.support,12.2.1.2.0,oh1
FeatureSet,wls_adminConsoleEnglish,12.2.1.2.0,oh1
Component,oracle.wls.admin.console.en,12.2.1.2.0,oh1
FeatureSet,wls_adminConsoleMultiLang,12.2.1.2.0,oh1
Component,oracle.wls.admin.console.nonen,12.2.1.2.0,oh1
FeatureSet,wls_nativeLib,12.2.1.2.0,oh1
FeatureSet,wls_server,12.2.1.2.0,oh1
FeatureSet,JavaDb,12.2.1.2.0,oh1
Component,oracle.wls.evaluation.database,12.2.1.2.0,oh1
FeatureSet,wls_pubsub,12.2.1.2.0,oh1
Component,oracle.wls.http.pubsub.server,12.2.1.2.0,oh1
FeatureSet,wls_sca,12.2.1.2.0,oh1
Component,oracle.wls.weblogic.sca,12.2.1.2.0,oh1
FeatureSet,thirdParty_apacheMaven, 3.3.9.0.0,oh1
Component,oracle.thirdparty.maven,3.2.5.0.0,oh1
FeatureSet,jrf_maven,12.2.1.2.0,oh1
Component,oracle.jrf.maven.plugins.sync,12.2.1.1.0,oh1
FeatureSet,adr_platforms,12.1.2.0.0,oh1
Component,oracle.adr,12.1.2.0.0,oh1
FeatureSet,emll_ccr,12.1.2.0.0,oh1
Component,oracle.sysman.ccr,12.1.2.0.0,oh1
FeatureSet,properties_loader,12.2.1.2.0,oh1
Component,oracle.as.customqna.jdkqna,12.2.1.2.0,oh1
FeatureSet,rda_core,12.2.1.2.0,oh1
Component,oracle.rda,8.11.16.03.08,oh1
FeatureSet,t2p,12.2.1.2.0,oh1
Component,oracle.as.common.clone,12.2.1.2.0,oh1
FeatureSet,wls_client,12.2.1.2.0,oh1
Component,oracle.wls.clients,12.2.1.2.0,oh1
Distribution,WebLogic Server for FMW,12.2.1.2.0,oh2
FeatureSet,db_xdkNoJaxp,12.2.1.2.0,oh2
Component,oracle.xdk.jrf.jaxp,12.2.1.1.0,oh2
FeatureSet,db_xdb,12.1.0.2.6,oh2
Component,oracle.rdbms.jrf,12.1.0.2.1,oh2
FeatureSet,glcm_common_logging,13.9.1.0.0,oh2
Component,oracle.glcm.logging,1.6.0.0.0,oh2
FeatureSet,glcm_common,13.9.1.0.0,oh2
Component,oracle.glcm.comdev,7.8.0.0.0,oh2
```

```
Component,oracle.glcm.dependency,1.8.0.0.0,oh2
Component,oracle.glcm.xmldh,3.4.0.0.0,oh2
Component,oracle.glcm.wizard,7.8.0.0.0,oh2
FeatureSet,jrf_dmsJse,12.2.1.2.0,oh2
Component,oracle.jse.dms,12.2.1.2.0,oh2
FeatureSet,jrf_dmsCommon,12.2.1.2.0,oh2
Component,oracle.jrf.dms.common,12.2.1.2.0,oh2
FeatureSet,oam_core,12.2.1.2.0,oh2
Component,oracle.oamclient.core,12.2.1.2.0,oh2
FeatureSet,oam_wlsCore,12.2.1.2.0,oh2
Component,oracle.oamclient.wls,12.2.1.2.0,oh2
FeatureSet,oracledb_xdk,12.2.1.2.0,oh2
Component,oracle.xdk.jrf,12.2.1.1.0,oh2
Component,oracle.xdk.jrf.fmw,12.2.1.1.0,oh2
Component,oracle.xdk.jrf.xmlparserv2,12.2.1.1.0,oh2
FeatureSet, wls_rcu, 12.2.1.2.0, oh2
Component,oracle.wls.rcu,12.2.1.2.0,oh2
FeatureSet,wls_coreServerComp,12.2.1.2.0,oh2
Component,oracle.wls.core.app.server,12.2.1.2.0,oh2
FeatureSet,wls_instOnly,12.2.1.2.0,oh2
Component,oracle.wls.inst.only,12.2.1.2.0,oh2
FeatureSet,wls_sharedWithInst,12.2.1.2.0,oh2
Component,oracle.wls.shared.with.inst,12.2.1.2.0,oh2
FeatureSet,jrf_dmsFull,12.2.1.2.0,oh2
Component,oracle.jrf.dms,12.2.1.2.0,oh2
FeatureSet,jrf_presoTools_core,12.2.1.2.0,oh2
Component,oracle.help.ohj,12.2.1.2.0,oh2
Component,oracle.help.share,12.2.1.2.0,oh2
Component,oracle.bali.ice,12.2.1.2.0,oh2
Component,oracle.bali.jewt,12.2.1.2.0,oh2
Component,oracle.bali.share,12.2.1.1.0,oh2
FeatureSet,jrf_presoTools,12.2.1.2.0,oh2
Component,oracle.fmw.common.wizard.resources,12.2.1.0.0,oh2
FeatureSet,wls_securityCore_sharedLib,12.2.1.2.0,oh2
Component,oracle.wls.security.core.sharedlib,12.2.1.2.0,oh2
FeatureSet,wls_mtEEOnly_sharedLib,12.2.1.2.0,oh2
Component,oracle.wls.jrf.tenancy.ee.only.sharedlib,12.2.1.2.0,oh2
FeatureSet,jrf_tenancy_ee_only,12.2.1.2.0,oh2
FeatureSet,toplink_thirdparty,12.2.1.2.0,oh2
Component,oracle.jrf.thirdparty.toplink,12.2.1.2.0,oh2
FeatureSet,wls_thirdparty_javaxjson,12.2.1.2.0,oh2
Component,oracle.wls.thirdparty.javax.json,12.2.1.2.0,oh2
FeatureSet,toplink, 12.2.1.2.0, oh2
Component,oracle.jrf.toplink,12.2.1.2.0,oh2
FeatureSet,mysql_jdbc,5.1.22.0.1,oh2
Component,oracle.mysqlconn,5.1.22.0.0,oh2
FeatureSet,dataDirect_jdbc,5.1.0.0.1,oh2
Component,oracle.datadirect,5.1.0.0.0,oh2
FeatureSet,wls_thirdPartyJdbc,12.2.1.2.0,oh2
FeatureSet,orapki,12.2.1.2.0,oh2
Component,oracle.osdt.core,12.2.1.2.0,oh2
Component,oracle.pki,12.2.1.2.0,oh2
Component,oracle.rsa.crypto,12.2.1.2.0,oh2
FeatureSet,glcm_encryption,13.9.1.0.0,oh2
Component,oracle.glcm.encryption,2.7.0.0.0,oh2
FeatureSet,wls_sharedWithInst_sharedLib,12.2.1.2.0,oh2
Component,oracle.wls.shared.with.inst.sharedlib,12.2.1.2.0,oh2
FeatureSet,wls_mtCommon_sharedLib,12.2.1.2.0,oh2
Component,oracle.wls.jrf.tenancy.common.sharedlib,12.2.1.2.0,oh2
FeatureSet,wls_mtCommon,12.2.1.2.0,oh2
Component,oracle.wls.jrf.tenancy.common,12.2.1.2.0,oh2
```
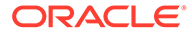

```
FeatureSet,jrf_tenancy_wls_common,12.2.1.2.0,oh2
FeatureSet,oam_wlsFmw,12.2.1.2.0,oh2
FeatureSet,thirdParty_oracleJaxbRITools, 2.2.10.0.0, oh2
Component,oracle.jaxb.tools,2.2.10.0.0,oh2
FeatureSet,thirdParty_oracleJaxbRIRuntime, 2.2.10.0.0, oh2
Component,oracle.jaxb.tools,2.2.10.0.0,oh2
FeatureSet,thirdParty_oracleJaxbRIRuntime, 2.2.10.0.0,oh2
Component,oracle.jaxb.impl,2.2.10.0.0,oh2
FeatureSet,thirdParty_oracleJaxbRICore, 2.2.10.0.0,oh2
Component,oracle.jaxb.core,2.2.10.0.0,oh2
FeatureSet,thirdParty_oracleJaxbRI, 2.2.10.0.0,oh2
FeatureSet,toplink_coherence,12.2.1.2.0,oh2
Component,oracle.toplink.coherence,12.2.1.2.0,oh2
FeatureSet,toplink developer, 12.2.1.2.0, oh2
Component,oracle.toplink.developer,12.2.1.2.0,oh2
Component,oracle.toplink.doc,12.2.1.2.0,oh2
Component,oracle.toplink.dbwslib,12.2.1.2.0,oh2
FeatureSet,xmlbeans,2.6.1.0.0,oh2
Component,com.bea.core.xml.xmlbeans,2.6.1.0.0,oh2
FeatureSet,wls_securityCore,12.2.1.2.0,oh2
Component,oracle.wls.security.core,12.2.1.2.0,oh2
FeatureSet,thirdParty_apacheAnt, 1.9.2.1.0,oh2
Component,oracle.apache.ant.mod,1.9.2.1.0,oh2
FeatureSet,wls_commonServices,12.2.1.2.0,oh2
Component,oracle.wls.shared.with.cam,12.2.1.2.0,oh2
Component,oracle.wls.common.cam.wlst,12.2.1.2.0,oh2
Component,oracle.wls.common.nodemanager,12.2.1.2.0,oh2
Component,oracle.wls.common.cam,12.2.1.2.0,oh2
FeatureSet,owaspComp,12.2.1.2.0,oh2
Component,oracle.owasp.jrf,12.2.1.2.0,oh2
FeatureSet,wls_sharedWithOwasp_sharedLib,12.2.1.2.0,oh2
Component,oracle.wls.shared.with.owasp.sharedlib,12.2.1.2.0,oh2
FeatureSet,wls_sharedWithOwasp,12.2.1.2.0,oh2
Component,oracle.wls.shared.with.owasp,12.2.1.2.0,oh2
FeatureSet,wls_owaspLibrary,12.2.1.2.0,oh2
FeatureSet,cieStb rcu, 12.2.1.2.0, oh2
Component,oracle.rcu.ciestb,12.2.1.2.0,oh2
FeatureSet,db_nlsrtl,12.1.0.2.4,oh2
Component,oracle.nlsrtl.jrf,12.1.0.2.1,oh2
FeatureSet,db_jdbc,12.1.0.2.6,oh2
Component,oracle.javavm.jrf,12.1.0.2.1,oh2
Patch,ID: 19154304,UID: 19278518,oh2
Patch, ID: 19795066, UID: 19149348, oh2
Patch,ID: 19030178,UID: 19234068,oh2
Patch, ID: 18905788, UID: 18668039, oh2
Patch,ID: 19002423,UID: 18804275,oh2
Patch, ID: 19632480, UID: 19278519, oh2
FeatureSet,jrf_fcp,12.2.1.2.0,oh2
Component,oracle.jrf.adfrt.javatools,12.2.1.2.0,oh2
Component,oracle.jrf.adfrt.batik,12.2.1.2.0,oh2
Component,oracle.jrf.adfrt.help,12.2.1.2.0,oh2
FeatureSet,jrf_adfrt,12.2.1.2.0,oh2
Component,oracle.jrf.adfrt,12.2.1.2.0,oh2
FeatureSet,thirdParty_jsch, 0.1.53.0.0,oh2
Component,oracle.jcraft.jsch,0.1.53.0.0,oh2
FeatureSet,glcm_opatch_common_api,13.9.1.0.0,oh2
Component,oracle.glcm.opatch.common.api,13.9.1.0.0,oh2
FeatureSet,nginst_core,13.9.1.0.0,oh2
Component,oracle.nginst.common,13.9.1.0.0,oh2
Component,oracle.nginst.core,13.9.1.0.0,oh2
Component,oracle.nginst.thirdparty,13.9.1.0.0,oh2
```
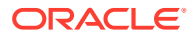

```
FeatureSet,coherence_discovery,12.2.1.2.0,oh2
Component,oracle.coherence.discovery,12.2.1.2.0,oh2
FeatureSet, coherence, 12.2.1.2.0, oh2
Component,oracle.coherence,12.2.1.2.0,oh2
FeatureSet,jrf_tenancy_common,12.2.1.2.0,oh2
Component,oracle.jrf.tenancy,12.2.1.2.0,oh2
FeatureSet,jrf_tenancy_se,12.2.1.2.0,oh2
Component,oracle.jrf.tenancy.se,12.2.1.2.0,oh2
FeatureSet,opatch,13.9.1.0.0,oh2
Component,oracle.swd.opatch,13.9.1.0.0,oh2
FeatureSet,thirdParty_orgCodehausWoodstox, 4.2.0.0.0,oh2
Component,org.codehaus.woodstox,4.2.0.0.0,oh2
FeatureSet,orawsdl,12.2.1.2.0,oh2
Component,oracle.webservices.orawsdl,12.2.1.2.0,oh2
FeatureSet,httpclient,12.2.1.2.0,oh2
Component, oracle.http client, 12.2.1.2.0, oh2
FeatureSet,ws_base,12.2.1.2.0,oh2
Component,oracle.webservices.base,12.2.1.2.0,oh2
FeatureSet,wls_ws,12.2.1.2.0,oh2
Component,oracle.webservices.wls,12.2.1.2.0,oh2
FeatureSet,fmw_install_framework,12.2.1.2.0,oh2
Component,oracle.as.install.ui.framework,12.2.1.2.0,oh2
Component,oracle.as.install.common.prerequisite.files,12.2.1.2.0,oh2
Component,oracle.as.install.common.help,12.2.1.1.0,oh2
FeatureSet,jrf_tenancy_ee,12.2.1.2.0,oh2
Component,oracle.jrf.tenancy.ee,12.2.1.2.0,oh2
FeatureSet,jse_webservices,12.2.1.2.0,oh2
Component,oracle.wsm.common,12.2.1.2.0,oh2
FeatureSet,jrf_webservices,12.2.1.2.0,oh2
Component,oracle.webservices.jaxrs.jrf,12.2.1.2.0,oh2
Component,oracle.webservices.jrf,12.2.1.2.0,oh2
Component,oracle.wsm.agent.fmw,12.2.1.2.0,oh2
FeatureSet,fmw_install_jrf,12.2.1.2.0,oh2
Component,oracle.as.install.wls,12.2.1.2.0,oh2
Component,oracle.as.install.jrf.prerequisite,12.2.1.2.0,oh2
FeatureSet,apache_commonsCli,1.2.0.0.1,oh2
Component,oracle.apache.commons.cli,1.2.0.0.1,oh2
FeatureSet,apache_commonsCompress,1.4.0.0.1,oh2
Component,oracle.apache.commons.compress,1.4.0.0.1,oh2
FeatureSet,glcm_oplan_core,13.9.1.0.0,oh2
Component,oracle.glcm.osys.core,13.9.0.0.0,oh2
Component,oracle.glcm.oplan.core,13.9.1.0.0,oh2
FeatureSet,wls_sharedClientComps,12.2.1.2.0,oh2
Component,oracle.wls.libraries,12.2.1.2.0,oh2
FeatureSet,wls_portable_sharedWithCoh,12.2.1.2.0,oh2
Component,oracle.wls.shared.with.coh.standalone,12.2.1.2.0,oh2
FeatureSet,wls_portable,12.2.1.2.0,oh2
Component,oracle.wls.wlsportable.mod,12.2.1.2.0,oh2
FeatureSet,thirdParty_bouncyCastle,12.2.1.2.0,oh2
Component,oracle.org.bouncycastle,12.2.1.2.0,oh2
FeatureSet,cieCfg_common,12.2.1.2.0,oh2
Component,oracle.fmwconfig.common.shared,12.2.1.2.0,oh2
FeatureSet,cieCfg_config_common,12.2.1.2.0,oh2
Component,oracle.fmwconfig.common.config.shared,12.2.1.2.0,oh2
FeatureSet,cieCfg_wls_shared,12.2.1.2.0,oh2
Component,oracle.fmw.upgrade.fmwconfig,12.2.1.2.0,oh2
Component,oracle.fmwconfig.wls.shared,12.2.1.2.0,oh2
Component,oracle.fmwconfig.common.wls.shared,12.2.1.2.0,oh2
Component,oracle.fmwconfig.common.wls.help,12.2.1.1.0,oh2
FeatureSet,cieCfg_wls,12.2.1.2.0,oh2
Component,oracle.fmwconfig.common.wls,12.2.1.2.0,oh2
```
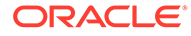

```
Component,oracle.fmwconfig.wls,12.2.1.2.0,oh2
FeatureSet,wls_sharedLibrariesWithoutPOM,12.2.1.2.0,oh2
FeatureSet,fasterxml_Jackson,2.4.3.0.0,oh2
Component,oracle.fasterxml.jackson,2.4.3.0.0,oh2
FeatureSet,fmw_platformEnvSpec,12.2.1.2.0,oh2
Component,oracle.fmwplatform.envspec,12.2.1.2.0,oh2
FeatureSet,glcm_opatchauto_core,13.9.1.0.0,oh2
Component,oracle.glcm.opatchauto.core,13.9.1.0.0,oh2
FeatureSet,thirdParty_apacheCommonsLang, 2.6.0.0.2,oh2
Component,oracle.apache.commons.lang.mod,2.6.0.0.2,oh2
FeatureSet,thirdParty_apacheCommonsCollections, 3.2.0.0.2,oh2
Component,oracle.apache.commons.collections.mod,3.2.0.0.2,oh2
FeatureSet,thirdParty_oracleJersey,1.18.0.0.0,oh2
Component, oracle.jersey, 12.1.3.0.0, oh2
FeatureSet,jrf_core,12.2.1.2.0,oh2
Component,oracle.legacy_oc4j_xml_schemas,12.2.1.2.0,oh2
Component,oracle.jsp,12.2.1.2.0,oh2
Component,oracle.jmx,12.2.1.2.0,oh2
Component,oracle.classloader,12.2.1.2.0,oh2
Component,oracle.jrf.toplink,12.2.1.2.0,oh2
Component,oracle.opss.core,12.2.1.2.0,oh2
Component,oracle.jrf.iau,12.2.1.2.0,oh2
Component,oracle.jrf.thirdparty.jee,12.2.1.2.0,oh2
Component,oracle.jrf.infra.common,12.2.1.2.0,oh2
Component,oracle.jrf.j2ee,12.2.1.2.0,oh2
Component,oracle.nlsgdk,12.2.1.1.0,oh2
Component,oracle.nlspdk,12.2.1.1.0,oh2
Component,oracle.xdk.jrf.xmlparserv2,12.2.1.1.0,oh2
FeatureSet,db_ras,12.2.1.2.0,oh2
Component,oracle.rdbms.ras,12.1.0.2.0,oh2
FeatureSet,fmw_platformCommon,12.2.1.2.0,oh2
Component,oracle.fmwplatform.common,12.2.1.2.0,oh2
FeatureSet,fmw_platformOcp,12.2.1.2.0,oh2
Component,oracle.fmwplatform.ocp,12.2.1.2.0,oh2
FeatureSet,fmw_platformProvisioningApi,12.2.1.2.0,oh2
Component,oracle.fmwplatform.fmwprov,12.2.1.2.0,oh2
FeatureSet,jrf_wlsCore,12.2.1.2.0,oh2
Component,oracle.opss.wls,12.2.1.2.0,oh2
FeatureSet,glcm_schemaVersionRegistry,12.2.1.2.0,oh2
Component,oracle.glcm.schema.version.registry,12.2.1.2.0,oh2
FeatureSet,fmw_Upgrade,12.2.1.2.0,oh2
Component,oracle.fmw.upgrade.help,12.2.1.1.0,oh2
Component,oracle.fmw.upgrade,12.2.1.2.0,oh2
FeatureSet,fmw_platformGeneric,12.2.1.2.0,oh2
FeatureSet,wls_sharedLibraries,12.2.1.2.0,oh2
FeatureSet,glcm_opatchauto_fmw,13.9.1.0.0,oh2
Component,oracle.glcm.opatchauto.fmw,13.9.1.0.0,oh2
FeatureSet,rcu,12.2.1.2.0,oh2
Component,oracle.wls.evaluation.database,12.2.1.2.0,oh2
Component,oracle.common.rcu.config,12.2.1.2.0,oh2
Component,oracle.sysman.rcu,12.2.1.2.0,oh2
Component,oracle.rcu.doc,12.2.1.1.0,oh2
FeatureSet,ons,12.2.1.2.0,oh2
Component,oracle.ons.generic,12.2.1.2.0,oh2
FeatureSet,wls_tier1nativeLib,12.2.1.2.0,oh2
Component,oracle.wls.core.app.server.tier1nativelib,12.2.1.2.0,oh2
FeatureSet,wls_devServer,12.2.1.2.0,oh2
Component,oracle.wls.workshop.code.completion.support,12.2.1.2.0,oh2
FeatureSet,mds_rcu,12.2.1.2.0,oh2
Component,oracle.rcu.mds,12.2.1.2.0,oh2
FeatureSet,ucsmessaging_rcu,12.2.1.2.0,oh2
```

```
Component,oracle.rcu.ucs.messaging,12.2.1.1.0,oh2
FeatureSet,thirdParty_Jython, 2.2.0.0.0, oh2
Component, oracle.jython, 12.1.3.0.0, oh2
FeatureSet,thirdParty_Groovy, 12.2.1.2.0, oh2
Component,oracle.jrf.adfrt.groovy,12.2.1.2.0,oh2
FeatureSet,owsm_fmcPlugin,12.2.1.2.0,oh2
Component,oracle.wsm.console.core,12.2.1.2.0,oh2
FeatureSet,jrf_commonFmw,12.2.1.2.0,oh2
Component,oracle.bali.cabo,12.2.1.2.0,oh2
Component,oracle.webcenter.wccore,12.2.1.2.0,oh2
Component,oracle.fmw.upgrade,12.2.1.2.0,oh2
Component,oracle.help.ohw.uix,12.2.1.2.0,oh2
Component,oracle.help.ohw.share,12.2.1.2.0,oh2
Component,oracle.help.ohw.rcf,12.2.1.2.0,oh2
Component,oracle.sdp.messaging,12.2.1.1.0,oh2
Component,oracle.as.common.clone,12.2.1.2.0,oh2
Component,oracle.ldap.jrf,12.2.1.2.0,oh2
Component,oracle.sslconfig.jrf,12.2.1.2.0,oh2
Component,oracle.osdt.jrf,12.2.1.2.0,oh2
Component,oracle.opss.jrf,12.2.1.2.0,oh2
Component,oracle.wsm.jrf,12.2.1.2.0,oh2
Component,oracle.wsm.pmlib,12.2.1.2.0,oh2
Component,oracle.rcu.opss,12.2.1.2.0,oh2
Component,oracle.rcu.iau,12.2.1.2.0,oh2
Component,oracle.jrf.applcore,12.2.1.2.0,oh2
Component,oracle.jrf.infra.fmw.common,12.2.1.2.0,oh2
Component,oracle.pwdgen.jrf,12.2.1.2.0,oh2
Component,oracle.jakarta,12.2.1.0.0,oh2
Component,oracle.jgroups,12.2.1.0.0,oh2
Component,oracle.jsch,12.2.1.0.0,oh2
Component,oracle.rcu.doc,12.2.1.1.0,oh2
Component,oracle.xdk.jrf.fmw,12.2.1.1.0,oh2
Component,oracle.xdk.jrf,12.2.1.1.0,oh2
Component,oracle.bali.ewt,12.2.1.1.0,oh2
FeatureSet,wls_adminConsoleEnglish,12.2.1.2.0,oh2
Component,oracle.wls.admin.console.en,12.2.1.2.0,oh2
FeatureSet,jersey_client,12.2.1.2.0,oh2
FeatureSet,wls_adminConsoleMultiLang,12.2.1.2.0,oh2
Component,oracle.wls.admin.console.nonen,12.2.1.2.0,oh2
FeatureSet,wls_nativeLib,12.2.1.2.0,oh2
FeatureSet,wls_server,12.2.1.2.0,oh2
FeatureSet,JavaDb,12.2.1.2.0,oh2
Component,oracle.wls.evaluation.database,12.2.1.2.0,oh2
FeatureSet,jrf_ws_client,12.2.1.2.0,oh2
FeatureSet,wls_pubsub,12.2.1.2.0,oh2
Component,oracle.wls.http.pubsub.server,12.2.1.2.0,oh2
FeatureSet,wls_sca,12.2.1.2.0,oh2
Component,oracle.wls.weblogic.sca,12.2.1.2.0,oh2
FeatureSet,jrf_wlsFmw,12.2.1.2.0,oh2
Component,oracle.wsm.agent.wls,12.2.1.2.0,oh2
Component,oracle.jrf.infra.fmw.wls,12.2.1.2.0,oh2
FeatureSet,em_fmc,12.2.1.2.0,oh2
Component,oracle.sysman.fmw.agent,12.2.1.2.0,oh2
Component,oracle.sysman.fmw.as,12.2.1.2.0,oh2
Component,oracle.sysman.fmw.core,12.2.1.2.0,oh2
FeatureSet,wls_ws_client,12.2.1.2.0,oh2
FeatureSet,wls4fmw,12.2.1.2.0,oh2
FeatureSet,thirdParty_apacheMaven, 3.3.9.0.0,oh2
Component,oracle.thirdparty.maven,3.2.5.0.0,oh2
FeatureSet,jrf_maven,12.2.1.2.0,oh2
Component,oracle.jrf.maven.plugins.sync,12.2.1.1.0,oh2
```

```
FeatureSet,adr_platforms,12.1.2.0.0,oh2
Component,oracle.adr,12.1.2.0.0,oh2
FeatureSet,emll_ccr,12.1.2.0.0,oh2
Component,oracle.sysman.ccr,12.1.2.0.0,oh2
FeatureSet,properties_loader,12.2.1.2.0,oh2
Component,oracle.as.customqna.jdkqna,12.2.1.2.0,oh2
FeatureSet,rda_core,12.2.1.2.0,oh2
Component,oracle.rda,8.11.16.03.08,oh2
FeatureSet,t2p,12.2.1.2.0,oh2
Component,oracle.as.common.clone,12.2.1.2.0,oh2
FeatureSet,wls_client,12.2.1.2.0,oh2
Component,oracle.wls.clients,12.2.1.2.0,oh2
```
## Sample compareInventory Output to XML File

This example shows the output from the compareInventory script comparing a Fusion Middleware Infrastructure Oracle home and a WebLogic and Coherence Oracle home on a UNIX operating system, output to an XML file.

- If the parameter  $oh-diff='oh1"$  exists, then whatever distribution, component, or feature set is listed on that line exists in the Oracle home specified by the oracle\_home1 option.
- If the parameter oh-diff="oh2" exists, then whatever distribution, component, or feature set is listed on that line exists in the Oracle home specified by the oracle\_home2 option.
- If the parameter oh-diff="both" exists, then whatever distribution, component, or feature set is listed on that line exists in both Oracle home locations.

The command used to generate this output was:

```
/home/Oracle/products/Oracle_Home/oui/bin/compareInventory.sh -oracle_home1 /
home/Oracle/products/WLS_Oracle_Home 
-oracle_home2 /home/Oracle/products/Oracle_Home 
-output_file /home/userhome/compareinventory.xml
```
## Below is the sample output:

```
<?xml version="1.0" encoding="UTF-8" standalone="yes"?>
<ns2:inventory-compare oracle_home1="/home/Oracle/products/WLS_Oracle_Home" 
oracle_home2="/home/Oracle/products/Oracle_Home" 
xmlns:ns2="http://xmlns.oracle.com/cie/gdr/icm" xmlns="http://
xmlns.oracle.com/cie/gdr/inv">
   <ns2:oracle-home nextgen-version="1.0.0.0">
     <distributions>
       <distribution name="WebLogic Server" version="12.2.1.2.0" oh-diff="oh1">
         <feature-sets>
           <feature-set name="jrf_dmsJse" version="12.2.1.2.0" oh-diff="oh1">
             <components>
               <component name="oracle.jse.dms" version="12.2.1.2.0" oh-
diff="oh1">
                 <patches/>
               </component>
             </components>
           </feature-set>
           <feature-set name="jrf_presoTools" version="12.2.1.2.0" oh-diff="oh1">
             <components>
               <component name="oracle.help.ohj" version="12.2.1.2.0" oh-
diff="oh1">
                 <patches/>
```

```
 </component>
                <component name="oracle.help.share" version="12.2.1.2.0" oh-diff="oh1">
                  <patches/>
                </component>
                <component name="oracle.bali.ice" version="6.1.3.2.0" oh-diff="oh1">
                  <patches/>
                </component>
                <component name="oracle.bali.jewt" version="12.2.1.2.0" oh-diff="oh1">
                  <patches/>
                </component>
                <component name="oracle.bali.share" version="12.2.1.2.0" oh-diff="oh1">
                  <patches/>
                </component>
                <component name="oracle.fmw.common.wizard.resources" 
version="12.2.1.2.0" oh-diff="oh1">
                  <patches/>
               </component>
             </components>
           </feature-set>
           <feature-set name="nginst_core" version="13.1.0.0.0" oh-diff="oh1">
             <components>
                <component name="oracle.nginst.core" version="13.1.0.0.0" oh-diff="oh1">
                  <patches/>
               </component>
             </components>
           </feature-set>
           <feature-set name="opatch" version="13.3.0.0.0" oh-diff="oh1">
             <components>
                <component name="oracle.swd.opatch" version="13.3.0.0.0" oh-diff="oh1">
                  <patches/>
                </component>
             </components>
           </feature-set>
           <feature-set name="toplink" version="12.2.1.2.0" oh-diff="oh1">
             <components>
                <component name="oracle.jrf.toplink" version="12.2.1.2.0" oh-diff="oh1">
                  <patches/>
                </component>
             </components>
           </feature-set>
           <feature-set name="toplink_coherence" version="12.2.1.2.0" oh-diff="oh1">
             <components>
               <component name="oracle.toplink.coherence" version="12.2.1.2.0" oh-
diff="oh1">
                 <patches/>
                </component>
             </components>
           </feature-set>
           <feature-set name="thirdParty_apacheAnt" version="1.7.1.0.0" oh-diff="oh1">
             <components>
               <component name="oracle.apache.ant.mod" version="1.7.1.0.0" oh-
diff="oh1">
                 <patches/>
                </component>
             </components>
           </feature-set>
           <feature-set name="wls_commonServices" version="12.2.1.2.0" oh-diff="oh1">
             <components>
               <component name="oracle.wls.common.cam" version="12.2.1.2.0" oh-
diff="oh1">
                 <patches/>
```

```
 </component>
                <component name="oracle.wls.common.nodemanager" 
version="12.2.1.2.0" oh-diff="oh1">
                  <patches/>
               </component>
               <component name="oracle.wls.common.cam.wlst" version="12.2.1.2.0" 
oh-diff="oh1">
                  <patches/>
                </component>
                <component name="oracle.wls.shared.with.cam" version="12.2.1.2.0" 
oh-diff="oh1">
                  <patches/>
                </component>
             </components>
           </feature-set>
           <feature-set name="coherence" version="12.2.1.2.0" oh-diff="oh1">
             <components>
               <component name="oracle.coherence" version="12.2.1.2.0" oh-
diff="oh1">
                  <patches/>
               </component>
             </components>
           </feature-set>
           <feature-set name="orapki" version="12.2.1.2.0" oh-diff="oh1">
             <components>
                <component name="oracle.osdt.core" version="12.2.1.2.0" oh-
diff="oh1">
                  <patches/>
               </component>
                <component name="oracle.pki" version="12.2.1.2.0" oh-diff="oh1">
                  <patches/>
                </component>
                <component name="oracle.rsa.crypto" version="12.2.1.2.0" oh-
diff="oh1">
                  <patches/>
               </component>
             </components>
           </feature-set>
           <feature-set name="cieCfg_common" version="12.2.1.2.0" oh-diff="oh1">
             <components>
               <component name="oracle.fmwconfig.common.shared" 
version="12.2.1.2.0" oh-diff="oh1">
                  <patches/>
               </component>
             </components>
           </feature-set>
           <feature-set name="fmw_install_framework" version=12.2.1.2.0" oh-
diff="oh1">
             <components>
                <component name="oracle.as.install.ui.framework" 
version="12.2.1.2.0" oh-diff="oh1">
                  <patches/>
                </component>
                <component name="oracle.as.install.common.help" 
version="12.2.1.2.0" oh-diff="oh1">
                  <patches/>
                </component>
             </components>
           </feature-set>
           <feature-set name="thirdParty_oracleJaxbRITools" version="2.2.7.0.0" 
oh-diff="oh1">
```

```
 <components/>
           </feature-set>
           <feature-set name="thirdParty_oracleJaxbRIRuntime" version="2.2.7.0.0" oh-
diff="oh1">
             <components/>
           </feature-set>
           <feature-set name="thirdParty_oracleJaxbRICore" version="2.2.7.0.0" oh-
diff="oh1">
             <components/>
           </feature-set>
           <feature-set name="thirdParty_oracleJaxbRI" version="2.2.7.0.0" oh-
diff="oh1">
             <components/>
           </feature-set>
           <feature-set name="fmw_install_wls" version="12.2.1.2.0" oh-diff="oh1">
             <components>
               <component name="oracle.as.install.wls" version="12.2.1.2.0" oh-
diff="oh1">
                 <patches/>
               </component>
               <component name="oracle.as.install.wls.prerequisite" 
version="12.2.1.2.0" oh-diff="oh1">
                 <patches/>
               </component>
             </components>
           </feature-set>
           <feature-set name="cieCfg_wls_shared" version="12.2.1.2.0" oh-diff="oh1">
             <components>
                <component name="oracle.fmwconfig.common.wls.shared" 
version="12.2.1.2.0" oh-diff="oh1">
                  <patches/>
                </component>
                <component name="oracle.fmwconfig.wls.shared" version="12.2.1.2.0" oh-
diff="oh1">
                  <patches/>
                </component>
               <component name="oracle.fmwconfig.common.wls.help" version="12.2.1.2.0" 
oh-diff="oh1">
                 <patches/>
                </component>
             </components>
           </feature-set>
           <feature-set name="cieCfg_wls" version="12.2.1.2.0" oh-diff="oh1">
             <components>
               <component name="oracle.fmwconfig.wls" version="12.2.1.2.0" oh-
diff="oh1">
                 <patches/>
               </component>
                <component name="oracle.fmwconfig.common.wls" version="12.2.1.2.0" oh-
diff="oh1">
                 <patches/>
                </component>
             </components>
           </feature-set>
           <feature-set name="thirdParty_orgCodehausWoodstox" version="4.1.2.0.0" oh-
diff="oh1">
             <components>
               <component name="org.codehaus.woodstox" version="4.1.2.0.0" oh-
diff="oh1">
                 <patches/>
               </component>
```

```
 </components>
           </feature-set>
           <feature-set name="orawsdl" version="12.2.1.2.0" oh-diff="oh1">
             <components>
                <component name="oracle.webservices.orawsdl" version="12.2.1.2.0" 
oh-diff="oh1">
                  <patches/>
                </component>
             </components>
           </feature-set>
           <feature-set name="ws_base" version="12.2.1.2.0" oh-diff="oh1">
             <components>
                <component name="oracle.webservices.base" version="12.2.1.2.0" oh-
diff="oh1">
                  <patches/>
                </component>
             </components>
           </feature-set>
           <feature-set name="thirdParty_apacheCommonsLang" version="2.6.0.0.0" 
oh-diff="oh1">
             <components>
                <component name="oracle.apache.commons.lang.mod" 
version="2.6.0.0.0" oh-diff="oh1">
                  <patches/>
                </component>
             </components>
           </feature-set>
           <feature-set name="thirdParty_apacheCommonsCollections" 
version="3.2.0.0.0" oh-diff="oh1">
             <components>
                <component name="oracle.apache.commons.collections.mod" 
version="3.2.0.0.0" oh-diff="oh1">
                  <patches/>
                </component>
             </components>
           </feature-set>
           <feature-set name="wls_portableSharedWithCoreEngine" 
version="12.2.1.2.0" oh-diff="oh1">
             <components>
                <component 
name="oracle.wls.wlsportable.server.shared.with.core.engine.mod" 
version="12.2.1.2.0" oh-diff="oh1">
                  <patches/>
                </component>
             </components>
           </feature-set>
           <feature-set name="wls_portable" version="12.2.1.2.0" oh-diff="oh1">
             <components>
                <component name="oracle.wls.wlsportable.mod" version="12.2.1.2.0" 
oh-diff="oh1">
                  <patches/>
                </component>
             </components>
           </feature-set>
           <feature-set name="httpclient" version="12.2.1.2.0" oh-diff="oh1">
             <components>
                <component name="oracle.http_client" version="12.2.1.2.0" oh-
diff="oh1">
                  <patches/>
                </component>
             </components>
```

```
 </feature-set>
           <feature-set name="thirdParty_oracleJersey" version="1.17.0.0.0" oh-
diff="oh1">
             <components>
               <component name="oracle.jersey" version="12.2.1.2.0" oh-diff="oh1">
                  <patches/>
                </component>
             </components>
           </feature-set>
           <feature-set name="thirdParty_fasterxmlJackson" version="1.9.2.0.0" oh-
diff="oh1">
             <components>
                <component name="oracle.jackson" version="12.2.1.2.0" oh-diff="oh1">
                  <patches/>
               </component>
             </components>
           </feature-set>
           <feature-set name="wls_core_app_server_css_mod" version="12.2.1.2.0" oh-
diff="oh1">
             <components>
               <component name="oracle.wls.core.app.server" version="12.2.1.2.0" oh-
diff="oh1">
                 <patches/>
               </component>
                <component name="oracle.css.mod" version="12.2.1.2.0" oh-diff="oh1">
                  <patches/>
                </component>
             </components>
           </feature-set>
           <feature-set name="wls_devServer" version="12.2.1.2.0" oh-diff="oh1">
             <components>
                <component name="oracle.wls.core.app.server.mod" version="12.2.1.2.0" oh-
diff="oh1">
                 <patches/>
                </component>
                <component name="oracle.wls.core.app.server.tier1nativelib" 
version="12.2.1.2.0" oh-diff="oh1">
                  <patches/>
                </component>
                <component name="oracle.wls.workshop.code.completion.support" 
version="12.2.1.2.0" oh-diff="oh1">
                  <patches/>
                </component>
                <component name="oracle.css.wls" version="12.2.1.2.0" oh-diff="oh1">
                  <patches/>
                </component>
                <component name="oracle.mysqlconn" version="12.2.1.2.0" oh-diff="oh1">
                  <patches/>
                </component>
                <component name="oracle.javavm.jrf" version="11.2.0.3.0" oh-diff="oh1">
                  <patches/>
                </component>
                <component name="oracle.nlsrtl.jrf" version="11.2.0.3.0" oh-diff="oh1">
                  <patches/>
                </component>
                <component name="oracle.ons" version="12.2.1.2.0" oh-diff="oh1">
                  <patches/>
                </component>
                <component name="oracle.xdk.jrf.jaxp" version="12.2.1.2.0" oh-diff="oh1">
                  <patches/>
                </component>
```

```
 <component name="oracle.wls.server.shared.with.core.engine" 
version="12.2.1.2.0" oh-diff="oh1">
                  <patches/>
               </component>
             </components>
           </feature-set>
           <feature-set name="wls_adminConsoleEnglish" version="12.2.1.2.0" oh-
diff="oh1">
             <components>
                <component name="oracle.wls.admin.console.en" version="12.2.1.2.0" 
oh-diff="oh1">
                  <patches/>
               </component>
             </components>
           </feature-set>
           <feature-set name="wls_server" version="12.2.1.2.0" oh-diff="oh1">
             <components/>
           </feature-set>
           <feature-set name="JavaDb" version="12.2.1.2.0" oh-diff="oh1">
             <components>
               <component name="oracle.wls.evaluation.database" 
version="12.2.1.2.0" oh-diff="oh1">
                  <patches/>
               </component>
             </components>
           </feature-set>
           <feature-set name="wls_adminConsoleMultiLang" version="12.2.1.2.0" oh-
diff="oh1">
             <components>
                <component name="oracle.wls.admin.console.nonen" 
version="12.2.1.2.0" oh-diff="oh1">
                  <patches/>
                </component>
             </components>
           </feature-set>
           <feature-set name="wls_sca" version="12.2.1.2.0" oh-diff="oh1">
             <components>
               <component name="oracle.wls.weblogic.sca" version="12.2.1.2.0" oh-
diff="oh1">
                  <patches/>
               </component>
             </components>
           </feature-set>
           <feature-set name="wls_thirdPartyJdbc" version="12.2.1.2.0" oh-
diff="oh1">
             <components>
               <component name="oracle.datadirect" version="12.2.1.2.0" oh-
diff="oh1">
                  <patches/>
               </component>
             </components>
           </feature-set>
           <feature-set name="wls_pubsubSharedWithCoreEngine" 
version="12.2.1.2.0" oh-diff="oh1">
             <components>
                <component 
name="oracle.wls.http.pubsub.server.shared.with.core.engine" 
version="12.2.1.2.0" oh-diff="oh1">
                  <patches/>
               </component>
             </components>
```
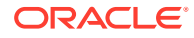

```
 </feature-set>
           <feature-set name="wls_pubsub" version="12.2.1.2.0" oh-diff="oh1">
             <components>
                <component name="oracle.wls.http.pubsub.server" version="12.2.1.2.0" oh-
diff="oh1">
                 <patches/>
                </component>
             </components>
           </feature-set>
           <feature-set name="adr_platforms" version="12.2.1.2.0" oh-diff="oh1">
             <components>
                <component name="oracle.adr" version="12.2.1.2.0" oh-diff="oh1">
                  <patches/>
               </component>
             </components>
           </feature-set>
           <feature-set name="emll_ccr" version="10.3.7.0.0" oh-diff="oh1">
             <components>
               <component name="oracle.sysman.ccr" version="10.3.8.1.0" oh-diff="oh1">
                 <patches/>
               </component>
             </components>
           </feature-set>
           <feature-set name="properties_loader" version="12.2.1.2.0" oh-diff="oh1">
             <components>
               <component name="oracle.as.customqna.jdkqna" version="12.2.1.2.0" oh-
diff="oh1">
                 <patches/>
               </component>
             </components>
           </feature-set>
           <feature-set name="rda_core" version="12.2.1.2.0" oh-diff="oh1">
             <components>
                <component name="oracle.rda" version="4.30.0.0.0" oh-diff="oh1">
                  <patches/>
                </component>
             </components>
           </feature-set>
           <feature-set name="t2p" version="12.2.1.2.0" oh-diff="oh1">
             <components>
               <component name="oracle.as.common.clone" version="12.2.1.2.0" oh-
diff="oh1">
                 <patches/>
               </component>
             </components>
           </feature-set>
           <feature-set name="thirdParty_apacheMaven" version="3.0.4.0.0" oh-diff="oh1">
             <components>
                <component name="oracle.thirdparty.maven" version="3.0.4.0.0" oh-
diff="oh1">
                 <patches/>
               </component>
                <component name="oracle.jrf.maven.plugins.sync" version="12.2.1.2.0" oh-
diff="oh1">
                 <patches/>
                </component>
                <component name="oracle.jrf.maven.plugins.gar" version="12.2.1.2.0" oh-
diff="oh1">
                 <patches/>
               </component>
                <component name="oracle.jrf.maven.archetypes.gar" version="12.2.1.2.0"
```

```
oh-diff="oh1">
                 <patches/>
               </component>
             </components>
           </feature-set>
           <feature-set name="wls_client" version="12.2.1.2.0" oh-diff="oh1">
             <components>
                <component name="oracle.wls.clients" version="12.2.1.2.0" oh-
diff="oh1">
                  <patches/>
                </component>
             </components>
           </feature-set>
         </feature-sets>
       </distribution>
       <distribution name="WebLogic Server for FMW" version="12.2.1.2.0" oh-
diff="oh2">
         <feature-sets>
           <feature-set name="jrf_dmsJse" version="12.2.1.2.0" oh-diff="oh2">
             <components>
               <component name="oracle.jse.dms" version="12.2.1.2.0" oh-
diff="oh2">
                 <patches/>
               </component>
             </components>
           </feature-set>
           <feature-set name="jrf_dmsCommon" version="12.2.1.2.0" oh-diff="oh2">
             <components>
                <component name="oracle.jrf.dms.common" version="12.2.1.2.0" oh-
diff="oh2">
                  <patches/>
               </component>
             </components>
           </feature-set>
           <feature-set name="jrf_presoTools" version="12.2.1.2.0" oh-diff="oh2">
             <components>
               <component name="oracle.help.ohj" version="12.2.1.2.0" oh-
diff="oh2">
                  <patches/>
               </component>
               <component name="oracle.help.share" version="12.2.1.2.0" oh-
diff="oh2">
                 <patches/>
               </component>
                <component name="oracle.bali.ice" version="6.1.3.2.0" oh-
diff="oh2">
                 <patches/>
               </component>
                <component name="oracle.bali.jewt" version="12.2.1.2.0" oh-
diff="oh2">
                 <patches/>
                </component>
                <component name="oracle.bali.share" version="12.2.1.2.0" oh-
diff="oh2">
                 <patches/>
               </component>
                <component name="oracle.fmw.common.wizard.resources" 
version="12.2.1.2.0" oh-diff="oh2">
                  <patches/>
                </component>
             </components>
```

```
 </feature-set>
           <feature-set name="oam_core" version="12.2.1.2.0" oh-diff="oh2">
             <components>
                <component name="oracle.oamclient.core" version="12.2.1.2.0" oh-
diff="oh2">
                 <patches/>
                </component>
             </components>
           </feature-set>
           <feature-set name="oam_wlsCore" version="12.2.1.2.0" oh-diff="oh2">
             <components>
               <component name="oracle.oamclient.wls" version="12.2.1.2.0" oh-
diff="oh2">
                 <patches/>
               </component>
             </components>
           </feature-set>
           <feature-set name="nginst_core" version="13.1.0.0.0" oh-diff="oh2">
             <components>
               <component name="oracle.nginst.core" version="13.1.0.0.0" oh-diff="oh2">
                 <patches/>
                </component>
             </components>
           </feature-set>
           <feature-set name="opatch" version="13.1.0.0.0" oh-diff="oh2">
             <components>
                <component name="oracle.swd.opatch" version="13.1.0.0.0" oh-diff="oh2">
                  <patches/>
                </component>
             </components>
           </feature-set>
           <feature-set name="toplink" version="12.2.1.2.0" oh-diff="oh2">
             <components>
                <component name="oracle.jrf.toplink" version="12.2.1.2.0" oh-diff="oh2">
                  <patches/>
                </component>
             </components>
           </feature-set>
           <feature-set name="toplink_coherence" version="12.2.1.2.0" oh-diff="oh2">
             <components>
               <component name="oracle.toplink.coherence" version="12.2.1.2.0" oh-
diff="oh2">
                 <patches/>
               </component>
             </components>
           </feature-set>
           <feature-set name="toplink_developer" version="12.2.1.2.0" oh-diff="oh2">
             <components>
                <component name="oracle.toplink.developer" version="12.2.1.2.0" oh-
diff="oh2">
                 <patches/>
               </component>
             </components>
           </feature-set>
           <feature-set name="thirdParty_apacheAnt" version="1.7.1.0.0" oh-diff="oh2">
             <components>
               <component name="oracle.apache.ant.mod" version="1.7.1.0.0" oh-
diff="oh2">
                 <patches/>
               </component>
             </components>
```

```
 </feature-set>
           <feature-set name="wls_commonServices" version="12.2.1.2.0" oh-
diff="oh2">
             <components>
               <component name="oracle.wls.common.cam" version="12.2.1.2.0" oh-
diff="oh2">
                 <patches/>
               </component>
                <component name="oracle.wls.common.nodemanager" 
version="12.2.1.2.0" oh-diff="oh2">
                  <patches/>
                </component>
                <component name="oracle.wls.common.cam.wlst" version="12.2.1.2.0" 
oh-diff="oh2">
                 <patches/>
               </component>
               <component name="oracle.wls.shared.with.cam" version="12.2.1.2.0" 
oh-diff="oh2">
                 <patches/>
               </component>
             </components>
           </feature-set>
           <feature-set name="coherence" version="12.2.1.2.0" oh-diff="oh2">
             <components>
                <component name="oracle.coherence" version="12.2.1.2.0" oh-
diff="oh2">
                 <patches/>
               </component>
             </components>
           </feature-set>
           <feature-set name="jrf_dmsFull" version="12.2.1.2.0" oh-diff="oh2">
             <components>
                <component name="oracle.jrf.dms" version="12.2.1.2.0" oh-
diff="oh2">
                  <patches/>
               </component>
             </components>
           </feature-set>
           <feature-set name="oam_wlsFmw" version="12.2.1.2.0" oh-diff="oh2">
             <components/>
           </feature-set>
           <feature-set name="orapki" version="12.2.1.2.0" oh-diff="oh2">
             <components>
                <component name="oracle.osdt.core" version="12.2.1.2.0" oh-
diff="oh2">
                 <patches/>
               </component>
                <component name="oracle.pki" version="12.2.1.2.0" oh-diff="oh2">
                  <patches/>
               </component>
               <component name="oracle.rsa.crypto" version="12.2.1.2.0" oh-
diff="oh2">
                 <patches/>
                </component>
             </components>
           </feature-set>
           <feature-set name="cieCfg_common" version="12.2.1.2.0" oh-diff="oh2">
             <components>
                <component name="oracle.fmwconfig.common.shared" 
version="12.2.1.2.0" oh-diff="oh2">
                 <patches/>
```

```
 </component>
             </components>
           </feature-set>
           <feature-set name="fmw_install_framework" version="12.2.1.2.0" oh-diff="oh2">
             <components>
               <component name="oracle.as.install.ui.framework" version="12.2.1.2.0" oh-
diff="oh2">
                 <patches/>
               </component>
                <component name="oracle.as.install.common.help" version="12.2.1.2.0" oh-
diff="oh2">
                 <patches/>
               </component>
             </components>
           </feature-set>
           <feature-set name="thirdParty_oracleJaxbRITools" version="2.2.7.0.0" oh-
diff="oh2">
             <components/>
           </feature-set>
           <feature-set name="thirdParty_oracleJaxbRIRuntime" version="2.2.7.0.0" oh-
diff="oh2">
             <components/>
           </feature-set>
           <feature-set name="thirdParty_oracleJaxbRICore" version="2.2.7.0.0" oh-
diff="oh2">
             <components/>
           </feature-set>
           <feature-set name="thirdParty_oracleJaxbRI" version="2.2.7.0.0" oh-
diff="oh2">
             <components/>
           </feature-set>
           <feature-set name="fmw_install_wls" version="12.2.1.2.0" oh-diff="oh2">
             <components>
                <component name="oracle.as.install.wls" version="12.2.1.2.0" oh-
diff="oh2">
                 <patches/>
               </component>
               <component name="oracle.as.install.wls.prerequisite" 
version="12.2.1.2.0" oh-diff="oh2">
                  <patches/>
                </component>
             </components>
           </feature-set>
           <feature-set name="cieCfg_wls_shared" version="12.2.1.2.0" oh-diff="oh2">
             <components>
               <component name="oracle.fmwconfig.common.wls.shared" 
version="12.2.1.2.0" oh-diff="oh2">
                 <patches/>
                </component>
                <component name="oracle.fmwconfig.wls.shared" version="12.2.1.2.0" oh-
diff="oh2">
                 <patches/>
               </component>
                <component name="oracle.fmwconfig.common.wls.help" version="12.2.1.2.0" 
oh-diff="oh2">
                  <patches/>
                </component>
             </components>
           </feature-set>
           <feature-set name="cieCfg_wls" version="12.2.1.2.0" oh-diff="oh2">
             <components>
```

```
 <component name="oracle.fmwconfig.wls" version="12.2.1.2.0" oh-
diff="oh2">
                 <patches/>
               </component>
                <component name="oracle.fmwconfig.common.wls" version="12.2.1.2.0" 
oh-diff="oh2">
                  <patches/>
               </component>
             </components>
           </feature-set>
           <feature-set name="thirdParty_orgCodehausWoodstox" version="4.1.2.0.0" 
oh-diff="oh2">
             <components>
               <component name="org.codehaus.woodstox" version="4.1.2.0.0" oh-
diff="oh2">
                 <patches/>
               </component>
             </components>
           </feature-set>
           <feature-set name="orawsdl" version="12.2.1.2.0" oh-diff="oh2">
             <components>
               <component name="oracle.webservices.orawsdl" version="12.2.1.2.0" 
oh-diff="oh2">
                 <patches/>
               </component>
             </components>
           </feature-set>
           <feature-set name="ws_base" version="12.2.1.2.0" oh-diff="oh2">
             <components>
                <component name="oracle.webservices.base" version="12.2.1.2.0" oh-
diff="oh2">
                  <patches/>
               </component>
             </components>
           </feature-set>
           <feature-set name="oracledb_xdk" version="12.2.1.2.0" oh-diff="oh2">
             <components>
               <component name="oracle.xdk.jrf" version="12.2.1.2.0" oh-
diff="oh2">
                 <patches/>
               </component>
                <component name="oracle.xdk.jrf.jaxp" version="12.2.1.2.0" oh-
diff="oh2">
                 <patches/>
               </component>
                <component name="oracle.xdk.jrf.fmw" version="12.2.1.2.0" oh-
diff="oh2">
                 <patches/>
               </component>
                <component name="oracle.xdk.jrf.xmlparserv2" version="12.2.1.2.0" 
oh-diff="oh2">
                 <patches/>
               </component>
             </components>
           </feature-set>
           <feature-set name="thirdParty_apacheCommonsLang" version="2.6.0.0.0" 
oh-diff="oh2">
             <components>
                <component name="oracle.apache.commons.lang.mod" 
version="2.6.0.0.0" oh-diff="oh2">
                 <patches/>
```
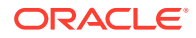

```
 </component>
             </components>
           </feature-set>
           <feature-set name="thirdParty_apacheCommonsCollections" version="3.2.0.0.0" 
oh-diff="oh2">
             <components>
                <component name="oracle.apache.commons.collections.mod" 
version="3.2.0.0.0" oh-diff="oh2">
                  <patches/>
               </component>
             </components>
           </feature-set>
           <feature-set name="wls_portableSharedWithCoreEngine" version="12.2.1.2.0" oh-
diff="oh2">
             <components>
               <component 
name="oracle.wls.wlsportable.server.shared.with.core.engine.mod" version="12.2.1.2.0" 
oh-diff="oh2">
                 <patches/>
               </component>
             </components>
           </feature-set>
           <feature-set name="wls_portable" version="12.2.1.2.0" oh-diff="oh2">
             <components>
               <component name="oracle.wls.wlsportable.mod" version="12.2.1.2.0" oh-
diff="oh2">
                 <patches/>
               </component>
             </components>
           </feature-set>
           <feature-set name="thirdParty_oracleJersey" version="1.17.0.0.0" oh-
diff="oh2">
             <components>
                <component name="oracle.jersey" version="12.2.1.2.0" oh-diff="oh2">
                  <patches/>
                </component>
             </components>
           </feature-set>
           <feature-set name="thirdParty_fasterxmlJackson" version="1.9.2.0.0" oh-
diff="oh2">
             <components>
               <component name="oracle.jackson" version="12.2.1.2.0" oh-diff="oh2">
                  <patches/>
                </component>
             </components>
           </feature-set>
           <feature-set name="jrf_core" version="12.2.1.2.0" oh-diff="oh2">
             <components>
                <component name="oracle.jrf.j2ee" version="12.2.1.2.0" oh-diff="oh2">
                  <patches/>
               </component>
                <component name="oracle.jrf.infra.common" version="12.2.1.2.0" oh-
diff="oh2">
                 <patches/>
                </component>
                <component name="oracle.jrf.thirdparty.jee" version="12.2.1.2.0" oh-
diff="oh2">
                 <patches/>
                </component>
                <component name="oracle.jrf.iau" version="12.2.1.2.0" oh-diff="oh2">
                  <patches/>
```

```
 </component>
                <component name="oracle.opss.core" version="12.2.1.2.0" oh-
diff="oh2">
                 <patches/>
               </component>
                <component name="oracle.jrf.thirdparty.toplink" 
version="12.2.1.2.0" oh-diff="oh2">
                  <patches/>
                </component>
                <component name="oracle.jrf.toplink" version="12.2.1.2.0" oh-
diff="oh2">
                 <patches/>
                </component>
                <component name="oracle.javavm.jrf" version="11.2.0.3.0" oh-
diff="oh2">
                 <patches/>
               </component>
                <component name="oracle.nlsrtl.jrf" version="11.2.0.3.0" oh-
diff="oh2">
                 <patches/>
               </component>
                <component name="oracle.rdbms.jrf" version="11.2.0.3.0" oh-
diff="oh2">
                 <patches/>
               </component>
                <component name="oracle.nlsgdk" version="12.2.1.2.0" oh-diff="oh2">
                  <patches/>
                </component>
                <component name="oracle.nlspdk" version="12.2.1.2.0" oh-diff="oh2">
                  <patches/>
                </component>
             </components>
           </feature-set>
           <feature-set name="jrf_wlsCore" version="12.2.1.2.0" oh-diff="oh2">
             <components>
                <component name="oracle.opss.wls" version="12.2.1.2.0" oh-
diff="oh2">
                  <patches/>
               </component>
             </components>
           </feature-set>
           <feature-set name="httpclient" version="12.2.1.2.0" oh-diff="oh2">
             <components>
                <component name="oracle.http_client" version="12.2.1.2.0" oh-
diff="oh2">
                  <patches/>
               </component>
             </components>
           </feature-set>
           <feature-set name="owsm_fmcPlugin" version="12.2.1.2.0" oh-diff="oh2">
             <components>
                <component name="oracle.wsm.console.core" version="12.2.1.2.0" oh-
diff="oh2">
                  <patches/>
                </component>
             </components>
           </feature-set>
           <feature-set name="wls_core_app_server_css_mod" version="12.2.1.2.0" 
oh-diff="oh2">
             <components>
                <component name="oracle.wls.core.app.server" version="12.2.1.2.0"
```

```
oh-diff="oh2">
                 <patches/>
               </component>
                <component name="oracle.css.mod" version="12.2.1.2.0" oh-diff="oh2">
                  <patches/>
                </component>
             </components>
           </feature-set>
           <feature-set name="jrf_commonFmw" version="12.2.1.2.0" oh-diff="oh2">
             <components>
                <component name="oracle.jrf.infra.fmw.common" version="12.2.1.2.0" oh-
diff="oh2">
                 <patches/>
                </component>
                <component name="oracle.jrf.applcore" version="12.2.1.2.0" oh-diff="oh2">
                  <patches/>
                </component>
                <component name="oracle.jrf.datadirect" version="12.2.1.2.0" oh-
diff="oh2">
                 <patches/>
               </component>
                <component name="oracle.webservices.jrf" version="12.2.1.2.0" oh-
diff="oh2">
                 <patches/>
                </component>
                <component name="oracle.rcu.iau" version="12.2.1.2.0" oh-diff="oh2">
                  <patches/>
                </component>
                <component name="oracle.rcu.opss" version="12.2.1.2.0" oh-diff="oh2">
                  <patches/>
                </component>
                <component name="oracle.wsm.agent.fmw" version="12.2.1.2.0" oh-
diff="oh2">
                 <patches/>
                </component>
                <component name="oracle.wsm.common" version="12.2.1.2.0" oh-diff="oh2">
                  <patches/>
                </component>
                <component name="oracle.wsm.pmlib" version="12.2.1.2.0" oh-diff="oh2">
                  <patches/>
                </component>
                <component name="oracle.wsm.jrf" version="12.2.1.2.0" oh-diff="oh2">
                  <patches/>
                </component>
                <component name="oracle.opss.jrf" version="12.2.1.2.0" oh-diff="oh2">
                  <patches/>
                </component>
                <component name="oracle.osdt.jrf" version="12.2.1.2.0" oh-diff="oh2">
                  <patches/>
                </component>
                <component name="oracle.sslconfig.jrf" version="12.2.1.2.0" oh-
diff="oh2">
                 <patches/>
                </component>
                <component name="oracle.owasp.jrf" version="12.2.1.2.0" oh-diff="oh2">
                  <patches/>
                </component>
                <component name="oracle.pwdgen.jrf" version="12.2.1.2.0" oh-diff="oh2">
                  <patches/>
                </component>
                <component name="oracle.ldap.jrf" version="12.2.1.2.0" oh-diff="oh2">
```

```
 <patches/>
                </component>
                <component name="oracle.jakarta" version="12.2.1.2.0" oh-
diff="oh2">
                 <patches/>
               </component>
                <component name="oracle.jgroups" version="12.2.1.2.0" oh-
diff="oh2">
                  <patches/>
                </component>
                <component name="oracle.jsch" version="12.2.1.2.0" oh-diff="oh2">
                  <patches/>
                </component>
                <component name="oracle.jython" version="12.2.1.2.0" oh-diff="oh2">
                  <patches/>
                </component>
                <component name="oracle.as.common.clone" version="12.2.1.2.0" oh-
diff="oh2">
                 <patches/>
                </component>
                <component name="oracle.common.rcu.config" version="12.2.1.2.0" oh-
diff="oh2">
                 <patches/>
                </component>
                <component name="oracle.rcu.ucs.messaging" version="12.2.1.2.0" oh-
diff="oh2">
                 <patches/>
                </component>
                <component name="oracle.sdp.messaging" version="12.2.1.2.0" oh-
diff="oh2">
                  <patches/>
                </component>
                <component name="oracle.rcu.doc" version="12.2.1.2.0" oh-
diff="oh2">
                  <patches/>
                </component>
                <component name="oracle.help.ohw.rcf" version="12.2.1.2.0" oh-
diff="oh2">
                  <patches/>
                </component>
                <component name="oracle.help.ohw.share" version="12.2.1.2.0" oh-
diff="oh2">
                  <patches/>
                </component>
                <component name="oracle.help.ohw.uix" version="12.2.1.2.0" oh-
diff="oh2">
                 <patches/>
               </component>
                <component name="oracle.fmw.upgrade" version="12.2.1.2.0" oh-
diff="oh2">
                 <patches/>
                </component>
                <component name="oracle.nlsgdk" version="12.2.1.2.0" oh-diff="oh2">
                  <patches/>
                </component>
                <component name="oracle.nlspdk" version="12.2.1.2.0" oh-diff="oh2">
                  <patches/>
                </component>
                <component name="oracle.webcenter.pageeditor" version="12.2.1.2.0" 
oh-diff="oh2">
                 <patches/>
```

```
 </component>
                <component name="oracle.webcenter.portlet.consumer" version="12.2.1.2.0" 
oh-diff="oh2">
                 <patches/>
                </component>
                <component name="oracle.webcenter.portlet.server" version="12.2.1.2.0" 
oh-diff="oh2">
                  <patches/>
                </component>
                <component name="oracle.webcenter.rest" version="12.2.1.2.0" oh-
diff="oh2">
                 <patches/>
                </component>
                <component name="oracle.webcenter.skin" version="12.2.1.2.0" oh-
diff="oh2">
                 <patches/>
               </component>
                <component name="oracle.webcenter.wccore" version="12.2.1.2.0" oh-
diff="oh2">
                 <patches/>
                </component>
                <component name="oracle.javavm.jrf" version="11.2.0.3.0" oh-diff="oh2">
                  <patches/>
                </component>
                <component name="oracle.nlsrtl.jrf" version="11.2.0.3.0" oh-diff="oh2">
                  <patches/>
                </component>
                <component name="oracle.rdbms.jrf" version="11.2.0.3.0" oh-diff="oh2">
                  <patches/>
                </component>
                <component name="oracle.jrf.adfrt" version="12.2.1.2.0" oh-diff="oh2">
                  <patches/>
                </component>
                <component name="oracle.bali.cabo" version="12.2.1.2.0" oh-diff="oh2">
                  <patches/>
                </component>
                <component name="oracle.rcu.mds" version="12.2.1.2.0" oh-diff="oh2">
                  <patches/>
                </component>
                <component name="oracle.xdk.jrf.xmlparserv2" version="12.2.1.2.0" oh-
diff="oh2">
                 <patches/>
                </component>
                <component name="oracle.xdk.jrf.fmw" version="12.2.1.2.0" oh-diff="oh2">
                  <patches/>
                </component>
                <component name="oracle.xdk.jrf" version="12.2.1.2.0" oh-diff="oh2">
                  <patches/>
                </component>
                <component name="oracle.xdk.jrf.jaxp" version="12.2.1.2.0" oh-diff="oh2">
                  <patches/>
                </component>
                <component name="oracle.bali.ewt" version="12.2.1.2.0" oh-diff="oh2">
                  <patches/>
                </component>
             </components>
           </feature-set>
           <feature-set name="wls_devServer" version="12.2.1.2.0" oh-diff="oh2">
             <components>
               <component name="oracle.wls.core.app.server.mod" version="12.2.1.2.0" oh-
diff="oh2">
```

```
 <patches/>
                </component>
                <component name="oracle.wls.core.app.server.tier1nativelib" 
version="12.2.1.2.0" oh-diff="oh2">
                 <patches/>
               </component>
                <component name="oracle.wls.workshop.code.completion.support" 
version="12.2.1.2.0" oh-diff="oh2">
                  <patches/>
                </component>
                <component name="oracle.css.wls" version="12.2.1.2.0" oh-
diff="oh2">
                 <patches/>
               </component>
                <component name="oracle.mysqlconn" version="12.2.1.2.0" oh-
diff="oh2">
                 <patches/>
               </component>
                <component name="oracle.javavm.jrf" version="11.2.0.3.0" oh-
diff="oh2">
                 <patches/>
                </component>
                <component name="oracle.nlsrtl.jrf" version="11.2.0.3.0" oh-
diff="oh2">
                 <patches/>
                </component>
                <component name="oracle.ons" version="12.2.1.2.0" oh-diff="oh2">
                  <patches/>
                </component>
                <component name="oracle.xdk.jrf.jaxp" version="12.2.1.2.0" oh-
diff="oh2">
                  <patches/>
                </component>
                <component name="oracle.wls.server.shared.with.core.engine" 
version="12.2.1.2.0" oh-diff="oh2">
                  <patches/>
               </component>
             </components>
           </feature-set>
           <feature-set name="wls_adminConsoleEnglish" version="12.2.1.2.0" oh-
diff="oh2">
             <components>
               <component name="oracle.wls.admin.console.en" version="12.2.1.2.0" 
oh-diff="oh2">
                 <patches/>
               </component>
             </components>
           </feature-set>
           <feature-set name="wls_server" version="12.2.1.2.0" oh-diff="oh2">
             <components/>
           </feature-set>
           <feature-set name="JavaDb" version="12.2.1.2.0" oh-diff="oh2">
             <components>
                <component name="oracle.wls.evaluation.database" 
version="12.2.1.2.0" oh-diff="oh2">
                  <patches/>
               </component>
             </components>
           </feature-set>
           <feature-set name="wls_adminConsoleMultiLang" version="12.2.1.2.0" oh-
diff="oh2">
```

```
 <components>
               <component name="oracle.wls.admin.console.nonen" version="12.2.1.2.0" oh-
diff="oh2">
                 <patches/>
               </component>
             </components>
           </feature-set>
           <feature-set name="wls_sca" version="12.2.1.2.0" oh-diff="oh2">
             <components>
                <component name="oracle.wls.weblogic.sca" version="12.2.1.2.0" oh-
diff="oh2">
                 <patches/>
                </component>
             </components>
           </feature-set>
           <feature-set name="wls_thirdPartyJdbc" version="12.2.1.2.0" oh-diff="oh2">
             <components>
               <component name="oracle.datadirect" version="12.2.1.2.0" oh-diff="oh2">
                  <patches/>
               </component>
             </components>
           </feature-set>
           <feature-set name="jrf_wlsFmw" version="12.2.1.2.0" oh-diff="oh2">
             <components>
                <component name="oracle.jrf.infra.fmw.wls" version="12.2.1.2.0" oh-
diff="oh2">
                 <patches/>
               </component>
                <component name="oracle.wsm.agent.wls" version="12.2.1.2.0" oh-
diff="oh2">
                  <patches/>
                </component>
             </components>
           </feature-set>
           <feature-set name="wls_pubsubSharedWithCoreEngine" version="12.2.1.2.0" oh-
diff="oh2">
             <components>
               <component name="oracle.wls.http.pubsub.server.shared.with.core.engine" 
version="12.2.1.2.0" oh-diff="oh2">
                  <patches/>
                </component>
             </components>
           </feature-set>
           <feature-set name="wls_pubsub" version="12.2.1.2.0" oh-diff="oh2">
             <components>
                <component name="oracle.wls.http.pubsub.server" version="12.2.1.2.0" oh-
diff="oh2">
                 <patches/>
               </component>
             </components>
           </feature-set>
           <feature-set name="em_fmc" version="12.2.1.2.0" oh-diff="oh2">
             <components>
                <component name="oracle.sysman.fmw.agent" version="12.2.1.2.0" oh-
diff="oh2">
                 <patches/>
                </component>
                <component name="oracle.sysman.fmw.as" version="12.2.1.2.0" oh-
diff="oh2">
                 <patches/>
                </component>
```
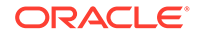

```
 <component name="oracle.sysman.fmw.core" version="12.2.1.2.0" oh-
diff="oh2">
                 <patches/>
               </component>
                <component name="oracle.sysman.rcu" version="12.2.1.2.0" oh-
diff="oh2">
                  <patches/>
               </component>
             </components>
           </feature-set>
           <feature-set name="owlcs" version="12.2.1.2.0" oh-diff="oh2">
             <components>
                <component name="oracle.ucs.callcontrol" version="12.2.1.2.0" oh-
diff="oh2">
                 <patches/>
               </component>
               <component name="oracle.rcu.ucs.callcontrol" version="12.2.1.2.0" 
oh-diff="oh2">
                 <patches/>
                </component>
                <component name="oracle.thirdparty.jtapi" version="12.2.1.2.0" oh-
diff="oh2">
                 <patches/>
               </component>
             </components>
           </feature-set>
           <feature-set name="wls4fmw" version="12.2.1.2.0" oh-diff="oh2">
             <components/>
           </feature-set>
           <feature-set name="adr_platforms" version="12.2.1.2.0" oh-diff="oh2">
             <components>
                <component name="oracle.adr" version="12.2.1.2.0" oh-diff="oh2">
                  <patches/>
                </component>
             </components>
           </feature-set>
           <feature-set name="emll_ccr" version="10.3.7.0.0" oh-diff="oh2">
             <components>
               <component name="oracle.sysman.ccr" version="10.3.8.1.0" oh-
diff="oh2">
                 <patches/>
               </component>
             </components>
           </feature-set>
           <feature-set name="properties_loader" version="12.2.1.2.0" oh-
diff="oh2">
             <components>
               <component name="oracle.as.customqna.jdkqna" version="12.2.1.2.0" 
oh-diff="oh2">
                 <patches/>
                </component>
             </components>
           </feature-set>
           <feature-set name="rda_core" version="12.2.1.2.0" oh-diff="oh2">
             <components>
                <component name="oracle.rda" version="4.30.0.0.0" oh-diff="oh2">
                  <patches/>
                </component>
             </components>
           </feature-set>
```

```
 <feature-set name="t2p" version="12.2.1.2.0" oh-diff="oh2">
```

```
 <components>
               <component name="oracle.as.common.clone" version="12.2.1.2.0" oh-
diff="oh2">
                 <patches/>
               </component>
             </components>
           </feature-set>
           <feature-set name="thirdParty_apacheMaven" version="3.0.4.0.0" oh-diff="oh2">
             <components>
               <component name="oracle.thirdparty.maven" version="3.0.4.0.0" oh-
diff="oh2">
                 <patches/>
               </component>
               <component name="oracle.jrf.maven.plugins.sync" version="12.2.1.2.0" oh-
diff="oh2">
                 <patches/>
               </component>
               <component name="oracle.jrf.maven.plugins.gar" version="12.2.1.2.0" oh-
diff="oh2">
                 <patches/>
               </component>
               <component name="oracle.jrf.maven.archetypes.gar" version="12.2.1.2.0" 
oh-diff="oh2">
                 <patches/>
               </component>
             </components>
           </feature-set>
           <feature-set name="wls_client" version="12.2.1.2.0" oh-diff="oh2">
             <components>
               <component name="oracle.wls.clients" version="12.2.1.2.0" oh-diff="oh2">
                  <patches/>
               </component>
             </components>
           </feature-set>
         </feature-sets>
       </distribution>
     </distributions>
   </ns2:oracle-home>
</ns2:inventory-compare>
```
# E Troubleshooting Your Installation

You might encounter issues while installing or deinstalling your Oracle Fusion Middleware product. Review this information to help you troubleshoot those issues.

- Configuring Installation and Configuration Log Files
- [Specifying a Custom Temporary Directory](#page-110-0)

The installation program uses a temporary directory for extracting the files that are needed to install the software on the target system. If the default temporary directory (for example,  $/var /t$ mp) used by the installation program doesn't have enough free memory when you run the installer, the installer fails to start.

# Configuring Installation and Configuration Log Files

Log files created by the Installer and Configuration Wizard contain information that can help you troubleshoot problems with your installation or configuration.

**Installation Log Files** 

By default, the installer writes logs files to the Central\_Inventory\_Location/log (on UNIX operating systems) or Central\_Inventory\_Location\logs (on Windows operating systems) directory.

• [Configuration Log Files](#page-109-0) To create a log file of your configuration session, start the Configuration Wizard with the log option.

### Installation Log Files

By default, the installer writes logs files to the Central Inventory Location/log (on UNIX operating systems) or Central\_Inventory\_Location\logs (on Windows operating systems) directory.

On UNIX operating systems, if you do not know the location of your Oracle central inventory, you can find it in the oraInst.loc file in the following directories (default locations):

- Linux: /etc/oraInst.loc
- HP-UX, IBM AIX, Mac OS X, and Solaris: /var/opt/oracle/oraInst.loc

On Windows operating systems, the location for the central inventory directory is %SystemDrive%\Program Files\Oracle\Inventory\logs.

The following install log files are written to the log directory:

• installdate-time-stamp.log

This is the main log file.

• installProfiledate-time-stamp.log

This log file contains the overall statistics like time taken to complete the installation, as well as configuration, memory, and CPU details.

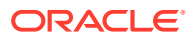

<span id="page-109-0"></span>• oraInstalldate-time-stamp.out

This log file contains additional log output.

• oraInstalldate-time-stamp.err

This log file contains additional log output.

Patch-related log files created by the [Auto Updates](#page-30-0) feature are written to the ORACLE HOME/cfgtoollogs directory.

#### **To Change the Logging Level for More or Less Verbose Logging:**

Use the -logLevel option from the command line when you start the installer. For example:

```
java -jar fmw 12.2.1.3.0 infrastructure generic.jar -logLevel finer
```
#### **To Log Time Usage Information:**

Use the -printtime option from the command line when you start the installer. The printtime option creates the timetimestamp.log file, which contains information about the time taken to perform various elements of the requested Oracle Universal Installer operation (such as -install). For example:

java -jar fmw\_12.2.1.3.0\_infrastructure\_generic.jar -printtime

Below is a brief description of the timeTakendate-time-stamp.log and timedatetime-stamp.log files:

• timeTakendate-time-stamp.log

This file contains information for the amount of time taken to move between screens (applicable for GUI installations only).

• timedate-time-stamp.log

This file contains time information for the copy session.

### Configuration Log Files

To create a log file of your configuration session, start the Configuration Wizard with the -log option.

On UNIX operating systems:

ORACLE\_HOME/oracle\_common/common/bin/config.sh -log=log\_filename log\_priority=log\_level

#### On Windows operating systems:

```
ORACLE HOME\or{a \complementlog_priority=log_level
```
See the following table for more details about the  $-log$  and  $-log$  priority options.

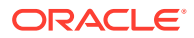

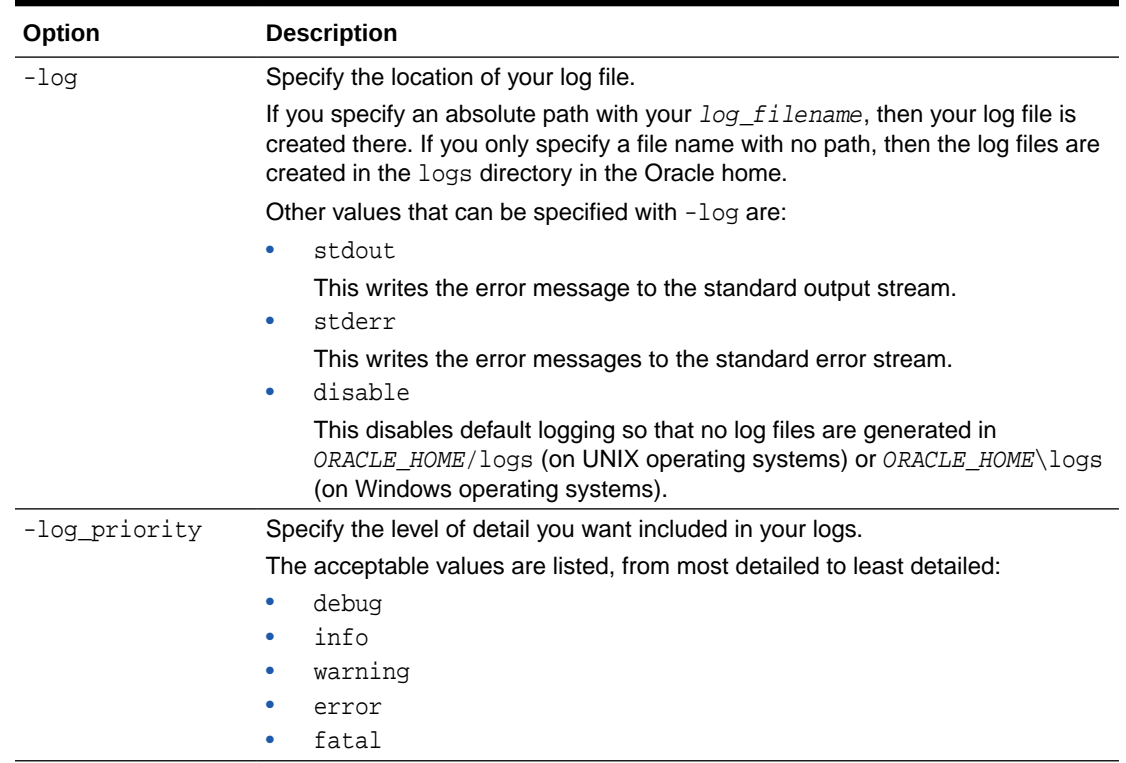

#### <span id="page-110-0"></span>**Table E-1 Configuration Wizard Log File Options**

## Specifying a Custom Temporary Directory

The installation program uses a temporary directory for extracting the files that are needed to install the software on the target system. If the default temporary directory (for example,  $/var /tmp)$  used by the installation program doesn't have enough free memory when you run the installer, the installer fails to start.

As a result, if the temporary directory used by the installation program doesn't have adequate space, you must clear up space in this directory before you can install your Fusion Middleware product.

Alternatively, you can also specify a custom temporary directory to use when you run the installer by doing one of the following:

If you are installing a generic (.  $jar$ ) distribution, then specify the -

Djava.io.tmpdir=tmp\_dir\_path option on the command line when you start the installation program. Replace *tmp\_dir\_path* with the full path of the directory you want to designate as a temporary storage area for the installation program.

For example, if you want to use /scratch/temp as the temporary directory for installing Oracle Fusion Middleware Infrastructure on Linux, you can start the installer by running the following command:

java -Djava.io.tmpdir=/scratch/temp -jar fmw\_12.2.1.3.0\_infrastructure\_generic.jar

If you are installing a platform-specific (.bin) distribution, then specify the  $-J$ -Djava.io.tmpdir=tmp dir path option on the command line when you start the

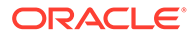

installation program. Replace *tmp\_dir\_path* with the full path of the directory you want to designate as a temporary storage area for the installation program.

For example, if you want to use /scratch/temp as the temporary directory for installing Oracle HTTP Server on Linux, you can start the installer by running the following command:

./fmw\_12.2.1.3.0\_ohs\_linux64.bin -J-Djava.io.tmpdir=/scratch/temp